## Instal·lació de Debian GNU/Linux 3.0 per a Intel x86

Bruce Perens Sven Rudolph Igor Grobman James Treacy Adam Di Carlo

versió 3.0.23, 15 May, 2002

### **Resum**

Aquest document conté les instruccions d'instal·lació per a la versió 3.0 del sistema Debian GNU/Linux per a l'arquitectura Intel x86 ("i386"). També conté les referències per a més informació i informació de com esprémer al màxim el vostre nou sistema Debian. Els procediments d'aquest document *no* s'han d'usar per a actualitzar sistemes existents; si esteu actualitzant, vegeu les Notes de versió per a Debian 3.0 (<http://www.debian.org/releases/woody/i386/release-notes/>).

## **Nota de Copyright**

Aquest document pot ésser distribuït i modificat sota els termes de la Llicència Pública General GNU (GPL).

© 1996 Bruce Perens © 1996, 1997 Sven Rudolph © 1998 Igor Grobman, James Treacy © 1998–2002 Adam Di Carlo

Aquest manual és programari lliure; podeu redistribuir-lo i/o modificar-lo sota els termes de la Llicència Pública General GNU publicada per la Free Software Foundation; en qualsevol versió (es la vostra opció), versió 2 o qualsevol versió posterior.

Aquest manual és distribueix amb l'ànim de que pugui ser-vos útil, però *sense cap garantia*; ni tant sols la implicita de ser comercial i o modificat per a propòsits particulars. Vegeu la Llicència Pública General GNU per a més detalls.

Una còpia de la Llicència Pública General GNU està disponible en /usr/share/common-licenses /GPL en la distribució Debian GNU/Linux o en la World Wide Web al lloc web de GNU ([http:](http://www.gnu.org/copyleft/gpl.html) [//www.gnu.org/copyleft/gpl.html](http://www.gnu.org/copyleft/gpl.html)). També podeu obtindre-la escrivint a la Free Software Foundation, Inc., 59 Temple Place - Suite 330, Boston, MA 02111-1307, USA.

Es requereix que el degut reconeixement s'atribueixi a Debian i als autors d'aquest document així com de tots els materials derivats a partir d'aquest. Si modifiqueu i milloreu aquest document us requerim una notificació als autors d'aquest document, via <debian-boot@lists.debian. org>.

# **Índex**

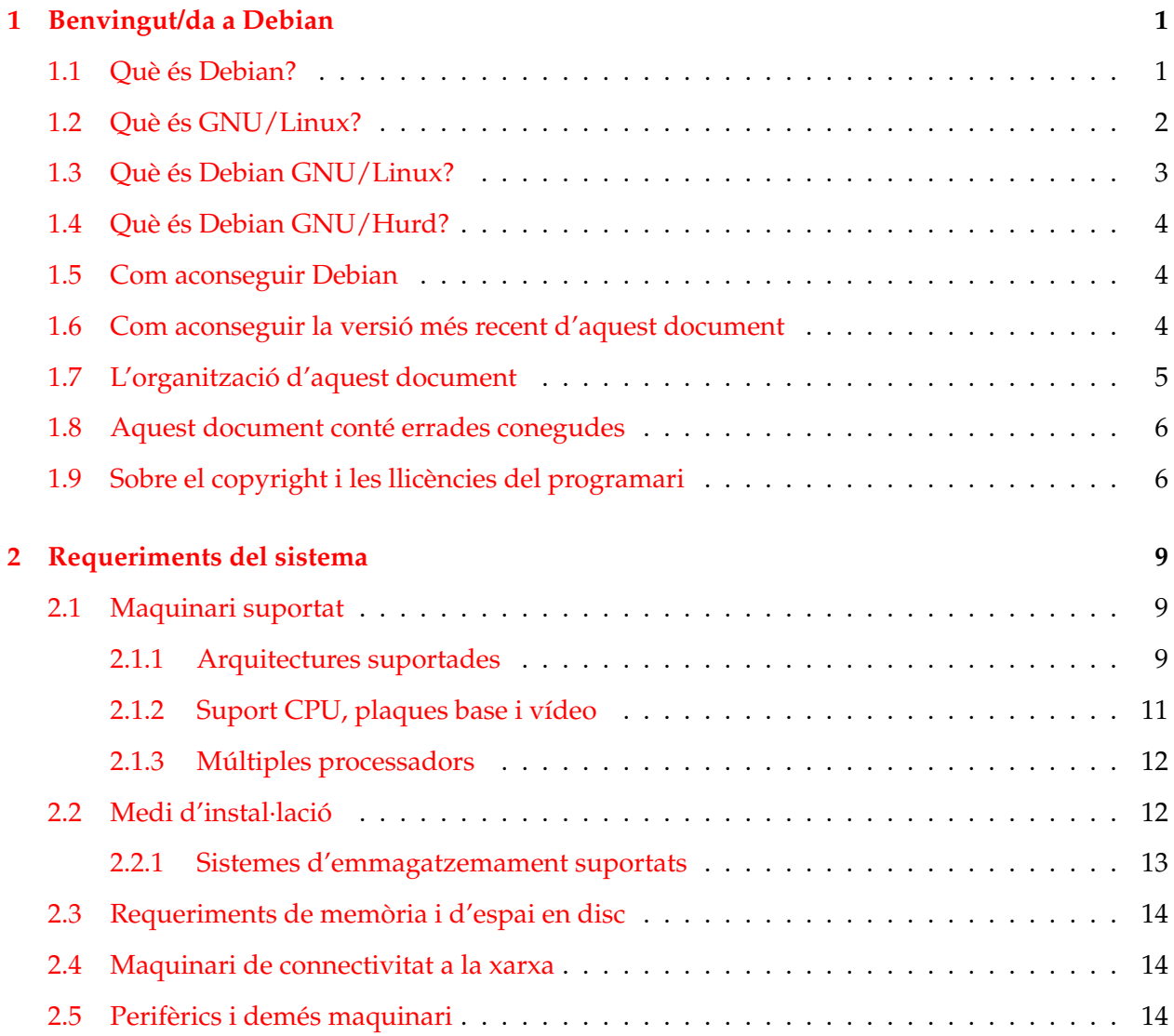

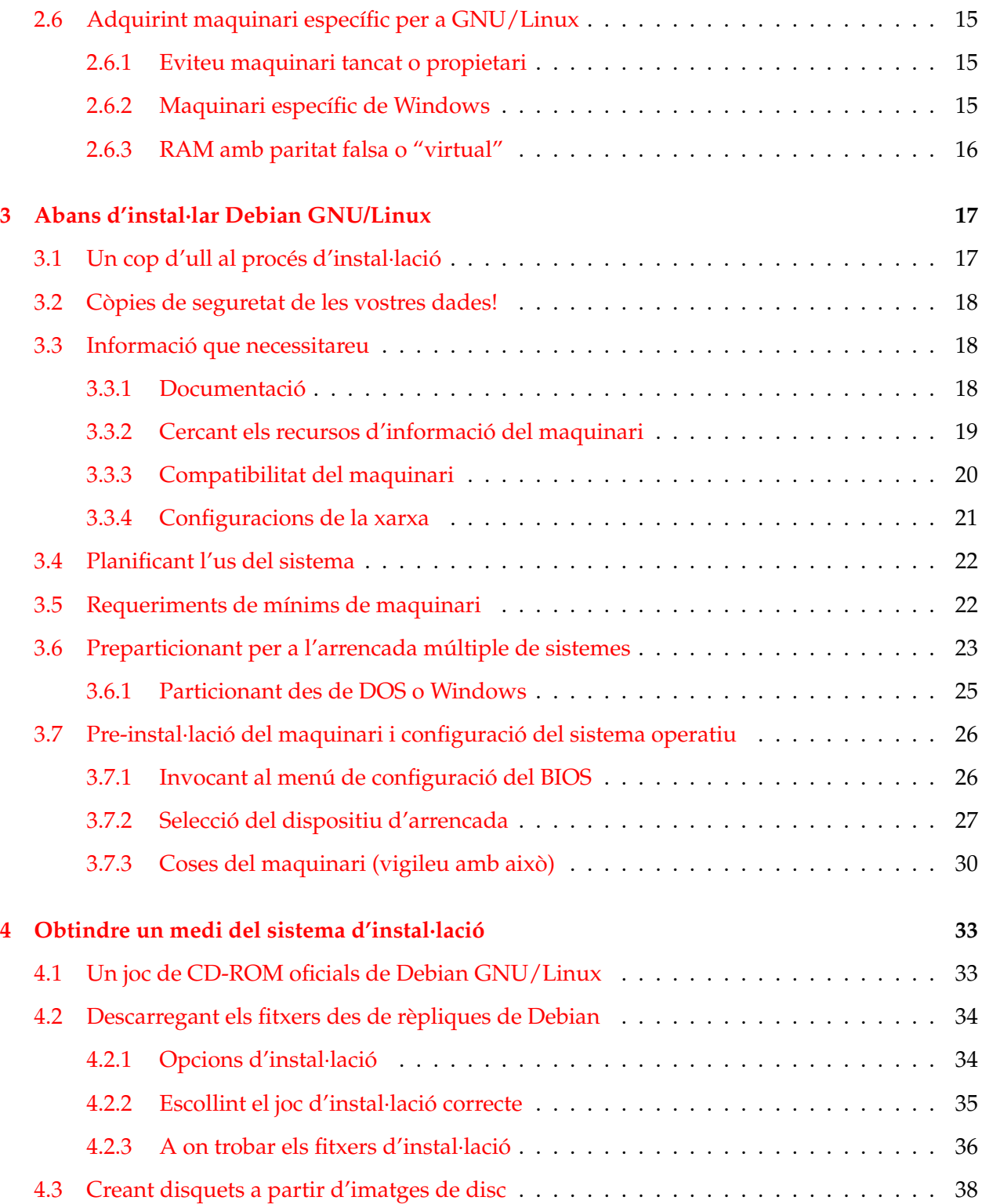

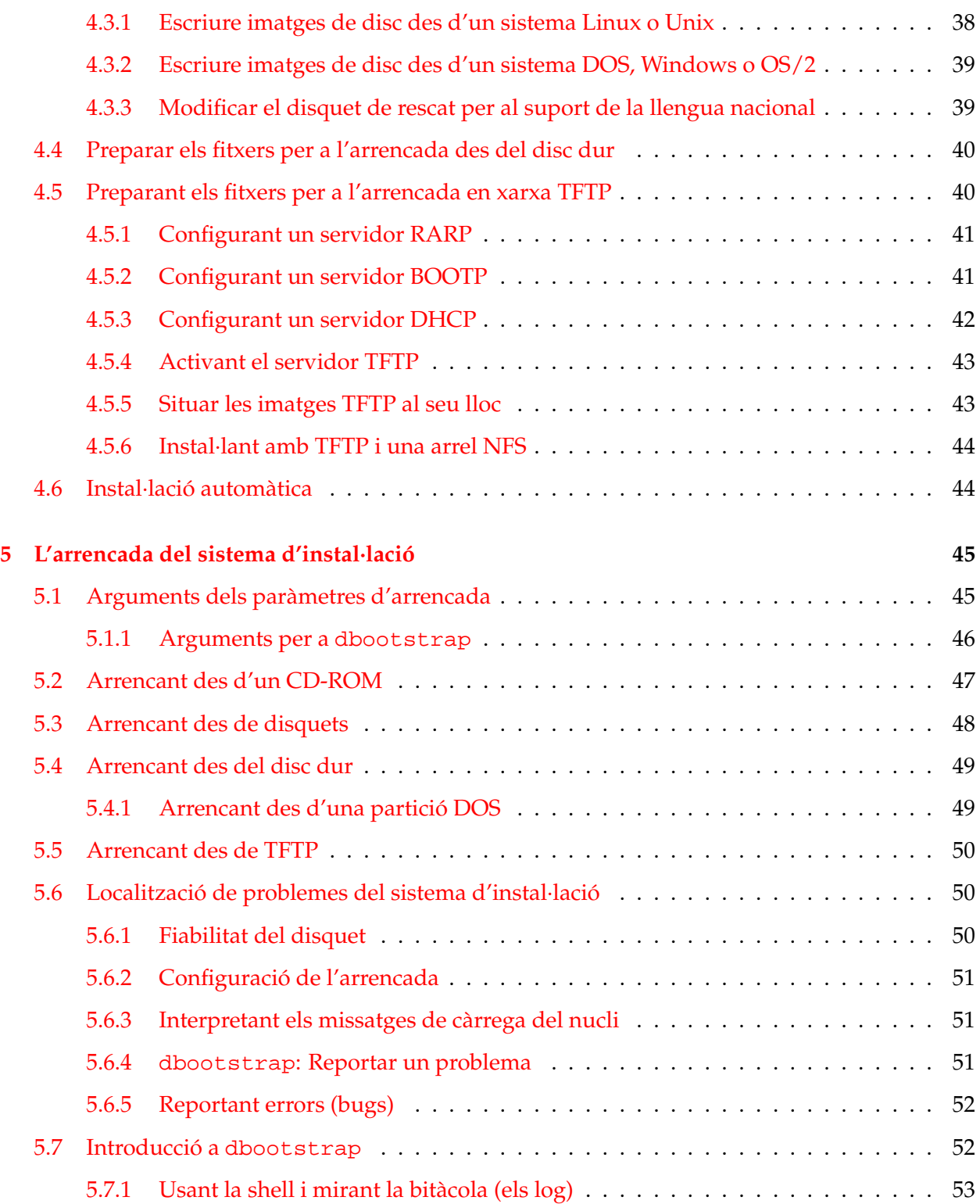

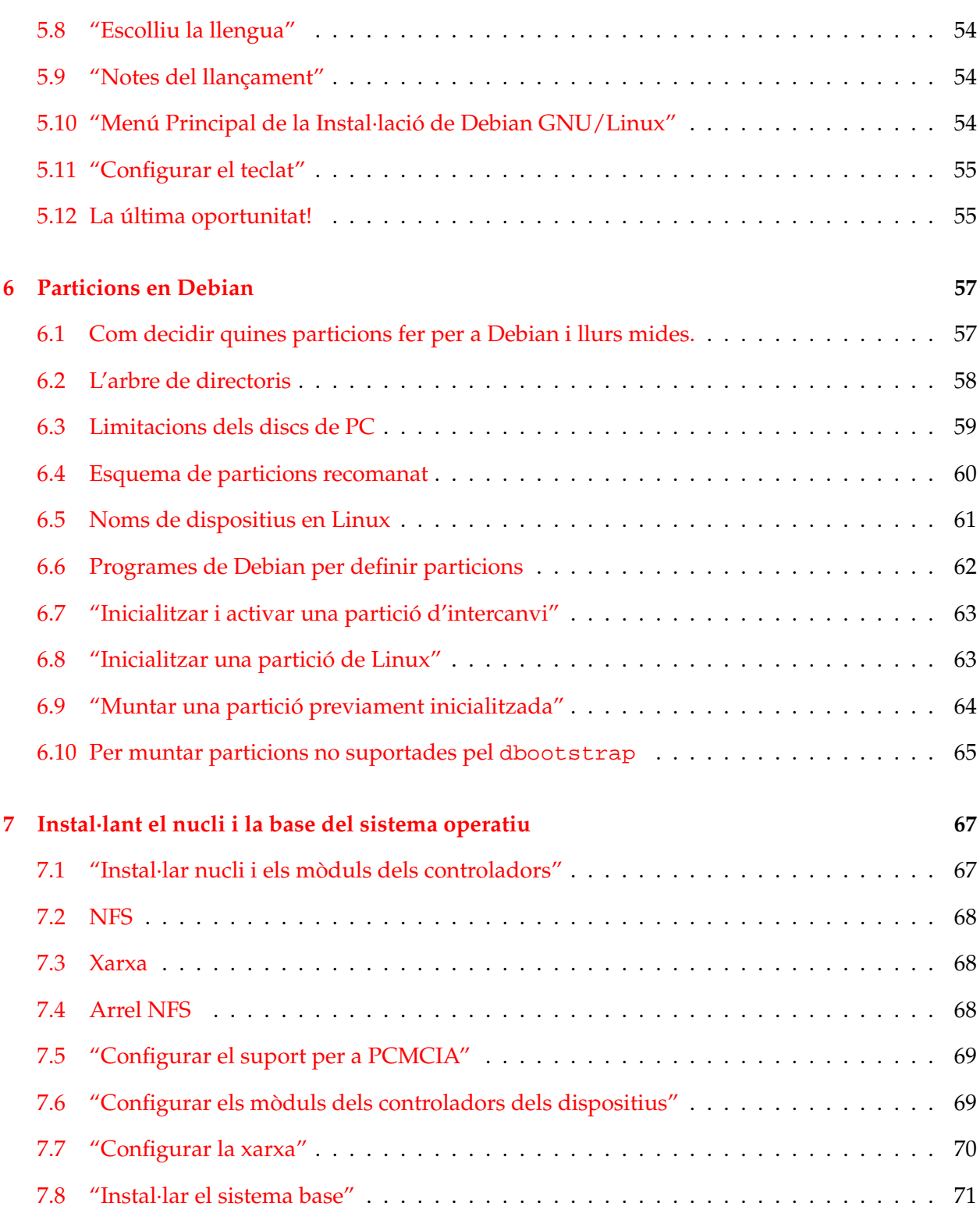

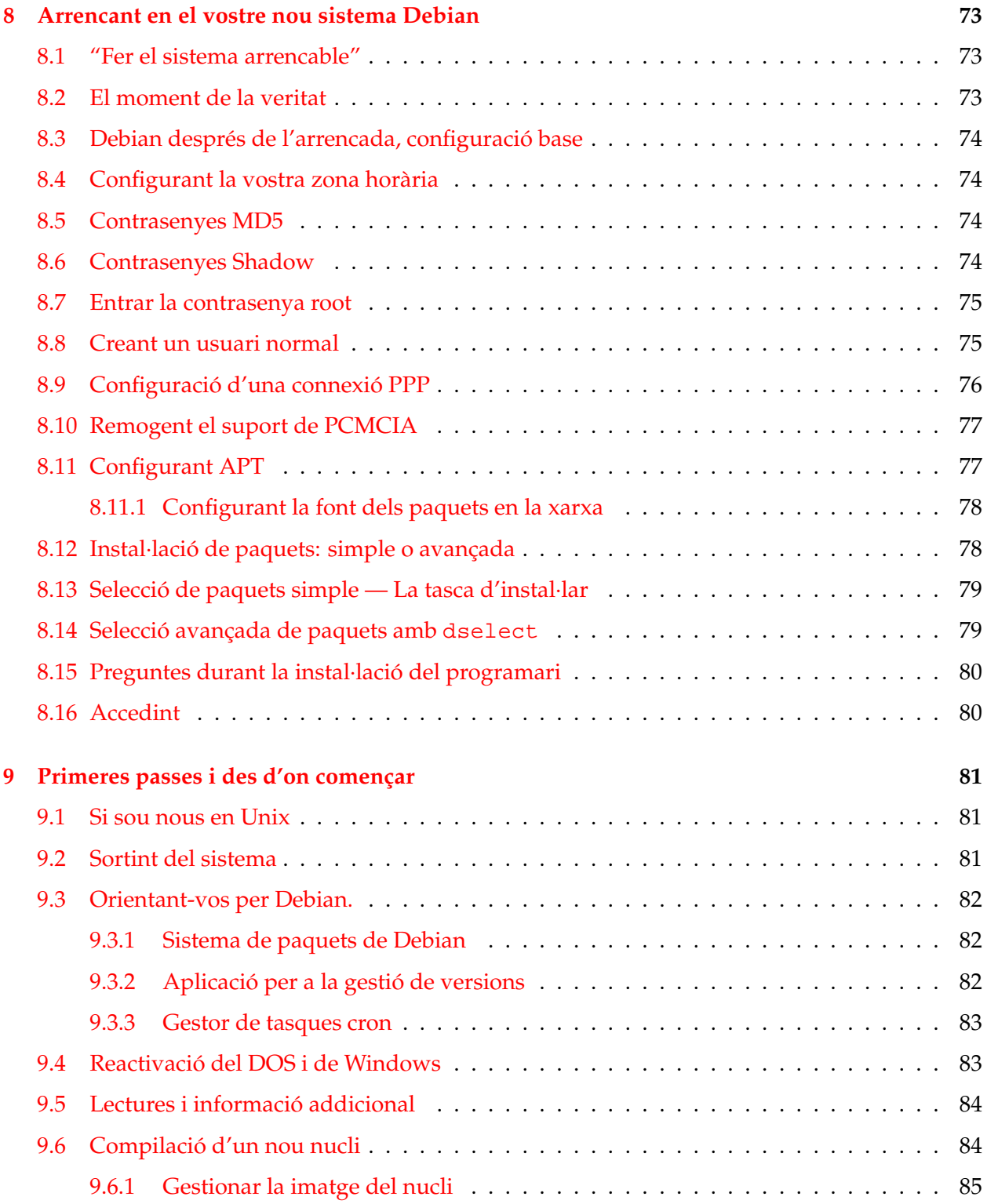

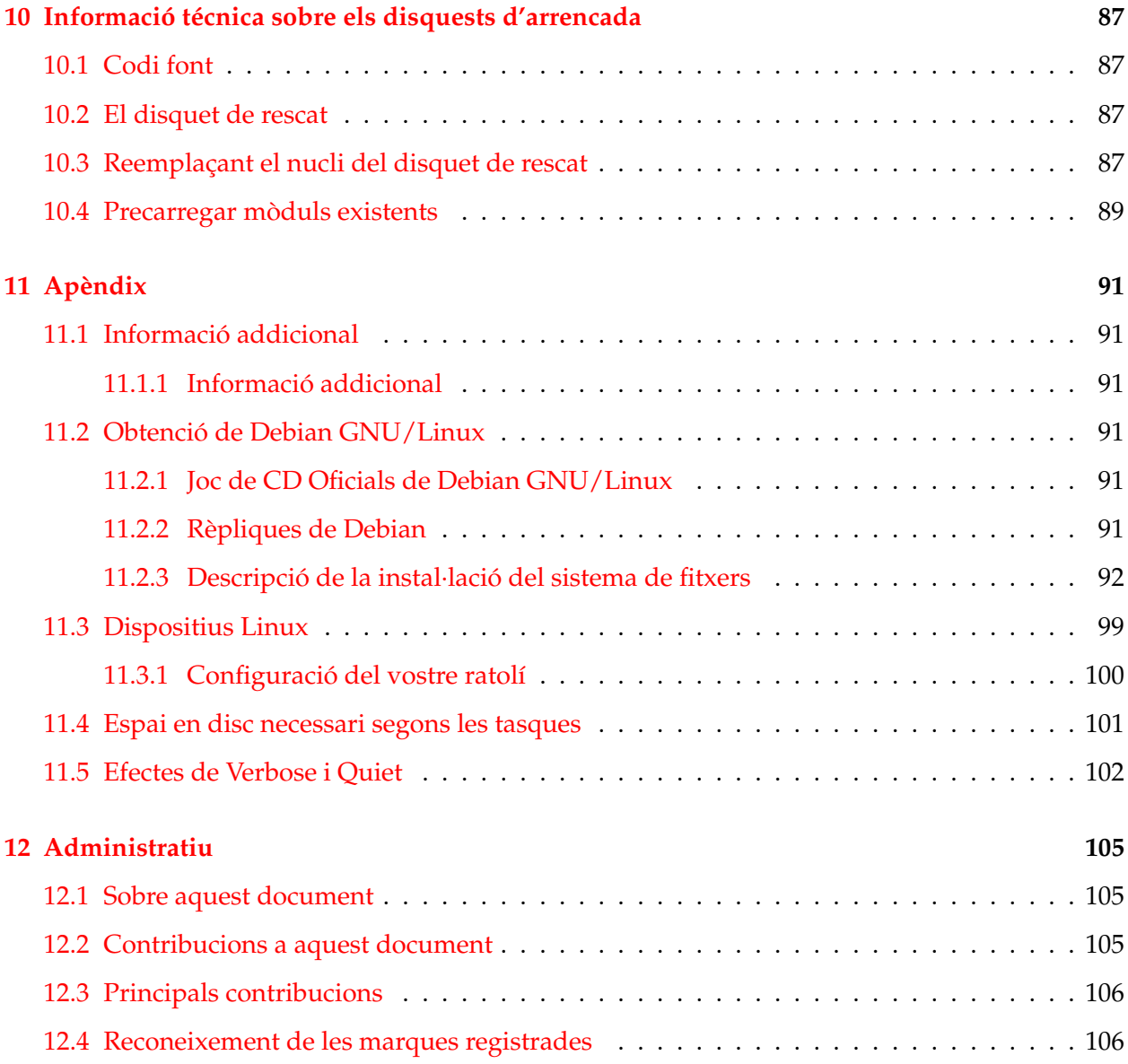

## <span id="page-8-0"></span>**Capítol 1**

## **Benvingut/da a Debian**

Ens alegrem que t'hagis decidit a probar Debian i de ben segur trobaràs que la distribució Debian de GNU/Linux és única. Debian GNU/Linux aporta l'alta qualitat del programari lliure d'arreu del món, integrat en un conjunt coherent. Creiem que descubriràs que els seus resultats són, veritablement, quelcom més que una simple recopilació.

Aquest capítol proporciona una vista prèvia del projecte Debian i Debian GNU/Linux. Si ja coneixes la història del projecte Debian i de la distribució Debian GNU/Linux, pots passar tranquil·lament al següent capítol.

## <span id="page-8-1"></span>**1.1 Què és Debian?**

Debian és una organització totalment volutària, dedicada a desenvolupar programari lliure i a promocionar els ideals de la Free Software Fundation (Fundació pel programari lliure - FSF). El projecte Debian va començar al 1993, quan Ian Murdock va distribuir una proposta als desenvolupadors del programari per tal de contribuir a una distribució del programari completa i coherent, basada en la nova versió del nucli de Linux. Aquell petit grup de dedicats entusiastes, que originalment van ser fundats per la Free Software Fundation ([http://www.fsf.org/fsf/fsf.](http://www.fsf.org/fsf/fsf.html) [html](http://www.fsf.org/fsf/fsf.html)) sota la filosofia de GNU (<http://www.gnu.org/gnu/the-gnu-project.html>), ha anat creixent durant els anys fins a arribar a ser uns 800 *desenvolupadors de Debian*.

Els desenvolupadors de Debian estan inmersos en diverses activitats, incloënt la Web ([http:](http://www.debian.org/) [//www.debian.org/](http://www.debian.org/)) i el FTP (<ftp://ftp.debian.org/>), localitzant la gestió, els dissenys gràfics, l'anàlisi legal sobre les licències del programari, la documentació escrita, i per descomptat, el manteniment dels paquets del programari.

Dins de l'interés de comunicar la nostra filosofia i d'atraure desenvolupadors que creguin en els principis que Debian defensa, el projecte Debian ha publicat alguns documents que recullen els nostres valors i serveixen com a guies del que ha de ser un desenvolupador de Debian:

- A l'adreça Contracte Social de Debian ([http://www.debian.org/social\\_contract](http://www.debian.org/social_contract)) hi ha la declaració dels compromisos de Debian amb la comunitat del programari lliure. Qualsevol que estigui d'acord amb atenir-se al Contracte Social pot ser un mantenidor ([http:](http://www.debian.org/doc/maint-guide/) [//www.debian.org/doc/maint-guide/](http://www.debian.org/doc/maint-guide/)). Un mantenidor pot introduir nou programari dins de Debian — el manteniment del programari necessita del nostre criteri per ser lliure i els paquets segueixen els nostres estàndards de qualitat.
- Els Principis del programari lliure de Debian ([http://www.debian.org/social\\_contra](http://www.debian.org/social_contract#guidelines)ct# [guidelines](http://www.debian.org/social_contract#guidelines)) són unes declaracions clares i concises sobre els criteris de Debian sobre el programari lliure. Els Principis del programari lliure de Debian (DFSG) són un document important envers el moviment del programari lliure i representa la creació de The Open Source Definition ([http://opensource.org/docs/definition\\_plain.html](http://opensource.org/docs/definition_plain.html)) (La definició del codi font obert).
- El Manual de la política de Debian (<http://www.debian.org/doc/debian-policy/>) és una especificació general dels estàndards de qualitat del projecte Debian.

Els desenvolupadors de Debian també estan implicats en d'altres projectes; alguns especificament de Debian i d'altres inclouen alguna o totes les comunintats de Linux. Alguns exemples són:

- La Linux Standard Base (<http://www.linuxbase.org/>) (Base estàndard de Linux LSB) que és un projecte dirigit a estandaritzar el sistema bàsic de GNU/Linux, possibilitant en tercer lloc que als desenvolupadors de programari i maquinari els fos més fàcil dissenyar els programes i els dispositius controladors (drivers) per a Linux d'una forma generalitzada, més enllà d'una distribució específica de GNU/Linux.
- La Filesystem Hierarchy Standard (<http://www.pathname.com/fhs/>) (Jerarquia estàndard del sistema de fitxers - FHS), és un esforç per estandaritzar la disposició del sistema de fitxers de Linux. La FHS permetrà als desenvolupadors concentrar els seus esforços en el disseny de programes, sense haver de preocupar-se de com s'haurà d'instal·lar el paquet en les diferents distribucions de GNU/Linux.
- El Debian Jr. (<http://www.debian.org/devel/debian-jr/>) és un projecte intern, que aspira a fer de Debian un valor segur amb possibilitats pels nostres usuaris més joves.

Per més informació generalitzada sobre Debian, veure la Debian FAQ ([http://www.debian.](http://www.debian.org/doc/FAQ/) [org/doc/FAQ/](http://www.debian.org/doc/FAQ/)).

## <span id="page-9-0"></span>**1.2 Què és GNU/Linux?**

El projecte GNU ha desenvolupat un extens conjunt d'utilitats en programari lliure per a utilitzarles amb les comercialitzacions Unix<sup>™</sup> i amb Unix com a sistema operatiu similar a Linux. Aquestes utilitats permeten als usuaris realitzar una varietat de tasques que van des de les més mundanes (com ara copiar o esborrar fitxers) a les més complexes (com ara executar processadors de textos i programes compiladors o fer edicions sofisticades en una gran varietat de formats).

Un sistema operatiu consisteix en diversos programes bàsics que són necessaris per fer que l'or-

dinador pugui comunicar-se i rebre les instruccions dels usuaris; llegir o escriure dades als discs durs, les cintes i les impressores; controlar l'ús de la memòria; i executar altre programari. La part més important d'un sistema operatiu és el nucli. Al sistema GNU/Linux, el nucli, com a component, és Linux. La resta del sistema operatiu consisteix en altres programes, alguns d'ells escrits per o amb el projecte GNU. Com que el nucli Linux aïllat no forma un sistema operatiu, nosaltres preferim anomenar-lo "GNU/Linux" per a referir-se a sistemes que sovint són anomenats "Linux".

El primer nucli Linux (<http://www.kernel.org/>) và apareixer al 1991, quan un estudiant graduat de ciències de la computació anomenat Linus Torvalds va anunciar en el grup de notícies de Usenet comp.os.minix una nova versió per reemplazar el nucli de Minix. Veure la pàgina internacional de Linux Linux History Page (<http://www.li.org/linuxhistory.php>).

Linus Torvalds continua coordinant els treballs de centenars de desenvolupadors amb l'ajuda d'uns quants col·laboradors de confiança. Hi ha un excel·lent resum semanal de les discussions sobre el nucli Linux a la llista de correu de Kernel Traffic (<http://kt.zork.net/kernel-traffic/>). També podreu trobar més informació en la llista de correu linux-kernel en la linux-kernel mailing list FAQ (<http://www.tux.org/lkml/>).

## <span id="page-10-0"></span>**1.3 Què és Debian GNU/Linux?**

La combinació de la filosofia i metodologia Debian amb les utilitats de GNU, el nucli Linux i altre programari lliure important, comformen una distribució única anomenada Debian GNU/Linux. Aquesta distribució és composta per una gran quantitat de *paquets* de programari. Cada paquet de la distribució té executables, scripts, documentació, informació de la configuaració, així com un *mantenidor* que és el principal responsable de mantenir-lo actualitzat, analitzar i reparar els errors de programació, i de comunicar-se amb els elaboradors del paquet de programari. La nostra enorme base d'usuaris, combinada amb el nostre sistema de seguiment d'errors, comporta que els errors siguin ràpidament localitzats i depurats.

L'atenció de Debian als detalls ens permet produir una distribució estable, ampliable i d'alta qualitat. Les instal·lacions poden ser fàcilment configurades per a dur a terme diferents papers, des de muntar tallafocs pels centres de treball científics a servidors de xarxa d'alta qualitat.

La característica que més diferencia Debian d'altres distribucions GNU/Linux és el seu sistema de manteniment de paquets. Aquestes utilitats donen a l'administrador d'un sistema Debian el control total sobre els paquets instal·lats en el sistema, incloënt-hi la possibilitat d'instal·lar un únic paquet o d'actualitzar totalment el sistema operatiu. Els paquets individuals també es poden actualitzar. Podeu establir en el sistema de manteniment de paquets quin programari us heu compilat vosaltres mateixos i les dependències que té.

Per protegir el vostre sistema contra "troyans" i d'altres programaris perjudicials, els servidors de Debian verifiquen que els paquets pujats procedeixin dels mantenidors de Debian registrats.

Els empaquetadors de Debian també tenen cura de configurar els seus paquets de forma segura. Quan apareixen problemes de seguretat als paquets en circulació, normalment les reparacions estan disponibles molt aviat. Amb unes simples opcions d'actualització de Debian, les reparacions de seguretat es poden descarregar i instal·lar automàticament a través d'internet.

La primera i millor forma d'obtenir el permís per a utilitzar el vostre sistema Debian GNU/Linux i poder-vos comunicar amb els desenvolupadors de Debian, és a través d'algunes llistes de correu mantenides pel projecte Debian (n'hi ha més de 90 en aquest lloc). El més fàcil per a subscriures en una o més d'aquestes llistes és visitant la Pàgina de subscripcions a la llista de correu de Debian (<http://www.debian.org/MailingLists/subscribe>) i emplenar el formulari que hi trobareu.

## <span id="page-11-0"></span>**1.4 Què és Debian GNU/Hurd?**

Debian GNU/Hurd és un sistema de GNU de Debian que reemplaça el nucli monolític de Linux amb el GNU Hurd — un conjunt de servidors funcionant al nivell més alt del micronucli (microkernel) GNU Mach. El Hurd encara no està a punt i no és recomanable utilitzar-lo en el dia a dia, però el treball continua. Actualment el Hurd només està desenvolupat per a l'arquitectura dels i386, encara que l'adaptació a d'altres arquitectures farà quan el sistema siga més estable.

Per més informació, aneu a la pàgina del port de Debian GNU/Hurd ([http://www.debian.](http://www.debian.org/ports/hurd/) [org/ports/hurd/](http://www.debian.org/ports/hurd/)) i a la llista de correu <debian-hurd@lists.debian.org>.

#### <span id="page-11-1"></span>**1.5 Com aconseguir Debian**

Per obtindre informació sobre com descarregar-vos la Debian GNU/Linux des de la Internet o quins CD Debian autoritzats poden ser comprats, mireu en la pàgina de distribució ([http://](http://www.debian.org/distrib/) [www.debian.org/distrib/](http://www.debian.org/distrib/)). La llista de rèpliques de Debian ([http://www.debian.org/](http://www.debian.org/distrib/ftplist) [distrib/ftplist](http://www.debian.org/distrib/ftplist)) conté un complert conjunt de les rèpliques autoritzades de Debian.

Debian pot ser fàcilment actualitzat després de la seva instal·lació. El procés d'instal·lació pot ajudar-vos a configurar el sistema per tal que pugueu fer les actualitzacions, si fos necessari, quan aquest ja es trobi completament instal·lat.

### <span id="page-11-2"></span>**1.6 Com aconseguir la versió més recent d'aquest document**

Aquest document es revisa constantment. Segurament volgueu comprovar la pàgina de Debian 3.0 (<http://www.debian.org/releases/woody/>) per a alguna informació d'última hora sobre la distribució 3.0 del sistema Debian GNU/Linux. Les versions actualitzades d'aquest manual d'instal·lació també estaran disponibles en les pàgines oficials del Manual d'Instal·lació (<http://www.debian.org/releases/woody/i386/install>).

## <span id="page-12-0"></span>**1.7 L'organització d'aquest document**

Aquest document vol servir com a manual pels usuaris novells de Debian. Intenta fer poques suposicions a sobre del vostre nivell d'especialització. Tanmateix, suposem que teniu uns coneixements generals de com funciona el maquinari en el vostre ordinador.

Els usuaris experimentats també poden trobar referències i informacions interesants en aquest document, que inclou; l'espai mínim necessari, detalls sobre el suport de maquinari pel sistema d'instal·lació Debian, entre d'altres. I animem als usuaris experts a retornar sobre aquest document.

En general, aquest manual segueix un fil conductor, que us guiarà a través del procés d'instal·lació des del començament fins a la fí. Aquí hi han els passos per a instal·lar Debian GNU/Linux i les seccions d'aquest document que correlacionen cada passa:

- 1. Determinar si el vostre maquinari disposa dels requisits necessaris per a poder utilitzar el sistema d'instal·lació, a 'Requeriments del sistema' a la pàgina [9.](#page-16-0)
- 2. Fer la còpia de seguretat del vostre sistema i realitzar la planificació necessària i la configuració del maquinari abans d'instal·lar Debian, a 'Abans d'instal·lar Debian GNU/Linux' a la pàgina [17.](#page-24-0) Si esteu preparant un sistema d'arrencada múltiple, necessitareu crear espai particionable en el vostre disc dur per a usar-lo amb Debian.
- 3. A 'Obtindre un medi del sistema d'instal·lació' a la pàgina [33,](#page-40-0) podreu obtindre els fitxers d'instal·lació necessaris per al mètode d'instal·lació escollit.
- 4. A 'L'arrencada del sistema d'instal·lació' a la pàgina [45,](#page-52-0) s'hi descriu com arrencar dins el sistema d'instal·lació. Aquest capítol també tracta dels procediments de detecció d'errors en cas que tinguèssiu problemes en aquest punt.
- 5. Establir les vostres particions Linux en el vostre sistema Debian està explicat en 'Particions en Debian' a la pàgina [57.](#page-64-0)
- 6. Instal·lar el nucli i configurar els mòduls controladors dels perifèrics en 'Instal·lant el nucli i la base del sistema operatiu' a la pàgina [67.](#page-74-0) Sinó esteu instal·lant des d'un CD, configurar la vostra connexió a la xarxa per a obtindre els fitxers d'instal·lació restants directament des d'un servidor de Debian.
- 7. Començar automàticament la descàrrega/instal·lació/configuració del sistema de treball mínim en "'Instal·lar el sistema base"' a la pàgina [71](#page-78-0)
- 8. Arrencar amb el vostre nou sistema base i realitzar alguns treballs adicionals de configuració, en 'Arrencant en el vostre nou sistema Debian' a la pàgina [73.](#page-80-0)
- 9. Instal·lar el programari addicional en 'Instal·lació de paquets: simple o avançada' a la pàgina [78.](#page-85-1) Useu el programa tasksel per a instal·lar grups de paquets a l'ordinador en forma de "tasques", dselect els selecciona individualment des d'una llarga llista o apt-get per a instal·lar-los individualment si sabeu el nom del paquet.

Quan ja tingueu el vostre sistema instal·lat, podreu llegir 'Primeres passes i des d'on començar' a la pàgina [81.](#page-88-0) Aquest capítol explica on buscar per trobar més informació a sobre de Unix i Debian, i com reemplaçar el vostre nucli. Si desitgeu crear el vostre propi mecanisme d'instal·lació, hauríeu de llegir 'Informació técnica sobre els disquests d'arrencada' a la pàgina [87.](#page-94-0)

Per a finalitzar, la informació sobre aquest document i com contribuir a fer-lo més accessible en 'Administratiu' a la pàgina [105.](#page-112-0)

## <span id="page-13-0"></span>**1.8 Aquest document conté errades conegudes**

Aquest document està encara en forma d'esborrany. Se sap que és incomplet i segurament conté errades, problemes gramaticals i d'altres. Si observeu les paraules "FIXME" (AJUDA) o "TODO", podeu estar segurs que sabem que aquesta secció és incompleta. Com sempre, *requereix de crítiques* (el comprador hauría d'anar amb cura). Qualsevol ajuda, suggerència i especialment, informació addicional, serà benvinguda.

Les versions en procés d'aquest document es poden trobar a [http://www.debian.org/releas](http://www.debian.org/releases/woody/i386/install)es/ [woody/i386/install](http://www.debian.org/releases/woody/i386/install). Allí hi trobareu una llista de les diferents arquitectures i llenguatges per a les que aquest document està disponible.

La font també està a disponibilitat pública; busqueu més informació referent a com contribuir-hi en 'Administratiu' a la pàgina [105.](#page-112-0) Agrairem suggerències, comentaris, informació addicional i avisos d'errors (bugs) (utilitzeu el paquet boot-floppies, però primer assegureu-vos que no s'hagi avisat ja de l'error).

## <span id="page-13-1"></span>**1.9 Sobre el copyright i les llicències del programari**

Segur que ja heu llegit alguna cosa sobre les llicències que venen amb la majoria del programari comercial — normalment diuen que només podeu utilitzar una còpia del programari en un únic ordinador. La llicència del sistema Debian GNU/Linux no és del tot així. Us animem a posar una còpia de Debian GNU/Linux en cada ordinador de la vostra escola o lloc de treball. Deixeu el vostre medi d'instal·lació als vostres amics i ajudeu-los amb la instal·lació als seus ordinadors! Podeu fer centenars de còpies i *vendre-les* — encara que amb unes poques restriccions. La vostra llibertat per instal·lar i utilitzar el sistema ve donada directament des de Debian al basar-se en *programari lliure*.

Anomenar-se programari "lliure" no significa que el programari no tingui copyright i no vol dir que els CD que contenen aquest programari hagin de ser distribuïts gratuïtament. Programari lliure, en part, vol dir que les llicències dels programes individuals no requereixen que pagueu pel privilegi de distribuir o utilitzar-los. El programari lliure també comporta que no només qualsevol el pot ampliar, adaptar i modificar, sinó que també en pot distribuir el resultant d'aquests canvis.<sup>[1](#page-14-0)</sup>

Alguns dels programes del sistema estan sota la llicència de *GNU Llicència Pública General (General Public License)*, sovint anomenada simplement "la GPL". La GPL requereix que deixeu el *codi font* dels programes sempre disponible quan distribuïu una còpia binària del programa; amb aquesta condició de la llicència s'assegura que qualsevol usuari pugui modificar el programari. Degut a aquesta condició, el codi font de tots aquests programes estarà disponible al sistema Debian.<sup>[2](#page-14-1)</sup>

Hi ha algunes formes més de declaracions de copyright i de llicències de programari utilitzades en els programes de Debian. Podeu trobar els copyrights i les llicències per a cada paquet instal·lat en el vostre sistema mirant el fitxer /usr/share/doc/nom\_del\_paquet/copyright un cop el tingueu instal·lat.

Per més informació sobre les llicències i com es decideix a Debian si un programari compleix les característiques per ser inclós en una distribució oficial, mireu els Principis del programari lliure de Debian ([http://www.debian.org/social\\_contract#guidelines](http://www.debian.org/social_contract#guidelines)).

El punt legal més important és que aquest programari *no té garanties*. Els programadors que han creat aquest programari ho fan per beneficiar a la comunitat. No és tenen garanties en vers d'un ús concret del programari. D'altra banda, com que el programari és lliure, vosaltres teniu la possibilitat de modificar aquest programari per adecuar-lo a les vostres necessitats — i disfrutar dels beneficis dels canvis fets per d'altres que han ampliat el programari a la seva manera.

<span id="page-14-0"></span><sup>&</sup>lt;sup>1</sup>Observeu que el projecte Debian, com a concessió pragmàtica cap els seus usuaris, comporta que alguns paquets disponibles no compleixin els nostres criteris per a ser considerats lliures. Aquests paquets no són part de la distribució oficial, tanmateix, es troben disponibles des de contrib o non-free a la zona de rèpliques de Debian o en la tercera part dels CD-ROM; mireu les Debian FAQ (<http://www.debian.org/doc/FAQ/>), sota de "The Debian FTP archives" (Els arxius FTP de Debian), per a més informació sobre la disposició i el contingut dels arxius.

<span id="page-14-1"></span><sup>&</sup>lt;sup>2</sup>Per més informació de com trobar, desempaquetar i construir binaris des dels paquets font de Debian, mireu les Debian FAQ (<http://www.debian.org/doc/FAQ/>), sobre "Basics of the Debian Package Management System" (Informació bàsica sobre el sistema Debian de gestió de paquets).

## <span id="page-16-0"></span>**Capítol 2**

## **Requeriments del sistema**

Aquesta secció conté informació sobre el maquinari que necessiteu per a començar amb Debian. També trobareu enllaços amb més informació a sobre del maquinari suportat per GNU/Linux.

### <span id="page-16-1"></span>**2.1 Maquinari suportat**

Debian no imposa requeriments de maquinari més enllà que els del mateix nucli Linux i el conjunt d'eines de GNU. En tot cas, qualsevol arquitectura o plataforma a la que s'hagi portat el nucli Linux, la libc, el gcc, etc. i que tingui un port de Debian, podrà executar Debian. Si us plau aneu a les pàgines dels ports en <http://www.debian.org/ports/i386/> per a més detalls de l'arquitectura i386 i de com ha estat testada amb Debian.

Més que intentar descriure les diferents configuracions de maquinari suportades per Intel x86, aquesta secció contindrà informació general i referències d'on trobar informació addicional.

#### <span id="page-16-2"></span>**2.1.1 Arquitectures suportades**

Debian 3.0 suporta les once principals arquitectures i diverses variacions de cada arquitectura conegudes com a "sabors".

Arquitectura | Nomenclatura de Debian / Sabor ---------------------+-------------------------------- Intel basats en x86 | i386 | - vanilla - idepci - compact

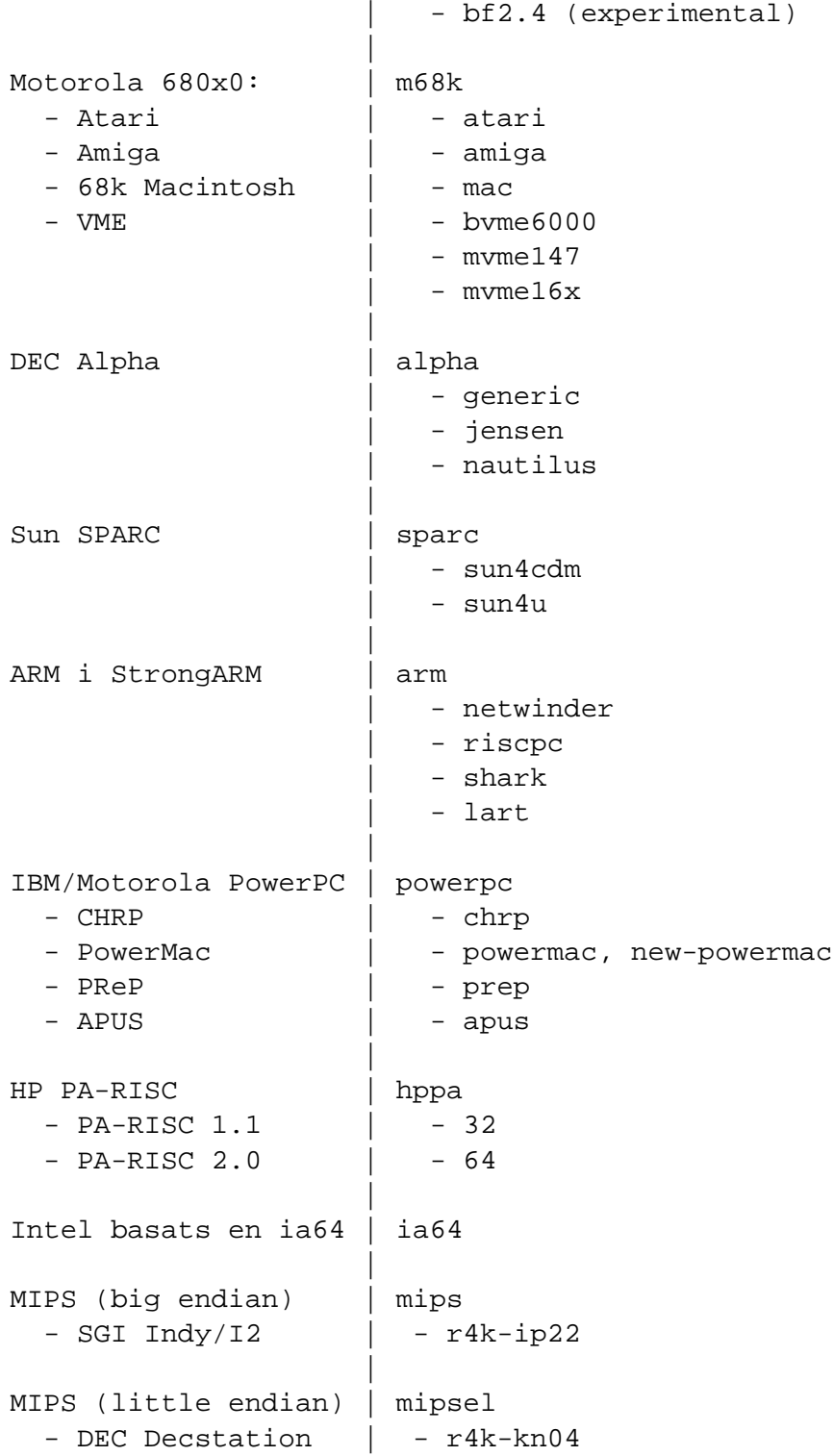

| - r3k-kn02  $\overline{\phantom{a}}$ IBM S/390 | s390 | - tape | - vmrdr | ---------------------+----------------------------

Aquest document cobreix la instal·lació per a l'arquitectura *i386*. Per a veure la informació de qualsevol de les altres arquitectures suportades per Debian mireu les pàgines de Debian-Ports (<http://www.debian.org/ports/>) (Pàgines específiques de les arquitectures).

#### <span id="page-18-0"></span>**2.1.2 Suport CPU, plaques base i vídeo**

Informació més completa referent als perifèrics suportats podeu trobar-la en el Linux Hardware Compatibility HOWTO (<http://www.tldp.org/HOWTO/Hardware-HOWTO.html>). Aquesta secció simplement n'exposa els bàsics.

#### **CPU**

Gairebé tots els processadors basats en x86 estan suportats; aquests també inclouen als processadors de AMD i Cyrix. També estan suportats els nous processadors com el Athlon i el K6-2 o K6-3, respectivamnet. En canvi, Linux *no* funcionarà en processadors 286 o anteriors.

#### **Bus E/S (I/O)**

El bus del sistema forma part de la placa base la qual permet la comunicació entre la CPU, els perifèrics i els dispositius d'emmagetzamament. El vostre ordinador usa un bus del tipus ISA, EISA, PCI, l'arquitectura Microchannel (MCA, usada en la línia IBM PS/2) o VESA Local Bus (VLB, també anomenada bus VL).

#### **Targetes gràfiques**

Segurament en la terminal de la vostra consola estareu usant una interfície compatible VGA. Gairebé totes les targetes modernes són compatibles amb MGA. Antics estàndards com a CGA, MDA o HGA també tindrien que funcionar, sempre que no necessiteu suport X11. Noteu que X11 no serà usat durant el procés d'instal·lació descrit per aquest document.

El suport Debian per a interfícies gràfiques serà determinat pel suport trobat en el conjunt del sistema X11 en les XFree86. Les noves ranures d'espansió (slots) de vídeo AGP actualment són una

modificació de l'especificació PCI i moltes targetes AGP funcionen sota XFree86. Detalls sobre els busos gràfics suportats, targetes, monitors i punters podeu trovar-los en [http://www.xfree86.](http://www.xfree86.org/) [org/](http://www.xfree86.org/). Debian 3.0 ve amb la revisió X11 4.1.0.

#### **Portàtils**

Els portàtils també estan suportats. Sovint aquests tenen especificacions o maquinari propietari. Per a veure si el vostre portàtil funcionarà o no amb GNU/Linux, mireu les Linux Laptop pages (<http://www.linux-laptop.net/>) (pàgines de portàtils Linux).

#### <span id="page-19-0"></span>**2.1.3 Múltiples processadors**

El suport multiprocessador (multi-processor) — també anomenat "multiprocessament simètric" (symmetric multi-processing) o SMP — està suportat per aquesta arquitectura. De tota manera l'estàndard Debian 3.0 de la imatge del nucli no suporta SMP. Això no hauria d'impedir la instal·lació, donat que aquest estàndard, sense SMP hauria de poder arrencar aquests sistemes; el nucli simplement sols usarà la primera CPU.

Per a aprofitar l'avantatge dels múltiples processadors, tindreu que substituir el nucli estàndard de Debian. Podeu trobar una discussió de com fer això en; 'Compilació d'un nou nucli' a la pàgina [84.](#page-91-1) En aquest moment (versió del nucli 2.2.20) la manera d'habilitar el SMP és seleccionant "symmetric multi-processing" (multiprocessament simètric) en la secció "General" de la configuració del nucli.

## <span id="page-19-1"></span>**2.2 Medi d'instal·lació**

En molts casos, tindreu que fer la primera arrencada des de disquets, usant el disquet de rescat. Generalment, tot el que necessitareu serà una unitat de disquet de 3.5 polsades d'alta densitat (high-density 1440 k). També proveïm d'imatges per a disquets de 5.25 polsades d'alta densitat (Double-density 1200 k).

La instal·lació des de CD-ROM està suportada per algunes arquitectures. En màquines amb suport d'arrencada des de CD-ROM, hauríeu de ser capaços de fer una completa floppy-less instal·lació. Fins i tot si el vostre sistema no suporta l'arrencada des de CD-ROM, podreu usar-los conjuntament amb d'altres tècniques per a instal·lar el vostre sistema, una vegada que hagueu iniciat l'arrencada amb un altre mètode; feu un cop d'ull a 'Arrencant des d'un CD-ROM' a la pàgina [47.](#page-54-0)

Tant els CD-ROM SCSI com els IDE/ATAPI estan suportats. Afegint-hi el suport de totes les interfícies de CD no estàndards suportades per Linux (com els controladors Mitsumi i Matsushita). Tot i així, aquests models requereixen de paràmetres especials d'arrencada o d'altres ajustaments per a fer que funcionin. El Linux CD-ROM HOWTO ([http://www.tldp.org/HOWTO/](http://www.tldp.org/HOWTO/CDROM-HOWTO.html) [CDROM-HOWTO.html](http://www.tldp.org/HOWTO/CDROM-HOWTO.html)) conté informació en profunditat sobre l'us dels CD-ROM amb Linux.

Instal·lar des de discs locals es una altra opció per a moltes arquitectures.

També podeu *iniciar l'arrencada* del vostre sistema sobre la xarxa. Instal·lar sense disc, iniciant l'arrencada des de la xarxa i muntant mitjançant NFS tots els sistemes de fitxers locals, és l'altre opció – probablement necessitareu un mínim de 16MB de RAM per a aquesta opció. Després de que el nucli del sistema operatiu estigui instal·lat, podreu instal·lar la resta del vostre sistema mitjançant qualsevol altre connexió a la xarxa (incloënt-hi PPP després d'instal·lar el sistema base), via FTP, HTTP o NFS.

### <span id="page-20-0"></span>**2.2.1 Sistemes d'emmagatzemament suportats**

Els discs d'arrencada Debian contenen un nucli construit per a maximitzar el nombre de sistemes en els que pugui funcionar. Desafortunadament, això fa al nucli més gran, amb una gran quantitat de controladors que mai seran usats per la vostra màquina (doneu un cop d'ull a 'Compilació d'un nou nucli' a la pàgina [84](#page-91-1) per a saber com construir el vostre propi nucli). Tot i així, és desitjable suportar el més ampli rang de dispositius possible per a assegurar-se de que podreu instal·lar en la major diversitat de maquinari possible.

Generalment, el sistema d'instal·lació Debian inclou suport per a disquets, unitats IDE, disquets IDE, dispositius IDE de port paral·lel, controladores i unitats SCSI. Els sistemes de fitxers suportats inclouen al MINIX, FAT, extensions Win-32 de FAT (VFAT), entre d'altres (noteu que el NTFS no està suportat pel sistema d'instal·lació; podreu afegir-lo més tard, tal i com es descriu en 'Compilació d'un nou nucli' a la pàgina [84\)](#page-91-1).

Les interfícies de disc que emulen la interfície de disc dur "AT" que sovint s'anomenen MFM, RLL, IDE o ATA, estan suportades. Les antigues controladores de disc dur de 8 bits usades en els ordinadors IBM XT sols estan suportades com a mòduls. Les controladores de disc SCSI de molts fabricants diferents també estan suportades. Mireu el Linux Hardware Compatibility HOWTO (<http://www.tldp.org/HOWTO/Hardware-HOWTO.html>) per a més detalls.

Els no suportats són algunes unitats IDE SCSI i controladores SCSI , incloënt-hi

- El protocol EATA-DMA d'acord amb la SCSI Host Adapters com les controladores Smart-Cache III/IV, la família SmartRAID, DPT PM2011B i PM2012B.
- La família 53c7 NCR de controladores SCSI (però les controladores 53c8 i 5380 estan suportades)

## <span id="page-21-0"></span>**2.3 Requeriments de memòria i d'espai en disc**

Com a mínim haureu de tindre 12MB de memòria i 110MB d'espai al disc dur. Per a un sistema mínim basat en consola (tots els paquets estàndard), es requeriran 250MB. Si voleu instal·lar una quantitat raonable de programari, incloënt-hi el sistema X Window i alguns programes i llibreries de desenvolupament, necessitareu 400MB com a mínim. Per a una instal·lació més o menys completa, necessitareu al voltant dels 800MB. Per a instal·lar *tot* el disponible en Debian, probablement necessitareu al voltant d'uns 2 GB. Actualment instal·lar-ho tot no té sentit, donat que molts paquets tenen conflictes amb d'altres.

## <span id="page-21-1"></span>**2.4 Maquinari de connectivitat a la xarxa**

Algunes targetes d'interfície de xarxa (NIC) no estan suportades per la majoria dels discs d'instal·lació Debian, com les targetes i protocols; AX.25, 3Com EtherLink Plus (3c505) i EtherLink16 (3c507); NI5210; NE2100 genèriques; NI6510 i NI16510 EtherBlaster; SEEQ 8005; Schneider & targetes Koch G16; Ansel Communications EISA 3200; targetes basades en Winbond-840 (p.e: Realtek-100A), alguna de les noves targetes basades en Tulip i la targeta de xarxa encastada Zenith Z-Note. Aquestes són les targetes de xarxa suportades pel sabor "bf2.4": targetes basades en Winbond-840, les noves targetes basades en Tulip, les National Semiconductor sèries DP8381x/DP8382x i la Sundance ST201 "Alta". Les targetes de xarxa Microchannel (MCA) no estan suportades pel sistema d'instal·lació estàndard, però mireu el Linux en MCA ([http://www.dgmicro.com/](http://www.dgmicro.com/mca/general-goods.html) [mca/general-goods.html](http://www.dgmicro.com/mca/general-goods.html)) per a algunes intruccions (antigues) i l'arxiu de discussions Linux MCA ([http://www.dgmicro.com/linux\\_frm.htm](http://www.dgmicro.com/linux_frm.htm)). Les xarxes FDDI tampoc no estan suportades pels discs d'instal·lació, tant les targetes com els protocols. Podeu crear-vos un nucli personalitzat que les suporti i substituir el que usa el instal·lador (mireu 'Reemplaçant el nucli del disquet de rescat' a la pàgina [87\)](#page-94-3).

Pel que fa a la RDSI (en anglès ISDN), el protocol D-channel per a les (antigues) German 1TR6 no està suportat; les targetes Spellcaster BRI ISDN tampoc estan suportades pels disquets d'arrencada.

Els dispositius de so tampoc estan suportats per defecte. Però tal i com s'ha mencionat anteriorment: si desitgeu usar el vostre propi nucli si us plau mireu-vos; 'Compilació d'un nou nucli' a la pàgina [84](#page-91-1) per a més informació.

## <span id="page-21-2"></span>**2.5 Perifèrics i demés maquinari**

Linux suporta una llarga varietat de dispositius de maquinari com ara ratolins, impresores, escàners, dispositius PCMCIA i USB. Tot i això, molts d'aquests dispositius no són requerits per a instal·lar el sistema. Els teclats USB poden requerin d'una configuració addicional (mireu 'Teclats

USB' a la pàgina [31\)](#page-38-0). Aquesta secció conté informació a sobre dels perifèrics específics *no* suportats pel sistema d'instal·lació, encara que poden estar suportats per Linux. Un altre cop, mireu en el Linux Hardware Compatibility HOWTO ([http://www.tldp.org/HOWTO/Hardware-HOWTO.](http://www.tldp.org/HOWTO/Hardware-HOWTO.html) [html](http://www.tldp.org/HOWTO/Hardware-HOWTO.html)) per a determinar si el vostre maquinari específic està suportat per Linux.

El maquinari USB està suportat pel sabor "bf2.4". Si us trobeu amb que no podeu usar alguns dispositius USB, posteriorment podreu actualitzar el nucli 2.4.x.

Noteu que els nuclis existents no suporten els ports sèrie numerats per sobre de quatre (/dev /ttyS3). Tindreu que usar qualsevol dels altres disponibles o sinó contruir-vos un nucli propi (mireu; 'Reemplaçant el nucli del disquet de rescat' a la pàgina [87\)](#page-94-3).

## <span id="page-22-0"></span>**2.6 Adquirint maquinari específic per a GNU/Linux**

Ja hi han venedors que distribueixen els seus sistemes amb Debian o alguna altra distribució de GNU/Linux preinstal·lada. Potser tindreu que pagar més per aquest privilegi, però el fer-ho així us assegurarà que aquest maquinari està completament suportat per GNU/Linux. Si teniu que comprar una màquina amb Windows inclos, llegiu-ne atentament la llicència que ve amb el Windows; teniu la posibilitat de rebutjar la llicència i obtindre el descompte del seu venedor. Mireu <http://www.linuxmall.com/refund/> per a completar detalls .

Tant si compreu un sistema amb Linux preinstal·lat com sinó o fins i tot un sistema usat, és important comprovar que el seu maquinari està suportat pel nucli Linux. Cerqueu el vostre maquinari en la llista de components citada anteriorment. Feu saber al vostre venedor que esteu comprant per a un sistema Linux. Doneu suport als venedors que es mostrin amables amb el maquinari Linux.

### <span id="page-22-1"></span>**2.6.1 Eviteu maquinari tancat o propietari**

Alguns fabricants de maquinari simplement no diuen com escriure controladors pel seu maquinari. D'altres no permeten l'acces a la documentació sense un acord de no divulgació que eviti que alliverem el codi font en Linux.

Donat a que no ens han concedit l'acces a la documentació d'aquests dispositius, simplement no funcionaran sota Linux. Podeu ajudar demanant als fabricants d'aquest maquinari que alliberin la documentació. Si una gran quantitat de gent pregunta, llavors aquests s'adonaran de que la comunitat del programari lliure és un mercat important.

#### <span id="page-22-2"></span>**2.6.2 Maquinari específic de Windows**

Actualment hi ha una tendència preocupant en la profileració de maquinari específic per a Windows com mòdems i impresores. En molts casos són especialment disenyats per a operar amb el sistema operatiu Microsoft Windows anomenant-se "WinModem" o "Made especially for Windowsbased computers" (fet especialment per a ordinadors basats en Windows). Això generalment es fa treient els processadors encastats del maquinari i passant la seva feina a un controlador de Windows que s'executa a sobre del processador del vostre ordinador (CPU). Aquesta estratègia fa al maquinari més barat, però l'estalvi *no* repercuteix en l'usuari i encara menys donat que aquest maquinari pot ser fins i tot més car que els dispositius equivalents que conserven la seva intel·ligència encastada.

Tindríeu que evitar el maquinari específic per a Windows per dos motius. El primer seria que els fabricants generalment no deixen les fonts per a escriure els controladors per a Linux. Generalment, la interfície del maquinari i del programari és propietària i la documentació no està disponible sense un acord de no dibulgació, si es que aquesta està disponible. Això imposibilita el seu us pel programari lliure, donat que aquest revela sistemàticament el codi font dels seus programes. El segon motiu seria que quan a dispositius com aquests s'els hi eliminen els processadors encastats, el sistema operatiu ha d'executar la feina d'aquests, sovint amb prioritat de *temps real* i llavors la CPU no està disponible per a executar els vostres programes doncs té que portar aquests dispositius. Donat que l'usuari tipic de Windows no multi-processa tant intensivament com un usuari de Linux els fabricants confien en que l'usuari de Windows simplement no noti la càrrega que aquest maquinari imposa a la seva CPU. Tot i això, qualsevol sistema operatiu multiprocés, inclús Windows 95 o NT, pateixen el degradament de les seves funcionalitats quan els fabricants fan grans estalvis amb la capacitat del processament encastat en aquest maquinari.

Podeu ajudar amb aquesta situació alentant als fabricants per a alliberar la documentació i d'altres recursos necessaris per a programar aquest maquinari, però la millor estratègia és simplement evitar aquest tipus de maquinari fins que es llisti com a funcional en el Linux Hardware Compatibility HOWTO (<http://www.tldp.org/HOWTO/Hardware-HOWTO.html>).

#### <span id="page-23-0"></span>**2.6.3 RAM amb paritat falsa o "virtual"**

Si pregunteu per RAM amb paritat (Parity RAM) en la vostra botiga d'informàtica, probablement aconseguireu mòduls de memòria amb *paritat virtual* en comptes d'uns amb *paritat real*. Els SIMM amb paritat virtual sovint es poden distingir (no sempre) sols perque tenen un xip més que un SIMM equivalent sense paritat i per que el xip extra és més petit que els altres. Els SIMM amb paritat virtual funcionen exactament igual que els de memòria sense paritat. Excepte en que no poden dir quan hi ha hagut un error en un únic bit de la RAM el que si fan els SIMM amb paritat real implementant la paritat en la placa base. No pagueu mai més per un SIMM amb paritat virtual que un sense paritat. En canvi podeu esperar pagar una mica més per un SIMM amb paritat real, donat que en realitat estareu comprant una mica més de memòria per cada 8 bits.

Si desitgeu una completa informació de les característiques de la RAM en l'arquitectura Intel x86 i sobre quina RAM és millor comprar, mireu-vos la PC Hardware FAQ ([http://www.faqs.org/](http://www.faqs.org/faqs/pc-hardware-faq/part1/) [faqs/pc-hardware-faq/part1/](http://www.faqs.org/faqs/pc-hardware-faq/part1/)).

## <span id="page-24-0"></span>**Capítol 3**

## **Abans d'instal·lar Debian GNU/Linux**

## <span id="page-24-1"></span>**3.1 Un cop d'ull al procés d'instal·lació**

Aquí revisareu les passes que seguireu durant el procés d'instal·lació.

- 1. Crear espai particionable per a Debian al vostre disc dur
- 2. Localitzar i/o descarregar el nucli (kernel) i controlador (driver) (excepte usuaris amb CD de Debian)
- 3. Escollir un joc de floppies d'arrencada o reemplaçar els fitxers d'arrencada (excepte molts dels usuaris dels CD de Debian que podran arrencar des dels mateixos)
- 4. Arrencar el sistema d'instal·lació
- 5. Configurar el teclat
- 6. Crear i muntar les particions de Debian
- 7. Punt en la instal·lació en el que localitzareu el nucli i controladors
- 8. Seleccionar els controladors dels perifèrics que carregareu
- 9. Configurar la interfície de xarxa
- 10. Inicialitzar la descàrrega/instal·lació/configuració automàtica del sistema base
- 11. Configurar Linux o l'arrencada de múltiples sistemes
- 12. Arrencar el nou sistema instal·lat i fer algunes configuracions finals
- 13. Instal·lar tasques i paquets addicionals, al vostre gust

## <span id="page-25-0"></span>**3.2 Còpies de seguretat de les vostres dades!**

Abans de començar, cal fer còpies de seguretat de cada fitxer que hi ha a l'ordinador. Si aquesta és la primera vegada que un sistema operatiu és instal·lat al vostre ordinador, es força probable que tingueu que reparticionar el vostre disc dur per a fer lloc per a Debian GNU/Linux. Cada vegada que particioneu el vostre disc, hauríeu de comptar amb la possible pèrdua de tot el contingut del mateix, no importa el programa que useu per a fer-ho. Els programes utilitzats en la instal·lació són força segurs i molts d'ells s'han utilitzat durant anys; tot i això, un moviment en fals pot costar molt car. Tot i haver fet còpies de seguretat cal anar en compte i pensar les respostes i accions que es duen a terme. Dos minuts pensant poden salvar d'hores de treball innecessari.

Si esteu creant un sistema multi-arrencada, cal estar segur de tindre a mà els mitjans de distribució de tots els altres sistemes operatius presents a la màquina. Especialment si es reparticiona el disc des d'on arrenca l'ordinador, llavors es possible que hagueu de reinstal·lar el carregador d'arrencada (boot loader) del sistema operatiu o en alguns casos el mateix sistema operatiu i tots els fitxers de les particions afectades.

## <span id="page-25-1"></span>**3.3 Informació que necessitareu**

#### <span id="page-25-2"></span>**3.3.1 Documentació**

**Manual d'Instal·lació:**

#### **<install.ca.txt>**

#### **<install.ca.html>**

- **<install.ca.pdf>** Aquest és el fitxer que esteu llegint ara mateix; en format ASCII, HTML o PDF.
- **Tutorial de dselect (<dselect-beginner.ca.html>)** Tutorial per a usar el programa dselect. Aquest és un dels paquets bàsics afegits al vostre sistema una vegada la instal·lació bàsica s'ha completat.
- **Linux Hardware Compatibility HOWTO (<http://www.tldp.org/HOWTO/Hardware-HOWTO.html>)** Informació de la compatibilitat del maquinari de l'arquitectura Intel x86.

#### **Pàgines man del programa de particionat:**

#### **<fdisk.txt>**

**<cfdisk.txt>** Pàgines de manual pel programari de particionat usat durant el procés d'instal·lació.

**. . . /current/md5sum.txt (<../../md5sum.txt>)** Llista MD5 de les comprovacions dels fitxers binaris. Si teniu el programa md5sum, podreu assegurar-vos de que els fitxers no estan corruptes executant md5sum -v -c md5sum.txt.

#### <span id="page-26-0"></span>**3.3.2 Cercant els recursos d'informació del maquinari**

Es pot recollir informació del maquinari des de:

- Els manual que acompanyan a cadascuna de les peces del maquinari.
- Les pantalles de configuració del BIOS del vostre ordinador. Podreu veure aquestes pantalles quan engegueu el vostre ordinador prement una combinació de tecles. Perr a la combinació comproveu el vostre manual. En qualsevols cas, aquesta sol ser la tecla "Esc".
- Les caixes i envoltoris per a cada peça del maquinari.
- En el Sistema de finestres al plafó de control del Windows.
- Els comandaments del sistema o utilitats d'lalgun altre sistema operatiu, inclos el gestor de fitxers. Aquesta font és especialment útil per a informació a sobre de la memòria RAM i el disc dur.
- L'administrador del vostre sistema o proveidor de serveis d'Internet. Aquesta font pot dirvos quins paràmetres necessitareu per a la vostra xarxa i correu.

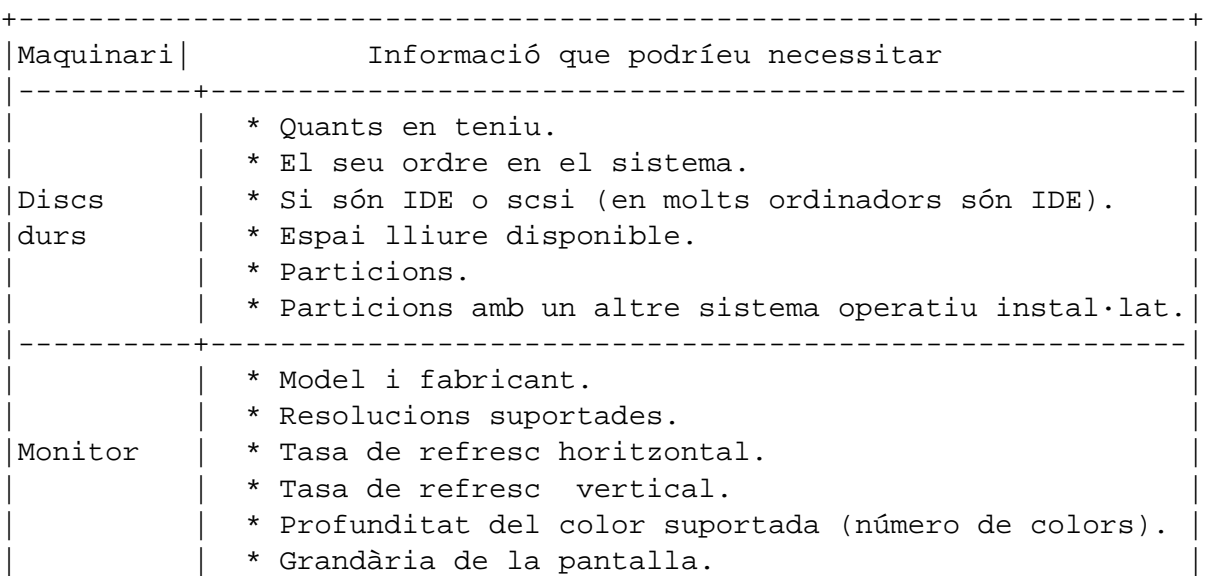

-Informació del maquinari necessaria per a instal·lar-

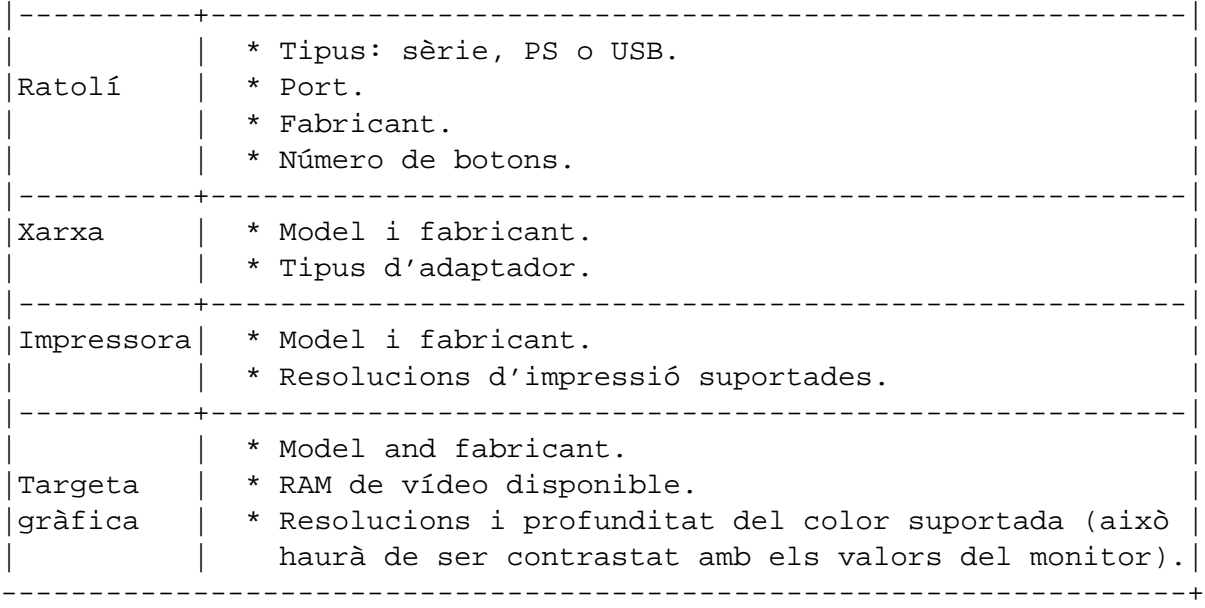

### <span id="page-27-0"></span>**3.3.3 Compatibilitat del maquinari**

La majoria de productes de marca funcionen sense problema sota Linux. Encara més, el maquinari per a Linux és millorat dia a dia. Tot i que Linux encara no suporta tants tipus diferents de maquinari com alguns altres sistemes operatius.

En particular, Linux, sovint no pot gestionar el maquinari que requereix d'una versió del Windows per a funcionar.

Encara que algun del maquinari específic del Windows es pot fer funcionar sota Linux, tot i que el fer-ho requereix d'un esforç extra. A més, els controladors de Linux específics per al maquinari Windows normalment són específics per a un nucli Linux. Pel que poden tornar-se ràpidament obsolets.

Els anomenats win-modems són un tipus d'aquest maquinari molt comú. Tot i que les impressores i d'altre equipament també pot ser específic del Windows.

Podreu comprovar la compatibilitat del maquinari en:

- Comprovar el lloc web dels fabricants per a nous controladors.
- Mirant en llocs web o manuals per a informavió a sobre de la emulació. Es coneixen alguns petits emmascaremnts amb que de vegades poden usar-se els controladors o per a confirgurar-los de maneres conegudes.
- Comproveu la llista del maquinari compatible amb Linux en el lloc del web dedicat a la vostra arquitectura.

• Cerqueu per la Internet les experiències d'altres usuaris.

#### <span id="page-28-0"></span>**3.3.4 Configuracions de la xarxa**

Si el vostre ordinador està connectat a una xarxa durant les 24 hores del dia (p.e. una connexió per Ethernet o equivalent - no una connexió per PPP), hauríeu de demanar a l'administrador de la vostra xarxa la següent informació. Encara que, si el vostre administrador diu que hi ha disponible un servidor DHCP i que és el procediment recomanat, llabors no necessitareu aquesta informació donat que el servidor DHCP us la proveirà directament cap al vostre ordinador durant el procés de la instal·lació.

- El nom de la màquina "hostname" (podria ser que puguéssiu posar el que vulgueu).
- El nom del domini.
- L'adreça IP de l'ordinador.
- L'adreça IP de la vostra xarxa.
- La màscara de xarxa (netmask) que heu d'usar.
- L'adreça de difusió (broadcast) que heu d'usar en la vostra xarxa.
- L'adreça IP de la passarel·la (gateway) per defecte que hauríeu d'utilitzar, si la vostra xarxa *té* una passarel·la.
- L'ordinador de la vostra xarxa que haureu d'utilitzar com a servidor DNS (Servei de Noms de Domini - "Domain Name Service").
- Si us connecteu a la xarxa utilitzant Ethernet.
- Si la vostra interfície Ethernet és una targeta PCMCIA; si és així, el tipus de controlador PCMCIA que teniu.

Si la única connexió del vostre ordinador a una xarxa és a través d'una línia en sèrie, utilitzant PPP o una connexió de marcatge directe (dialup connection) o equivalent no podreu habilitar la instal·lació del sistema base a través de la xarxa. Per a instal·lar el sistema en aquests casos podreu usar un CD, precarregar els paquets base en una partició de disc dur existent o preparar uns disquets que continguin el sistema base. Mireu més avall en 'Configuració d'una connexió PPP' a la pàgina [76](#page-83-0) per a informació de la configuració PPP sota Debian una vegada el sistema hagi estat instal·lat.

### <span id="page-29-0"></span>**3.4 Planificant l'us del sistema**

És molt important que decidiu el tipus de màquina que creareu. Això determinarà els requeriments d'espai en disc del vostre sistema Debian.

## <span id="page-29-1"></span>**3.5 Requeriments de mínims de maquinari**

Una vegada hagueu aconseguit la informació sobre el vostre maquinari, comproveu que aquest us permetrà fer el tipus d'instal·lació que desitgeu.

Depenent de les vostres necessitats, podríeu probar amb menys maquinari del que és recomenat en el llistat de la següent taula. Però la majoria dels usuaris veuen frustrats els seus intents si ignoren aquests suggeriments. Per a sistemes d'escriptori el mínim recomenat serà un Pentium i un Pentium II-300 per a un de servidor.

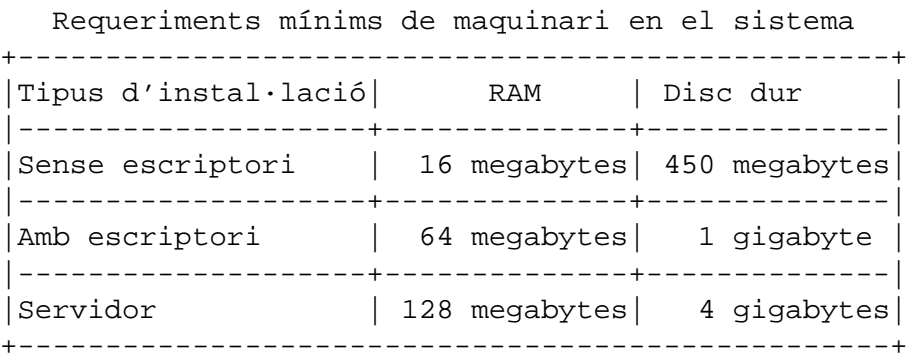

Aquestes són unes quantes de les configuracions comuns en sistemes Debian. També podreu fervos amb una idea de l'espai al disc que usareu per als diferents conjunts de programes referint-vos a 'Espai en disc necessari segons les tasques' a la pàgina [101.](#page-108-0)

- **Servidor estàndard** Aquest és un petit perfil de servidor, útil per a un servidor despullat sense gaires luxos pes a l'interpret d'ordres dels usuaris. Això inclou un servidor, un servidor web, DNS, NIS i POP. Per a això amb 50MB d'espai al disc n'hi haurà prou, tot i que llabors haureu de comptar amb l'espai addicional per a les dades que servireu.
- **De connexió a la Internet** Un escriptori estàndard, incloguent el sistema X Window System, aplicacions gràfiques, so, editors, etc. Tot plegat significaria al vontant d'uns 500MB.
- **Treball en consola** Una màquina d'usuari més lleugera, sense el sistema X window o les aplicacions de X. Posiblement adequat per a portàtils o ordinadors mòbils. La mida seria d'uns 140MB.

**Desenvolupament** Una configuració de sobretaula amb tots els paquets pel desenvolupament, com serien el Perl, C, C++, etc. Necessitareu uns 475MB. Assumint que afegireu X11 i alguns paquets addicionals per a d'altres usos, hauríeu de preveure al voltant d'uns 800MB per a aquest tipus de màquina.

Recordeu que aquestes mides no inclouen els altres materials que s'hi poden trobar habitualment, com són els fitxers d'usuari, correu i dades. És millor ser generós quan és considera l'espai per als vostres fitxers i dades. El més notable seria la partició /var que conté una part de la informació d'estat. Els fitxers dpkg (amb la informació dels paquets instal·lats) poden consumir fàcilment uns 20MB; amb una bitàcola i la resta, hauríeu d'assignar a /var un espai de com a mínim 50MB.

## <span id="page-30-0"></span>**3.6 Preparticionant per a l'arrencada múltiple de sistemes**

El particionament del vostre disc dur simplement és refereix a l'acte de dividir el vostre disc en seccions. Cada secció és independent de les altres. Això és l'equivalent a col·locar parets en una casa; de manera que si afegiu el mobiliari a una habitació aquest no afectarà a una altra habitació.

Si ja teniu un sistema operatiu en el vostre sistema (Windows95, Windows NT, OS/2, MacOS, Solaris, FreeBSD, . . . ) i voleu posicionar Linux al mateix disc, necessitareu particionar el disc. Debian requereix que aquestes particions de disc siguin pròpies. No podeu instalar-lo en unes particions Windows o MacOS. Es poden compartir particions amb d'altres sistemes Linux, però això no es tractarà aquí. Com a mínim necessitareu una partició dedicada exclusivament a la partició arrel de Debian.

Sinó podeu trobar informació a sobre de la vostra partició actual usant una utilitat de particionament per al vostre sistema operatiu actual , com ara fdisk o PartitionMagic . Les utilitats de particionament sempre us mostraran un mode per a visualtzar-la sense haber de fer canvis en les particions.

En general, canviar una partició amb un sistema de fitxers destruira totes les dades d'aquesta. De manera que sempre haureu de fer còpies de seguretat abans d'executar qualsevol reparticionament. Usant l'analogia de la casa, probablement desitgeu moure tot el mobiliari abans de moure una paret donat que correreu el risc de destruir-la. Per sort, aquesta és una alternativa per a molts usuaris; mireu 'Reparticionar sense perdre dades des de DOS, Win-32 o OS/2' a la pàgina [25.](#page-32-1)

Si el vostre ordinador té més d'un disc dur, podria ser que volguéssiu dedicar un d'aquests discs completament a Debian. Si fos aquest el cas no necessitaríeu particionar-lo abans d'arrencar el sistema d'instal·lació; l'instal·lador inclou un programa de particionament que pot realitzar perfectament aquesta feina.

Si la vostra màquina sols té un disc dur i voleu reemplazar completament l'actual sistema operatiu amb Debian GNU/Linux, també us podeu esperar a particionar com a part del procés de la instal·lació ('Particions en Debian' a la pàgina [57\)](#page-64-0), després que hagueu arrencat el sistema d'instal·lació. Tant mateix, això sols funcionarà si planejeu arrencar l'instal·lador del sistema des de floppies, CD-ROM o fitxers en una màquina connectada. Tindre en compte: si arrenqueu amb fitxers des d'un disc dur i en acabat particioneu aquest mateix disc des del sistema d'instal·lació, esborrant els fitxers d'instal·lació, sempre fora millor que us esperessiu a tindre una instal·lació exitosa abans d'esborrar-los. Tot i que si fos aquest el cas, sempre fora millor tindre un medi alternatiu per a reanimar la vostra màquina com ara un sistema d'instal·lació original com floppies o CD.

Si la vostra màquina ja té múltiples particions i amb suficient espai esborrant i reemplaçant alguna d'aquestes particions, llavors també podeu esperar-vos i usar el programa de particionament de l'instal·lador de Debian. Encara us hauríeu de llegir el material a continuació, donat a que poden haber-hi circumstàncies especials com l'ordre de les particions existents a dins del mapa de particions, el que podria fer que tinguessiu que particionar igualment abans d'instal·lar.

En tots els altres casos necessitareu particionar el vostre disc dur per a començar la instal·lació creant espai per a Debian. Si alguna de les particions estan ocupades per d'altres sistemes operatius, hauríeu de crear aquelles particions amb algun programa de particionament proveït pel sistema operatiu natiu. Us recomanem que *no* probeu a crear les particions Linux de Debian usant les utilitats d'un altre sistema operatiu. En canvi, hauríeu de crear les particions amb el sitema operatiu natiu que desitgeu conservar.

Si us esteu preparant per a instal·lar més d'un sistema operatiu en la mateixa màquina, primer haureu d'instal·lar qualsevol altre sistema(es) avans de procedir amb la instal·lació de Linux. Les instal·lacions del Windows o qualsevol altre SO poden destruir la vostra habilitat per a arrencar Linux o persuadir-vos per a que reformategeu les particions no natives.

També podeu prevenir-vos d'aquestes accions o evitar-les, però instal·lar primer el sistema natiu pot estalviar-vos maldecaps.

Si actualment teniu un disc dur amb una única partició (una configuració molt comú en ordinadors d'escriptori) i voleu poder arrencar indiferentment (multi-arrencada) el sistema operatiu natiu i Debian, necessitareu:

- 1. Còpia de seguretat de tot el contingut del vostre ordinador.
- 2. Arrencar des del sistema operatiu natiu el medi instal·lador, com seria un CD-ROM o floppies.
- 3. Useu les utilitats de particionament natives per a crear la partició/ons del sistema natiu. Useu qualsevol utilitat, deixeu alguna antiga partició buida o espai lliure en disc per a Debian GNU/Linux.
- 4. Instal·lar el sistema operatiu natiu en aquesta nova partició.
- 5. Arrencar en el sistema operatiu natiu per a verificar que tot està correcte i per a descarregar els fitxers per a arrencar l'instal·lador de Debian.

6. Arrencar l'instal·lador de Debian per a continuar la instal·lació.

#### <span id="page-32-0"></span>**3.6.1 Particionant des de DOS o Windows**

Si esteu particionant des de particions ja existents FAT o NTFS, us recomanem que useu l'esquema d'escrit més avall o les utilitats natives del Windows o DOS. D'altra manera no serà relament necessari particionar des de DOS o Windows; les utilitats de particionament de Linux generalment faran una bona feina.

Però si teniu un disc IDE gran i no useu mapegat LBA, un controlador solapat (de vegades proveïts pels fabricants de discs durs), ni tampoc un BIOS modern (posterior a 1999) amb el suport per a accedir a les extensions dels discs grans. En aquest cas tindreu que posar la partició d'arrencada entre els primers 1024 cilindres del vostre disc dur (normalment uns 524 megabytes, sense traducció del BIOS). Això pot ser requerit per a moure una partició existent FAT o NTFS.

#### **Reparticionar sense perdre dades des de DOS, Win-32 o OS/2**

<span id="page-32-1"></span>Una de les instal·lacions més comuns des d'un sistema que ja tingui DOS (Windows 3.1 inclos), Win32 (com també Windows 95, 98, NT), o OS/2 i es posant a Debian en el mateix disc sense destruir les dades d'aquests sistemes. Tal i com s'explica en 'Com decidir quines particions fer per a Debian i llurs mides.' a la pàgina [57,](#page-64-1) redimensionar l'epai d'una partició ja existent comporta el perill de que és destrueixin les dades d'aquestes particions a menys de que es prenguin certes precaucions. El mètode descrit aquí, no garanteix la protecció de les seves dades, en el fons funciona extremadament bé. Com a precaució, tindrieu que *fer una còpia de seguretat*.

Abans de fer res tindríeu que haber decidit com dividireu el disc. El mètode d'aquesta secció sols dividirà la partició en dos parts. Una contindrà el SO original i l'altra serà usada per Debian. Durant la instal·lació de Debian, tindreu l'oportunitat d'usar aquesta porció per a Debian, ja sigui com a intercanvi o sistema de fitxers.

La idea és moure totes les dades al principi de la partició, abans de canviar la informació de la partició, de manera que no es perdi res. Es important que feu el mínimim possible entre el moviment de les dades i el particionament per a reduir la possibilitat de que un fitxer sigui escrit al final de la partició, el que faria mimbar la quantitat d'espai que podreu pendre a la partició.

El primer que necessiteu és una còpia de fips que està disponible en el directori tools/ de la vostra rèplica de Debian més propera. Descomprimiu el fitxer i copieu els fitxers RESTORRB.EXE, FIPS.EXE i ERRORS.TXT en un disquet d'arrencada. Un disquet d'arrencada pot crear-se usant el comandament sysa: des de DOS. fips ve amb una documentació molt bona que tindreu que llegir-vos. Definitivament haureu de llegir-vos aquesta documentació si useu algun compresor de disc o gestor de disc. Creeu el disc i llegiu-vos la documentació *abans* de que defragmenteu el disc.

Seguidament necessitareu moure totes les dades al principi de la partició. defrag, que ve de sèrie amb el DOS 6.0 i posteriors pot fer fàcilment aquesta feina. Mireu la documentació de fips per a

una llista del programari opcional per a fer aquesta feina. Noteu que si teniu Windows 95, haureu d'executar defrag des de aquest, donat que DOS no pot entendre particions VFAT, el qual usa el suport per a noms de fitxer llargs, usat en Windows 95 i posteriors.

Després d'executar el defragmentador (el qual pot pendres el seu temps amb un disc), reinicieu amb el disquet de fips que heu creat en la disquetera. Simplement escriviu a:\fips i seguiu les instruccions.

Noteu que hi han molts altres gestors de partició, en el cas de que fips no faci el que necessiteu.

#### **Particionant des de DOS**

Si esteu particionant unitats DOS o canviant la mida de les particions, usant les utilitats de Linux, molta gent experimenta problemes treballant amb les particions FAT resultants. Per exemple, alguns han reportat baix rendiment, problemes amb l'scandisk o d'altres en DOS o Windows.

Aparentment, quan es crea o redimensiona una partició per a usar-la des de DOS és una bona idea omplir amb ceros els sectors inicials. Abans d'executar des de DOS el comandament format, en aquest cas feu des de Linux:

dd if=/dev/zero of=/dev/hdXX bs=512 count=4

## <span id="page-33-0"></span>**3.7 Pre-instal·lació del maquinari i configuració del sistema operatiu**

Aquesta secció us portarà a través de la fase de configuració del maquinari que haureu de dur a terme, en cas de ser necessari, abans d'arrencar la instal·lació de Debian. Generalment, això implica comprovar i possiblement canviar opcions del "microprogramari" (firmware) del vostre sistema. El "microprogramari" és el programari propietari inclòs a l'interior del maquinari pel funcionament del mateix; el moment més crític en el que s'utilitza és durant el procés d'arrencada (després d'encendre l'ordinador). Se sap que el maquinari també afecta a la fiabilitat de Debian GNU/Linux en el vostre sistema pel que aquest també és important.

#### <span id="page-33-1"></span>**3.7.1 Invocant al menú de configuració del BIOS**

El BIOS proveeix les funcions bàsiques necessàries per arrencar la vostra màquina, per permetre al sistema operatiu accedir al maquinari. Probablement, el vostre sistema tingui un menú de configuració del BIOS, el qual s'utilitza per a configurar aquesta. Abans d'instal·lar *haureu* d'assegurarvos de que el BIOS està correctament configurat; no fer-ho pot dur a caigudes intermitents del sistema o a la impossibilitat d'instal·lar Debian.

La resta d'aquesta secció ha estat extreta de la PC Hardware FAQ ([http://www.faqs.org/](http://www.faqs.org/faqs/pc-hardware-faq/part1/) [faqs/pc-hardware-faq/part1/](http://www.faqs.org/faqs/pc-hardware-faq/part1/)), contestant a la pregunta, "Com entro al menú de configuració del CMOS?". Com accedir al menú de configuració del BIOS (o "CMOS") depen de qui ha escrit el programari del vostre BIOS:

[Per en: burnesa@cat.com (Shaun Burnet)]

**AMI BIOS** Tecla Supr durant la POST (power on self test "auto-test d'arrencada")

**Award BIOS** Control-Alt-Esc, o Supr durant la POST

**DTK BIOS** Tecla Esc durant la POST

**IBM PS/2 BIOS** Control-Alt-Intro després de Control-Alt-Supr

**Phoenix BIOS** Control-Alt-Esc o Control-Alt-S o F1

La informació d'invocar d'altres rutines del BIOS pot trobar-se en [http://www.tldp.org/](http://www.tldp.org/HOWTO/mini/Hard-Disk-Upgrade/install.html) [HOWTO/mini/Hard-Disk-Upgrade/install.html](http://www.tldp.org/HOWTO/mini/Hard-Disk-Upgrade/install.html).

Algunes màquines Intel x86 no tenen un menú de configuració CMOS en el BIOS. Aquestes requereixen d'un programa de configuració CMOS. Sinó teniu els disquets d'instal·lació i/o diagnosi per a la vostra màquina, podreu escollir l'usar un programa lliure o de pagament. Escolliu-lo mirant en <ftp://ftp.simtel.net/pub/simtelnet/msdos/>.

#### <span id="page-34-0"></span>**3.7.2 Selecció del dispositiu d'arrencada**

Molts del menús dels BIOS us deixen seleccionar els dispositius que seran utilitzats per arrencar el sistema. Establiu-lo de forma que cerqui un sistema operatiu en A: (la primera disquetera), després opcionalment el primer dispositiu de CD-ROM (possiblement apareixerà com D: o E:) i després des de C: (el primer disc dur). Això us permetrà arrencar des d'un disquet o des del CD-ROM, que són els dos dispositius més freqüentment utilitzats per a instal·lar Debian.

Si teniu una controladora SCSI nova i un CD-ROM connectat a aquesta, normalment podreu arrencar des del CD-ROM. Tot el que haureu de fer és habilitar l'arrencada des del CD-ROM en el BIOS de la controladora SCSI.

Aquests són alguns dels detalls a sobre de com establir l'ordre d'arrencada. Recordeu retornar l'ordre d'arrencada després d'haber instal·lat Linux, per a així poder arrencar la vostra màquina des del disc dur.

#### **Canviant l'ordre d'arrencada en ordinadors IDE**

- 1. Quan el vostre ordinador comenci a funcionar, premeu les tecles per a entrar en el BIOS. Tot i que, sovint és la tecla "Esc", consulteu la documentació del maquinari per al joc de tecles exacte.
- 2. Cerqueu la seqüència d'arrencada en la utilitat de configuració. La seva localització dependrà del vostre BIOS, però esteu cercant un camp que llista els dispositius.

Les entrades comuns en màquines IDE són C, A, cdrom o A, C, cdrom.

C és el disc dur i A la disquetera.

- 3. Canvieu la seqüència d'arrencada establint en primer llos al CD-ROM o la disquetera. Normalment, les tecles cursores "amunt" "avall" ens mostraran les diferents combinacions possibles.
- 4. Deseu els vostres canvis. Les instruccions en la pantalla us diran com desar els canvis en el vostre ordinador.

#### **Canviant l'ordre d'arrencada en ordinadors SCSI**

1. Quan el vostre ordinador comenci a funcionar, premeu les tecles per a entrar en la utilitat de configuració del SCSI.

Podreu executar la utilitat de configuració SCSI després de la comprobació de la memòria i el missatge sobre com mostrar la utilitat del BIOS quan el vostre ordinador comenci.

El joc de tecles que necessitareu dependrà de la utilitat. Sovint són Ctrl-F2. Tot i que, sovint és la tecla "Esc", consulteu la documentació del maquinari per al joc de tecles exacte.

- 2. Cerqueu la seqüència d'arrencada en la utilitat de configuració.
- 3. Configureu la utilitat per a que el identificador SCSI de la unitat lectora de CD sigui la primera en la llista.
- 4. Deseu els vostres canvis. Les instruccions en la pantalla us diran com desar els canvis en el vostre ordinador. Tot i que sol fer-se prement F10.

#### **Paràmetres del CD-ROM**

Alguns sistemes de BIOS (com els BIOS de Award) permeten definir automàticament la velocitat del CD. Hauríeu d'evitar això i, en canvi, configurar-lo per a utilitzar la velocitat més baixa. Si obteniu missatges d'error seek failed, aquest podria ser el vostre problema.
#### **Memòria estesa contra memòria expandida**

Si el vostre sistema proveeix ambdues, tant memòria *estesa* com *expandida*,establiu-ho de manera que hi hagi tanta memòria estesa com sigui possible i tant poca d'expandida com es pugui. Linux requereix memòria extesa i no pot utilitzar memòria expandida.

#### **Protecció contra Virus**

Desactiveu tota opció sobre avís de virus que pugui oferir el BIOS. Si teniu una targeta de protecció contra virus o qualsevol altre maquinari especial, assegureu-vos que està desactivada o treieu-la físicament mentre executeu GNU/Linux. No són compatibles amb GNU/Linux; a més a més, degut als permisos del sistema de fitxers i a la memòria protegida del nucli Linux, quasi no se sent a parlar de virus.<sup>[1](#page-36-0)</sup>

#### **"Shadow RAM"**

La vostra placa pot ser que proveeixi "*shadow RAM*" o memòria cau per al BIOS. Pot ser que vegeu els paràmetres per a "Video BIOS Shadow", "C800-CBFF Shadow", etc. *Desactiveu* tota la "shadow RAM". La "shadow RAM" s'utilitza per accelerar l'accés a les ROM de la placa base i en algunes de les plaques controladores. Linux no utilitza aquestes ROM un cop arrencat, doncs té el seu propi programari de 32 bits que és encara més ràpid que els programes de 16 bits de les ROM. Desactivant la "shadow RAM" podreu fer que part d'aquesta estigui disponible per d'altres programes i que sigui usada com a memòria normal. Deixar la "shadow RAM" activada pot interferir en l'accés a dispositius de maquinari amb Linux.

#### **Diverses configuracions del BIOS (compte amb això)**

Si el vostre BIOS ofereix quelcom a "15-16 MB Memory Hole", si us plau deshabiliteu-ho. Linux espera trobar-hi memòria si teniu molta RAM.

Tenim un report d'una placa base Intel Endeavor en la que hi ha una opció anomenada "LFB" o "Linear Frame Buffer". Això té dues configuracions: "Disabled" i "1 Megabyte". Deixeu-ho en "1 Megabyte". Desactivant-lo quan el disquet no sigui llegit correctament i el sistema quedi eventualment trencat. Quan escrivint això, no entenem que és el que passa amb aquest dispositiu en particular — ja que sols funciona amb aquesta configuració i no sense ella.

<span id="page-36-0"></span> $1$ Després de la instal·lació podreu activar la protecció del sector d'arrencada si voleu. Això no us oferirà cap seguretat addicional en Linux però si també executeu Windows us evitarà alguna catàstrofe. No hi haurà cap necessitat de manipular el registre mestre d'arrencada (Master Boot Record - MBR) després d'haver configurat el gestor d'arrencada.

#### **Gestió avançada d'energia**

Si la vostra placa base proveeix gestió avançada d'energia (Advanced Power Management - APM), configureu-la de forma que la gestió de l'energia sigui controlada per APM. Desactiveu els modes de "doze", "standby", "suspend", "nap" i "sleep", i desactiveu el comptador de desactivació del disc dur. Linux pot prendre el control de tots aquests modes i fer una feina de gestió de l'energia millor que la del BIOS. La versió del nucli del sistema operatiu dels disquets d'instal·lació, però, no utilitza APM, doncs hem rebut informes d'un portàtil penjant-se quan el control·lador de APM de Linux està configurat. Un cop instal·lat Linux, podeu crear la vostra pròpia versió del nucli de Linux; mireu en 'Compilació d'un nou nucli' a la pàgina [84](#page-91-0) per a més informació.

#### **3.7.3 Coses del maquinari (vigileu amb això)**

Molta gent ha provat de fer funcionar la seva CPU de 90 MHz a 100 MHz, etc. De vegades funciona, però és molt sensible a la temperatura i a d'altres factors i pot malmetre el vostre sistema. Un dels autors d'aquest document va forçar (overclock) el seu sistema durant un any i aleshores aquest va començar a abortar el programa gcc amb un senyal inesperat mentre estava compilant el nucli del sistema. Tornant a posar la velocitat de la CPU al seu valor original va solucionar el problema.

El compilador gcc és sovint el primer en morir a causa de mòduls de memòria en mal estat (o d'altres problemes de maquinari que canvíen les dades de forma impredictible) donat que es creen estructures de dades enormes per les que aquest ha de travessar repetidament. Un error en aquestes estructures de dades probocarà que s'executi una instrucció ilegal o que s'accedeixi a una adreça inexistent. El simptoma d'això serà que el gcc morirà després d'una senyal d'error inesperada.

Les millors plaques base suporten RAM de paritat i actualment us diran si el vostre sistema té un sol bit d'error en la RAM. Desafortunadament, no tenen un mode per a fixar l'error, així que normalment queden fora de joc inmediatament després d'haber-vos avisat a sobre de la RAM dolenta. De totes maneres és millor que ho digui, que no pas que insereixi errades silenciosament en les vostres dades. Així que pels sistemes amb plaques base que tinguin mòduls de memòria amb paritat o paritat real; mireu en 'RAM amb paritat falsa o "virtual"' a la pàgina [16.](#page-23-0)

Si teniu RAM de paritat real i la vostra placa base pot usar-la, podreu habilitar qualsevol configuració en el BIOS que faci que la placa base interrumpeixi amb errors de paritat en la memòria

#### **L'interruptor de Turbo**

Diversos sistemes tenen un interruptor de *turbo* que controla la velocitat de la CPU. Sel·leccioneu l'opció d'alta velocitat. Si el BIOS us permet desactivar el control a través de programes de l'interruptor del turbo (o de la velocitat de la CPU), feu-ho i deixeu el sistema en el mode d'alta velocitat. Tenim un informe de què en un sistema en particular, mentre Linux està fent la detecció automàtica dels dispositius del maquinari (auto-probing) pot accidentalment tocar el programari de control de l'interruptor de turbo.

#### **Les CPU Cyrix i errors amb les disqueteres**

Molts dels usuaris de les CPU Cyrix han hagut de desactivar la memòria cau (cache) en els seus sistemes durant la instal·lació, doncs la disquetera té errors sinó la desactiven. Si heu de fer això, assegureu-vos de reactivar la memòria cau quan hagueu enllestit la instal·lació, doncs el sistema va *molt* més lent amb la memòria cau desactivada.

No pensem que això sigui necessàriament error de la CPU de Cyrix. Pot ser quelcom que Linux pot esquivar. Continuarem investigant el problema. Pels que tinguin curiositats tècniques, sospitem que la memòria cau deixa de ser vàlida després de passar el codi de 16 bits a 32.

#### **Configuracions dels perifèrics**

Potser tindreu que canviar alguna configuració o jumper en les targetes perifèriques del vostre ordinador. Algunes targetes tenen menús de configuració, mentre que d'altres confien en els jumpers. Aquest document no pot esperar proveir informació completa per a cada dispositiu del maquinari; més aviat el que pretén és donar consells útils.

Si qualsevol targeta proporciona "memòria mapejada" (mapped memory), la memòria hauria de ser mapejada en algun lloc entre 0xA0000 i 0xFFFFF (des dels 640K fins a just a sota de 1 megabyte) o en una adreça que superi com a mínim en 1 megabyte el total de memòria RAM en el sistema.

#### **Teclats USB**

Si sols teniu un teclat model USB i no teniu un de l'estil AT, necessitareu habilitar l'emulació de teclat AT en la configuració del vostre BIOS. Consulteu el manual de la vostra placa base i mireu en les opcions "Legacy keyboard emulation" o "USB keyboard support". Ho haureu de tindre habilitat per a l'arrencada del sistema d'instal·lació. Si habiliteu aquesta opció i us funciona correctament podeu seguir endavant.

Sinó trobèssiu aquesta opció, podria ser que ja estigui habilitat pel que podreu continuar. Així com també podria significar que el BIOS no us probeeix de cap suport per a l'emulació (llavors, mala sort).

Si trobeu l'opció i l'habiliteu, però l'emulació deixa de funcionar tant habiat com el nucli es executat, labors també estareu de mala sort. Podríeu probar el sabor "bf2.4", amb el qual el disquet "root" te mòduls d'USB. Si esteu instal·lant des de disquets, necessitareu el teclat abans de que els mòduls USB puguen ser carregats. Potser especificar l'opció "keytimer" en l'indicador d'arrencada vos ajudarà en aquest cas.

De vegades, falla l'emulació però torna a despertar després d'uns minuts, degut a això fora recomenable l'esperar algun temps abans de seguir. Per a fixar aquest comportament podríeu carregar els controladors que Linux té pels teclats USB. Per a fero, useu "modconf" (en la passa "Configurar els mòduls dels controladors dels dispositius") i carregar el mòduls usb-uhci o usb-ohci.

#### **Més de 64 MB de RAM**

El nucli de Linux no pot detectar sempre la quantitat de RAM que teniu. Si fos aquest el cas, mireu en 'Arguments dels paràmetres d'arrencada' a la pàgina [45.](#page-52-0)

## **Capítol 4**

# **Obtindre un medi del sistema d'instal·lació**

## **4.1 Un joc de CD-ROM oficials de Debian GNU/Linux**

És en gran messura, el mode més fàcil d'instal·lar Debian GNU/Linux, des d'un joc de CR-ROM oficials de Debian (mireu la pàgina de venedors de CD ([http://www.debian.org/CD/](http://www.debian.org/CD/vendors/) [vendors/](http://www.debian.org/CD/vendors/))). També podeu descarregar-vos les imatges dels CD-ROM des del servidor de Debian i fer-lo vosaltres mateixos si teniu una connexió de xarxa ràpida i una grabadora de CD. Si teniu un joc de CD i podeu arrencar des dels CD en la vostra màquina, podeu saltar-vos la secció 'Arrencant des d'un CD-ROM' a la pàgina [47;](#page-54-0) s'han abocat molts esforços per a assegurar-se de que tots els fitxers necessaris estiguin disponibles en el CD.

Si per a l'arrencada inicial del sistema d'instal·lació la vostra màquina no té suport per a l'arrencada des de CD, però teniu el joc dels CD, podreu usar una alternativa estratègica ( com ara disquet, disc dur o arrencar en xarxa). Els fitxers que necessitareu per a l'arrencada a través d'algun altre mitjà també estan en el CD; l'arxiu de Debian en la xarxa i la distribució de carpetes en el CD és idèntica. Quan necessiteu la ruta cap a un fitxer de l'arxiu en concret durant l'arrencada, cerqueu aquests fitxers en els mateixos directoris i subdirectoris del vostre CD.

Una vegada hagueu arrencat el sistema d'instal·lació, podreu habilitar la manera d'obtindre la resta dels fitxers necessaris des del CD.

Sinó teniu un joc de CD, llavors necessitareu descarregar-vos els fitxers del sistema d'instal·lació i situar-los al vostre disc dur, disquets o en un ordinador connectat des del que puguin ser usats pel instal·lador durant l'arrencada.

## **4.2 Descarregant els fitxers des de rèpliques de Debian**

Quan descarregueu els fitxers des d'una rèplica de Debian, assegureu-vos de descarregar-los en mode *binary*, no en mode text ni tampoc mode automàtic. És important que reproduiu fidelment l'estructura de directoris de la rèplica per a crear una "sub-rèplica" local. No serà realment necessari que feu això si useu disquets; però en farà més fàcil la localització quan els necessiteu. Tindríeu que començar l'estructura del vostre directori local amb un primer directori anomenat disks-i386, per exemple:

```
current/_subarquitectura_/images-1.44/_sabor_/rescue.bin
```
No teniu perque descarregar-vos tots els fitxers d'aquell directrori ni tampoc crear els que no necessiteu. Sols anomeneu els directoris igual que en la rèplica i poseu els fitxers en els seus directoris corresponents.

Si la vostra màquina està configurada per a descomprimir/decodificar fitxers en la descarrega, tindreu que desabilitar aquesta característica descarregant els fitxers del sistema d'instal·lació. Doncs ja seran descompimits al seu temps pel instal·lador. Descomprimir-los en el vostre sistema sols us farà perdre temps i espai, ja que els fitxers originals seran automàticament esborrats pel programa descompresor, donat que aquests no seran necessaris pel instal·lador.

### **4.2.1 Opcions d'instal·lació**

Els fitxers que potser necessitareu estan dividits en tres categories:

- 1. Els fitxers necessaris per a arrencar el sistema d'instala·lació (p.e. rescue.bin, linux.bin i root.bin)
- 2. Els fitxers als quals el sistema d'instal·lació necessitarà accedir per a instal·lar el nucli del sistema operatiu i els controladors dels perifèrics (per exemple, rescue.bin i drivers.tgz)
- 3. Els fitxers d'instal·lació del sistema base (p.e. basedebs.tar)

Si teniu funcionant una connexió Ethernet en el vostre ordinador i la targeta Ethernet és una de les compilades a dins del nucli de la instal·lació, llavors sols necessitareu els fitxers d'arrencada del sistema d'instal·lació. L'instal·lador serà capaç d'instal·lar el nucli i controladors de xarxa per a moltes de les targetes Ethernet més comuns.

Si teniu una connexió Ethernet per a la qual l'instal·lador no tingui suport encastat, llavors potser necessiteu els fitxers d'arrencada del sistema d'instal·lació i el d'instal·lació del nucli i els dels controladors dels perifèrics.

Si instal·leu sobre un sistema sense cap connexió de xarxa funcional o si la vostra connexió de xarxa és vía PPP (usant el mòdem) en comptes de Ethernet, llavors necessitareu obtindre tots tres tipus de fitxers abans de començar amb el procés d'instal·lació.

Sinó n'esteu segurs dels fitxers que necessitareu, comenceu amb els fitxers d'instal·lació del sistema d'arrencada. Si fallés el vostre primer intent de configurar la xarxa amb l'instal·lador, llavors podeu sortir, aconseguir els fitxers extra que necessiteu i tornar a realitzar la instal·lació des del principi.

El fitxer d'instal·lació del sistema base basedebs.tar actualment ocupa uns 27M. Si podeu usar un CD o configar la xarxa abans d'instal·lar el sistema base, donat a que és millor fer-ho així, no necessitareu aquest fitxer. La seva localització en la xarxa està llistada en el apèndix ('Fitxers d'instal·lació del sistema base de Debian' a la pàgina [96\)](#page-103-0).

Per a usar un sistema Debian per a ensamblar un basedebs.tar des de l'arxiu de Debian, primer instal·leu debootstrap (apt-get install debootstrap). Llavors useu el següent comandament:

```
debootstrap binary-basedebs SUITE=woody VERSION=3.0 \
  MIRROR="http://ftp.debian.org/debian" ARCHES="i386"
```
#### <span id="page-42-0"></span>**4.2.2 Escollint el joc d'instal·lació correcte**

Els fitxers d'instal·lació, incloses les imatges del nucli estan disponibles en diversos "sabors". Cadascun dona suport a un conjunt diferent de maquinari. Els sabors disponibles per a Intel x86 són:

- **"vanilla"** El paquet del nucli estàndard disponible en Debian. Aquest inclou gairabé tots els controladors suportats per Linux com a mòduls, el que inclou controladors per a dispositius de xarxa, dispositius SCSI, targetes de só, dispositius Video4Linux, etc. El sabor "vanilla" inclou un disquet de rescat (rescue), un arrel (root) i quatre disquets de controladors (drivers).
- **"compact"** Com el "vanilla", però sense molts dels controladors menys usats (só, v4l, etc). I com afegit també té inclos el suport pels dispositius Ethernetr PCI més comuns — NE2000, 3com 3c905, Tulip, Via-Rhine i Intel EtherExpress Pro100. La inclussió d'aquests controladors us permetrà aprofitar totes les aventatges d'instal·lar Debian des de la xarxa poden instal·lar el disquet de controladors, i així doncs per a fer-ho sols necessitareu els disquets de l'arrel i el de rescat. I per últim "compact" també suporta diverses controladores RAID comuns: controladores RAID DAC960 i Compaq SMART2. El sabor "compact" inclou un disquet de rescat, un arrel i dos discs de controladors.
- **"idepci"** Aquest nucli sols suporta dispositius IDE i PCI (i un petit nombre de dispositius ISA). Aquest nucli tindria que usar-se si els controladors SCSI dels altres sabors fan que el vostre

sistema es pengi durant l'arrencada (probablement degut a conflictes en els recursos o a algun controlador/targeta en el vostre sistema). El sabor "idepci" també conté un controlador ide-floppy per a que pogueu instal·lar des de dispositius LS120 o ZIP devices.

**"bf2.4"** Aquest és un sabor experimental que usa versió especial del paquet kernel-image-2.4. El qual proveeix el suport per als nous components de maquinari que estaba absent en els altres sabors (més estables). Aquest suporta més maquinari USB, teclats i ratolins USB, controladors IDE moderns, algunes targetes de xarxa noves i els sistemes de fitxers Ext3 i Reiser. Comparat amb els controladors dels paquets principals de kernel-image-2.4.x-yz, s'han eliminat alguns controladors no essencials seguint un ordre per a mantindre en un nombre òptim els disquets necessaris. Si experimentèssiu extranys problemes amb el nucli 2.4, useu els altres sabors. Si necessiteu de controladors més nous o optimitzacions per a la vostra CPU, trobeu-vos lliures d'instal·lar un paquet kernel-image-2.4.x-yz "oficial". Aquest sabor ve amb un disquet de rescat, un arrel i quatre disquets de controladors.

Tot i que s'han descrit el nombre de disquets de 1.44MB que ocupen els diferents jocs, podeu escollir diferents mètodes per a la instal·lació.

Els fitxers de configuració del nucli per a aquests sabors es poden trobar en els seus repectius directoris en un fitxer anomenat kernel-config.

#### **4.2.3 A on trobar els fitxers d'instal·lació**

La localització en la xarxa dels fitxers d'instal·lació per a cada sabor i386 està llistat en el Apèndix. Aquests inclouen:

- **. . . /current/images-1.20/rescue.bin (<../../images-1.20/rescue.bin>)**
- **. . . /current/images-1.20/safe/rescue.bin (<../../images-1.20/safe/rescue.bin>)**
- **. . . /current/images-1.44/rescue.bin (<../../images-1.44/rescue.bin>)**
- **. . . /current/images-1.44/bf2.4/rescue.bin (<../../images-1.44/bf2.4/rescue.bin>)**
- **. . . /current/images-1.44/compact/rescue.bin (<../../images-1.44/compact/rescue.bin>)**
- **. . . /current/images-1.44/idepci/rescue.bin (<../../images-1.44/idepci/rescue.bin>)**
- **. . . /current/images-1.44/safe/rescue.bin (<../../images-1.44/safe/rescue.bin>)**
- **. . . /current/images-2.88/rescue.bin (<../../images-2.88/rescue.bin>)**
- **. . . /current/images-2.88/bf2.4/rescue.bin (<../../images-2.88/bf2.4/rescue.bin>)**
- **. . . /current/images-2.88/compact/rescue.bin (<../../images-2.88/compact/rescue.bin>)**
- **. . . /current/images-2.88/idepci/rescue.bin (<../../images-2.88/idepci/rescue.bin>)** imatge de rescat
- **. . . /current/images-1.20/root.bin (<../../images-1.20/root.bin>)**
- **. . . /current/images-1.44/root.bin (<../../images-1.44/root.bin>)**
- **. . . /current/images-1.44/compact/root.bin (<../../images-1.44/compact/root.bin>)**
- **. . . /current/images-1.44/idepci/root.bin (<../../images-1.44/idepci/root.bin>)**
- **. . . /current/images-1.44/bf2.4/root.bin (<../../images-1.44/bf2.4/root.bin>)** image(s) arrel o tarball
- **'Fitxers del nucli Linux' a la pàgina [94](#page-101-0)** binari del nucli

**'Fitxers dels controladors' a la pàgina [94](#page-101-1)** imatges dels controladors o tarball

**'Fitxers d'instal·lació del sistema base de Debian' a la pàgina [96](#page-103-0)** imatges del sistema base o tarball

La imatge rescue (de rescat) conté un nucli Linux comprimit. S'usa per a arrencar des d'un disquet (quan el transferiu des d'un disquet) i com a font del nucli Linux quan instal·leu aquest en la vostra màquina. El nucli binari linux.bin és un nucli binari sense comprimir. Aquest és usat durant l'arrencada de l'instal·lador des del disc dur o CD-ROM, i no és necessari per a arrencar la instal·lació des de disquets.

Retorneu a 'Creant disquets a partir d'imatges de disc' a la pàgina següent per a informació important de com crear discs des de les imatges de disquet.

La imatge del disquet arrel (root) conté una imatge del sistema de fitxers temporal que es carrega en memòria després que hagueu arrencat l'instal·lador.

Els controladors dels perifèrics poden descarregar-se com a una sèrie d'matges de disquet o com a tarball (drivers.tgz). El sistema d'instal·lació necessitarà tindre accés al fitxer dels controladors durant la instal·lació. Si teniu una partició de disc dur o esteu connectats a un ordinador accessible pel instal·lador (veieu a sota), seria més convenient usar el tarball. Les imatges de disquet sols seran necessaries si instal·leu els controladors des de disquets.

Quan descarregueu els fitxers també tindríeu que parar atenció al tipus de sistema de fitxers al qual els descarregueu, a menys que useu disquets pel nucli i controladors. L'instal·lador pot llegir imatges des de moltes classes de sistemes de fitxers, incloënt les FAT, HFS, ext2fs i Minix. Quan descarregueu els fitxers a un sistema de fitxers \*nix, escolliu tants fitxers com necessiteu des de l'arxiu.

L'instal·lador *no* podrà accedir als fitxers en un sistema de fitxers NTFS — primer haureu de carregar el controlador apropiat.

En afegiment als anteriors fitxers necessitareu . . . /current/dosutils/loadlin.exe ([../../dosutils](../../dosutils/loadlin.exe)/ [loadlin.exe](../../dosutils/loadlin.exe)) (mireu en 'Fitxers per a l'arrencada inicial del sistema' a la pàgina [92\)](#page-99-0).

Durant la instal·lació, abans de começar-la, esborrareu la/es partició/ons sobre la/es que instal·lareu Debian. Tots els fitxers descarregats seran emplaçats en particions, *no* en la que penseu instal·lar el sistema.

## <span id="page-45-0"></span>**4.3 Creant disquets a partir d'imatges de disc**

Els disquets d'arrencada actualment són usats per a arrencar el sistema d'instal·lació en moltes màquines amb disquetera. Els disquets també poden usar-se per a la instal·lació del nucli i mòduls en molts sistemes.

Les imatges de disc són fitxers amb tot el contingut d'un disquet en forma *raw* (en cru -sense format-). Les imatges de disc, com rescue.bin, no es poden copiar simplement als disquets. S'usa un programa especial per a escriure aquestes imatges al disquet *sense format*. Això és requerit per que aquestes imatges són representacions d'un disc; el qual requereix fer una *còpia del sector* de les dades des del fitxer al disquet.

Hi han diferents tècniques per a crear disquets des de les imatges de disc, depenent de la vostra plataforma. Aquesta secció us descriu com crear els disquets a partir de les imatges de disc en les diferents plataformes.

No importa el mètode que useu per a crear els vostres disquets, però haureu de recordar protegirlos contra escriptura una vegada els hagueu escrit, per a assegurar-vos de que no es malmeten inintencionadament.

#### **4.3.1 Escriure imatges de disc des d'un sistema Linux o Unix**

Per a escriure les imatges de disc a un disquet, probablement necessitareu accedir com a root al sistema. Introduiu un disquet verge en la disquetera. I tot seguit useu el comandament

dd if=fitxer of=/dev/fd0 bs=1024 conv=sync ; sync

a on *fitxer* serà la imatge de disc. /dev/fd0 serà el nom usat per la disquetera, però pot ser diferent en la vostra estació de treball (en Solaris, aquesta seria /dev/fd/0). El comandament pot retornar-vos a l'indicatiu de Unix abans d'haber acabat d'escriure el disquet, pel que tindreu que assegurar-vos de que la llum de la disquetera s'ha apagat abans d'enretirar el disquet. En alguns sistemas, tindreu que executar un comandament per a extreure el disquet de la disquetera (en Solaris, useu eject, mireu la pàgina del manual).

Alguns sistemes intenten muntar automàticament els disquets quan aquests són inserits dins de la unitat. Podria ser necessari deshabilitar aquesta característica per a que l'estació de treball us permeti escriure els disquets en mode *binari*. Desafortunadament, com dur a terme això variarà depenent del vostre sistema operatiu. En Solaris, podeu traballar amb la gestió del volum per a aconseguir l'accés al disquet en mode raw. Primer assegureu-vos de que el disquet està muntat automàticament (usant volcheck o el comandament equivalent del vostre gestor de fitxers). Llavors useu el comandament dd en la forma descrita anteriorment, reemplaceu /dev/fd0 per /vol /rdsk/nom\_disquetera, a on *nom\_disquetera* serà el nom de la disquetera que vàreu donar al formategar el disquet (identifiqueu els disquets am el seu nom). En d'altres sistemes, pregunteu al vostre administrador.

### **4.3.2 Escriure imatges de disc des d'un sistema DOS, Windows o OS/2**

Si teniu accés a una màquina i386, podreu tindre accés als següents programes per a copiar imatges de disquets.

Els programes FDVOL, WrtDsk o RaWrite3 poden usar-se sota MS-DOS.

<http://www.minix-vmd.org/pub/Minix-vmd/dosutil/>

Per a usar aquests programes primer assegureu-vos de que heu arrencat en DOS. Intentar usar aquests programes des d'una finestra DOS en Windows o fent doble clic en aquests programes des de l'Explorer del Windows *no* espereu que funcioni. Sinó sabeu com arrencar en DOS, sols haureu de premer *F8* durant l'arrencada.

NTRawrite és un intent de crear una versió contemporània de Rawrite/Rawrite3 que és consistenment compatible amb WinNT, Win2K i Win95/98. El seu us, a traves d'aquest GUI és molt evident; seleccioneu la unitat de disc a escriure, navegueu a la imatge de disc que desitgeu emplaçar i premeu el botó d'escriure (Write).

<http://sourceforge.net/projects/ntrawrite/>

#### **4.3.3 Modificar el disquet de rescat per al suport de la llengua nacional**

Els missatges mostrats pel disquet de rescat (abans de carregar el nucli Linux) poden mostrar-se en la vostra llengua materna. Per a aconseguir això sinó sou anglòfon, després d'escriure les imatges, tindreu que copiar els fitxers dels missatges proporcionats i una font al disquet. Per a usuaris de MS-DOS i Windows hi ha un fitxer d'arxiu de lots setlang.bat en el directori dosutils, que copia els fitxers correctes. Simplement entreu en aquest directori (p.e.

```
cd
c:\debian\dosutils
```
) i executeu setlang idioma a on *idioma* serà el codi de les lletres corresponents a la vostra llengua, per exemple setlang ca per a la llengua catalana. Actualment aquests són els codis de les llengües disponibles:

ca cs da de eo es fi fr gl hr hu it ko ja pl pt ru sk sv tr zh\_CN

Noteu que les descripcions d'aquest manual assumeixen que useu una instal·lació no anglesa; si és així els noms dels menus i botons poden diferir del que vegeu en la vostra pantalla.

### <span id="page-47-0"></span>**4.4 Preparar els fitxers per a l'arrencada des del disc dur**

La instal·lació pot arrencar usant fitxers d'arrencada emplaçats en una partició del disc dur ja existent, o sigui, carregant-la des d'un altre sistema operatiu o bé iniciant el carregador d'arrencada directament des del BIOS.

L'instal·lador no pot arrencar fitxers des d'un sistema de fitxers NTFS.

### <span id="page-47-1"></span>**4.5 Preparant els fitxers per a l'arrencada en xarxa TFTP**

Si la vostra màquina està connectada a una xarxa d'àrea local, podreu habilitar la càrrega sobre la xarxa des d'una altra màquina, usant TFTP. Si intenteu arrencar el sistema d'instal·lació des d'una altra màquina necessitareu emplaçar els fitxers d'instal·lació en llocs específics d'aquella màquina i configurar en ella el suport específic per a arrencar des de la vostra.

Necessitareu configurar un servidor TFTP i per a màquines CATS un servidor BOOTP o un servidor RARP o un servidor DHCP.

El protocol RARP (Reverse Address Resolution Protocol) és el que us permetrà dir-li al vostre client quina IP usarà. L'altra manera és usant el protocol BOOTP. BOOTP és un protocol de IP que informa a l'ordinador de la seva adreça IP i d'on aconseguir una imatge d'arrencada en la xarxa. El DHCP (Dynamic Host Configuration Protocol -Protocol de configuració dinàmic del lloc) és una extensió de BOOTP, més flexible i compatible cap a enradera. Alguns sistemes sols poden configurar-se mitjançant DHCP.

El protocol TFTP (Trivial File Transfer Protocol) s'usa per a servir l'imatge d'arrencada del client. Teòricament, pot usar-se qualsevol servidor, en qualsevol plataforma per a implementar aquests protocols. En els exemples d'aquesta secció ens donaran comandaments per a SunOS 4.x, SunOS 5.x (també anomenat Solaris) i GNU/Linux.

#### **4.5.1 Configurant un servidor RARP**

Per a configurar RARP necessitareu saber l'adreça Ethernet del client (també anomenada l'adreça MAC). Sinó sabeu aquesta informació podeu iniciant en el mode "Rescue" (p.e. des del disquet de rescat) i usar el comandament /sbin/ifconfig eth0.

En sistemes que usin un nucli Linux 2.2.x, necessitareu aportar al nucli una taula RARP. Per a fer això executeu el següents comandaments:

/sbin/rarp -s nomdelhost-client adreça-enet-client /usr/sbin/arp -s ip-client adreça-enet-client

Si aconseguiu

SIOCSRARP: Invalid argument

probablement necessitareu carregar el mòdul RARP al nucli o d'altra manera recompilar el nucli amb suport RARP. Trieu modprobe rarp i llavors torneu a executar el comandament rarp una altra vegada.

En sistemes que usin un nucli Linux 2.4.x, no hi ha un mòdul RARP pel que haureu d'usar el programa rarpd. El procediment és molt similar a l'usat sota SunOS en el següent paràgraf.

Sota SunOS necessitareu assegurar-vos de que l'adreça del maquinari Ethernet del client es troba llistada en la base de dades "ethers" (en el fitxer /etc/ethers o via NIS/NIS+) i en la base de dades "hosts". En cabat necessitareu arrencar el dimoni RARP. Sota SunOS 4, executeu el comandament (com a root): /usr/etc/rarpd -a; en SunOS 5, useu /usr/sbin/rarpd -a.

### **4.5.2 Configurant un servidor BOOTP**

Aquests són els dos servidors BOOTP disponibles per a GNU/Linux, el bootpd CMU i l'altre és l'actual servidor DHCP, dhcpd ISC, els quals es troben en els paquets bootp i dhcp de Debian GNU/Linux.

Per a usar bootpd CMU, primer haureu de descomentar (o afegir) la línia corresponent en /etc /inetd.conf. En Debian GNU/Linux, podeu executar update-inetd --enable bootps, seguit de /etc/init.d/inetd reload. De tota manera la línia tindria que ser semblant a aquesta:

bootps bootgram udp wait root /usr/sbin/bootpd bootpd -:

Ara tindreu que crear el fitxer /etc/bootptab. Aquest té el familiar i críptic format del bons i antics fitxers BSD printcap(5), termcap(5) i disktab(5). Vegeu la pàgina del manual bootptab(5) per a més informació. Per al CMU bootpd, necessitareu saber l'adreça física (MAC) del client. Aquest és un exemple del /etc/bootptab:

```
client:\
        hd=/tftpboot:\
        bf=tftpboot.img:\
        ip=192.168.1.90:
        sm=255.255.255.0:\sa = 192.168.1.1:
        ha=0123456789AB:
```
Com a mínim haureu de canviar l'opció "ha", la qual especifica l'adreça del maquinari del client. L'opció "bf" especifica el fitxer que el client ha de rebre mitjançant TFTP; per a més detalls mireu 'Situar les imatges TFTP al seu lloc' a la pàgina següent.

Per contra, establir BOOTP mitjançant dhcpd ISC és relativament fàcil, donat que tracta als clients BOOTP com un cas moderadament especial de clients DHCP. Algunes arquitectures requereixen d'una complexa configuració per a arrencar els clients mitjançant BOOTP. Si la vostra n'es una d'aquestes, llegiu-vos la secció 'Configurant un servidor DHCP' en aquesta pàgina. Sinó, segurament sereu capaços de fer-ho afegint la directiva allow bootp al bloc de configuració de la subxarxa que contingui al client i reiniciant el dhcpd amb /etc/init.d/dhcpd restart.

#### **4.5.3 Configurant un servidor DHCP**

En el moment d'escriure això, sols hi ha un servidor DHCP que sigui programari lliure, anomenat ISC dhcpd. En Debian GNU/Linux, aquest està disponible en el paquet dhcp. Aquesta és una mostra del fitxer de configuració (usualment /etc/dhcpd.conf):

```
option domain-name "exemple.com";
option domain-name-servers ns1.exemple.com;
option subnet-mask 255.255.255.0;
default-lease-time 600;
max-lease-time 7200;
server-name "servername";
subnet 192.168.1.0 netmask 255.255.255.0 {
  range 192.168.1.200 192.168.1.253;
  option routers 192.168.1.1;
}
host clientname {
  filename "/tftpboot/tftpboot.img";
  server-name "servername";
  next-server servername;
```

```
hardware ethernet 01:23:45:67:89:AB;
  fixed-address 192.168.1.90;
}
```
En aquest exemple hi ha un servidor *"servername"* que du a terme tota la tasca DHCP, servidor, servidor TFTP i passarela de xarxa (gateway). Segurament necessitareu canviar les opcions de (domain-name), així com el nom del servername i l'adreça client del maquinari. L'opció *"filename"* hauria de ser el nom del fitxer que rebreu mitjançant TFTP. Després tindreu que editar el fitxer de configuració de dhcpd i reiniciar el servei amb /etc/init.d/dhcpd restart.

#### **4.5.4 Activant el servidor TFTP**

Per a tindre el servidor TFTP llest per a funcionar, primer haureu d'assegurar-vos que el dimoni tftpd està activat. Aquest serà habilitat normalment amb la següent línia en /etc/inetd.conf:

tftp dgram udp wait root /usr/etc/in.tftpd in.tftpd /tftpboot

Mireu en aquest fitxer i recordeu el directori que s'usa per a l'argument de in.tftpd; el necessitareu més avall. L'argument -1 habilita algunes versions de in.tftpd per als requeriments de la bitàcola (log) del sistema; això és útil pel diagnòstic d'errors d'arrencada. Si heu tingut que modificar el /etc/inetd.conf, tindreu que notificar sobre la marxa al procés inetd que dit fitxer ha canviat. En una màquina Debian executeu /etc/init.d/netbase reload (per a potato/2.2 i en sistemes més nous useu /etc/init.d/inetd reload); en d'altres màquines, cerqueu la ID del procés inetd i executeu kill -HUP inetd-pid.

#### **4.5.5 Situar les imatges TFTP al seu lloc**

Després situeu l'imatge TFTP d'arrencada al lloc requerit, es troba en 'Descripció de la instal·lació del sistema de fitxers' a la pàgina [92,](#page-99-1) en el directori de la imatge d'arrencada tftpd. Generalment aquest directori serà el /tftpboot. Després tindreu que fer un enllaç d'aquest fitxer al que usarà tftpd per a arrencar un client particular. Desafortunadament el nom del fitxer el determina el client TFTP i aquest no té cap estàndard.

Sovint, el fitxer que el client TFTP cercarà serà *ip-client-en-hexclient-arquitectura*. Per a calcular *ipclient-en-hex* agafeu cada byte de l'adreça IP del client i convertiu-la a notació hexadecimal. Si teniu a mà una màquina amb el programa bc podreu usar-lo. Primer doneu-li l'opció obase=16 per a establir la sortida en hexadecimal, després introduiu un a un els components individuals de la IP del client. Per a *arquitectura-client* probeu alguns valors.

*NOT YET WRITTEN*

#### **4.5.6 Instal·lant amb TFTP i una arrel NFS**

Això és més proper a una "instal·lació TFTP per a poca memòria" perque no desitgeu carregar el disc RAM sinó només arrencar des del recentment creat sistema de fitxers arrel NFS. Llavors necessitareu reemplaçar l'enllaç simbòlic per a la imatge tftpboot per un enllaç a la imatge del nucli (per exemple linux-a.out). La meva experiència arrencant des d'una xarxa es basa exclusivament en RARP/TFTP que requereix que tots els dimonis s'executin en el mateix servidor (l'estació de treball sparc envia una solicitut TFTP de tornada al servidor que va respondre a la vostra solicitut RARP). Tot i així, Linux suporta el protocol BOOTP, però, no sé com posar-ho :-(( També té que quedar documentat en aquest manual?

Per a arrencar la màquina client, aneu a 'Arrencant des de TFTP' a la pàgina [50.](#page-57-0)

#### **4.6 Instal·lació automàtica**

Per a la instal·lació en múltiples ordinadors és possible usar una instal·lació totalment automàtica anomenada FAI. El paquet fai de Debian ha de ser instal·lat en un ordinador anomenat el servidor d'instal·lació (install server). Llavors tots els clients arrencaran des de la targeta de xarxa o disquet, instal·laran automàticament Debian als seus discs locals.

## **Capítol 5**

# **L'arrencada del sistema d'instal·lació**

En molts casos està subjecte a limitacions, podeu arrencar el sistema d'instal·lació des d'un CD-ROM Debian GNU/Linux,disquet, una partició de disc dur o des d'una altra màquina mitjançant una xarxa d'àrea local.

## <span id="page-52-0"></span>**5.1 Arguments dels paràmetres d'arrencada**

Els paràmetres d'arrencada del nucli Linux són generalment usats per a assegurar-se de que els perifèrics són tractats apropiadament. Per a la major part dels perifèrics el nucli pot auto-detectarne la informació. No obstant, en alguns casos tindreu que ajudar una mica al nucli.

Si esteu arrencant des del disquet de rescat o des del CD-ROM us apareixerà un indicatiu d'arrencada, boot:. Podeu trobar més detalls de com usar els paràmetres d'arrencada del disquet de rescat en 'Arrencant des de disquets' a la pàgina [48.](#page-55-0) Si esteu arrencant des d'un sistema operatiu existent tindreu que usar un altra mètode per a passar els paràmetres d'arrencada. Per exemple, si esteu instal·lant des de DOS, podeu editar el fitxer install.bat amb qualsevol editor de text.

Podeu trobar una àmplia informació a sobre dels paràmetres d'arrencada en el Linux BootPrompt HOWTO (<http://www.tldp.org/HOWTO/BootPrompt-HOWTO.html>); aquesta secció només conté un esbós dels paràmetres més notables.

Si és la primera vegada que s'està arrencant el sistema, escolliu els paràmetres d'arrencada per defecte (això seria; no intenteu establir cap argument) i comproveu si funciona correctament. Probablement ho faci. Sinó fos així, en acabat podeu reiniciar i cercar els paràmetres especials que informaran al sistema a sobre del vostre maquinari.

Quan el nucli arrenca, ha d'emetre un missatge al principi del procés

```
Memory: availk/totalk available
```
. *total* ha de coincidir amb la quantitat total de memòria RAM, en kilobytes. Sinó coincideix amb la quantitat total de RAM que teniu actualment instal·lada necessitareu usar el paràmetre mem=ram, on *ram* serà la quantitat total de memòria acompanyada del sufix "k" per a kilobytes o "m" per als megabytes. Per exemple, dues maneres de dir el mateix serien; mem=65536k i mem=64m ambdos serien 64MB de RAM.

Alguns sistemes tenen disquets amb els "DCL invertits". Si reveu errors de lectura des del disquet, tot i que sabeu del cert que aquest està bé intenteu-ho amb el paràmetre floppy=thinkpad.

En alguns sistemes, com en els IBM PS/1 o ValuePoint (que tenen controladores de disc ST-506), la unitat IDE pot no ser reconeguda adequadament. Intenteu-ho novament, primer sense paràmetres i observeu si la unitat IDE és reconeguda correctament. Sinó, determineu la geometria de la unitat (cilindres, capçals i sectors) i useu el paràmetre hd=cilindres,capçals,sectors.

Si el vostre monitor només és capaç de suportar els colors blanc i negre, useu l'argument d'arrencada mono. D'altra manera la vostra instal·lació usarà color, que és el mode per defecte.

Si esteu arrencant des d'una consola sèrie, generalment el nucli ho detectarà . Si també teniu una targeta de vídeo (framebuffer) i un teclat connectats a l'ordinador amb el que voleu arrencar via consola sèrie, tindreu que passar l'argument console=dispositiu al nucli, a on *dispositiu* serà el vostre dispositiu sèrie, que usualment és quelcom semblant a "ttyS0".

Novament podeu trobar més detalls a sobre dels paràmetres d'arrencada en el Linux BootPrompt HOWTO (<http://www.tldp.org/HOWTO/BootPrompt-HOWTO.html>), incloënt-hi consells per a maquinari desconegut. Alguns dels problemes més comuns s'inclouen més avall en 'Localització de problemes del sistema d'instal·lació' a la pàgina [50.](#page-57-1)

### **5.1.1 Arguments per a dbootstrap**

El sistema d'instal·lació reconeix alguns arguments que poden ser-nos útils. Els efectes de quiet i verbose són llistats en 'Efectes de Verbose i Quiet' a la pàgina [102.](#page-109-0)

- **quiet** Aquest causa que el sistema d'instal·lació suprimeixi els missatges de confirmació i intenta arreglar l'assumpte sense fer soroll. Si esteu familiaritzat amb el sistema d'instal·lació podreu apreciar que aquesta és una opció agradable per a silenciar el procés.
- **verbose** Pregunta constantment sobre les qüestions usuals.
- **debug** Emet missatges de depuració addicionals en la bitàcola (log) del sistema d'instal·lació (mireu en 'Usant la shell i mirant la bitàcola (els log)' a la pàgina [53\)](#page-60-0), incloënt-hi el comandament executat.

**bootkbd=***. . .* Preselecciona el teclat que desitgeu usar, p.e; bootkbd=qwerty/us

**mono** Usa monocrom en comptes del mode en color.

**nolangchooser** Algunes arquitectures usen el framebuffer del nucli per a oferir l'instal·lació en un número de llengües. Si el framebuffer crea problemes en el vostre sistema, podeu usar aquesta opció per a deshabilitar la funcionalitat.

## <span id="page-54-0"></span>**5.2 Arrencant des d'un CD-ROM**

El millor camí per a molta gent hauria de ser usar un joc de CD de Debian ([http://www.](http://www.debian.org/CD/vendors/) [debian.org/CD/vendors/](http://www.debian.org/CD/vendors/)). Si en teniu un i la vostra màquina suporta l'arrencada directa des de CD, endavant! Simplement configureu el vostre sistema per a arrencar des d'un CD tal i com es descriu en 'Selecció del dispositiu d'arrencada' a la pàgina [27,](#page-34-0) inseriu el vostre CD, reinicieu i procediu amb el següent capítol.

Podria ser que necesitèssiu configurar el vostre maquinari tal i com s'indica en 'Selecció del dispositiu d'arrencada' a la pàgina [27.](#page-34-0) Si és així inseriu el CD-ROM en la unitat i reinicieu. El sistema hauria d'arrencar i presentar-vos l'indicatiu boot:. Aquí podreu entrar els vostres paràmetres d'arrencada o simplement premer *Intro*.

El CD número 1 del joc de CD-ROM oficials de Debian per a Intel x86 us hauria de presentar un indicatiu boot: en la majoria del maquinari. Premeu F3 per a veure la llista d'opcions disponibles per al nucli en l'arrencada. Tot seguit escriviu el nom del sabor que hagueu escollit (idepci, vanilla, compact, bf24) en l'indicatiu boot: seguit per la tecla Intro.

Si el vostre maquinari no suporta l'arrencada de múltiples imatges, entreu un dels altres CD en la unitat lectora. Pel que sembla la majoria d'unitats lectores SCSI de CD-ROM no tenen suport per a l'arrencada de múltiples imatges isolinux, pel que els usuaris amb un CD-ROM SCSI hauran d'escollir entre el CD2 (vanilla), el CD3 (compact) o el CD5 (bf2.4).

Dels CD 2 al 5 tenen cadascun una arrencada diferent "sabor" depenent de quin CD-ROM hagueu inserit. Mireu en 'Escollint el joc d'instal·lació correcte' a la pàgina [35,](#page-42-0) on hi ha un debat a sobre dels diferents sabors. Aquests són els diferents sabors disponibles en cadascun dels CD-ROM:

- **CD 1** Us oferirà una selecció d'imatges del nucli des de les quals arrencar (el sabor idepci serà la selecció per defecte si no n'escolliu cap).
- **CD 2** Arrenca el sabor "vainilla".
- **CD 3** Arrenca el sabor "bf2.4".
- **CD 4** Arrenca el sabor "idepci".
- **CD 5** Arrenca el sabor "bf2.4".

Si el vostre sistema no pot arrencar directament des de CD-ROM o simplement no funciona, no desespereu; simplement haureu d'executar E:\install\boot.bat des de DOS (reemplaceu E: per la lletra assignada per DOS a la vostra unitat lectora de CD-ROM) per a a dur a bon terme l'execució del procés d'instal·lació. Llavors passareu a 'Arrencant en el vostre nou sistema Debian' a la pàgina [73.](#page-80-0)

També podreu recórrer a la instal·lació des d'una partició FAT (DOS), si teniu l'opció d'arrencada de l'instal·lador en el disc dur. Mireu en 'Arrencant des d'una partició DOS' a la pàgina següent més avall per a més informació a sobre d'instal·lar amb aquest mètode.

Noteu que certes unitats de CD poden requerir de controladors especials i que aquestes seran innaccessibles durant els primers moments de la instal·lació. Si resulta que el mode estàndard per a arrencar des d'un CD no funciona pel vostre maquinari, reviseu aquest capítol i llegiu a sobre de nuclis alternatius i mètodes d'instal·lació amb els que pogueu treballar.

Encara que no pogueu arrencar el CD-ROM, probablement necessiteu instal·lar els components del sistema Debian i d'altres paquets des del vostre CD-ROM. Simplement arrenqueu usant un medi deferent com ara els disquets. I en el seu moment asenyalar-li la ruta a la unitat lectora de CD-ROM per a instal·lar el sistema operatiu, sistema base i d'altres paquets addicionals des d'aquesta.

Si teniu problemes arrencant, mireu en 'Localització de problemes del sistema d'instal·lació' a la pàgina [50.](#page-57-1)

## <span id="page-55-0"></span>**5.3 Arrencant des de disquets**

L'arrencada des dels disquets està suportada per a Intel x86.

Tindreu que descarregar les imatges de disquet que necessiteu i crear els disquets amb les imatges que trobareu en 'Creant disquets a partir d'imatges de disc' a la pàgina [38.](#page-45-0) Per a modificar el disquet de rescat; mireu en 'Reemplaçant el nucli del disquet de rescat' a la pàgina [87.](#page-94-0)

Arrencar des del disquet de rescat és fàcil: introduïu-lo en la disquetera primària, sortiu del sistema com ho feu normalment i torneu-lo a engegar.

Noteu que en algunes màquines, Control-Alt-Delete no és el més adequat per a reiniciar la màquina, es recomana un reinici "dur" (hard). Si esteu instal·lant des d'un sistema operatiu ja existent (p.e. des de DOS) no tindreu aquesta opció. En cas contrari, si us plau reinicieu correctament quan arrenqueu.

El disquet serà accesible i visualitzareu una pantalla que us presentarà al disquet de rescat i que finalitza amb la representació de l'indicatiu boot: .

Si esteu seguint un mètode alternatiu per a arrencar el sistema, seguiu les instruccions i espereu l'indicatiu boot: per a seguir. Si esteu arrencant des de disquets més petits que 1.44MB, o, de fet, sempre que arrenqueu des d'un disquet en la vostra arquitectura, haureu d'usar el mètode d'arrencada de disc ram (ramdisk), pel que necessitareu el disc arrel (Root Disk).

En l'indicatiu boot: podeu fer dues coses. Podeu premer les tecles de funció des de *F1* fins a *F10* per a veure unes quantes pàgines amb informació d'ajuda o podeu arrencar el sistema.

La informació sobre els paràmetres d'arrencada pot ser-vos útil, podeu trobar-la prement *F4* i *F5*. Si voleu afegir cap paràmetre en la línia de comandaments de l'arrencada, assegureu-vos d'escriure el mètode d'arrencada (que per defecte és linux) i un espai abans del primer paràmetre (p.e. linux floppy=thinkpad). Si simplement premeu *Enter*, això serà el mateix que escriure linux sense cap tipus de paràmetre especial.

El disc s'anomena disquet de rescat degut a que podeu arrencar el sistema des de ell i també reparar-lo si aquest té cap problema que el faci inaccesible des del disc dur. De manera que, deseu aquest disquet després d'haber instal·lat el vostre sistema amb èxit. Premeu *F3* per a aconseguir informació de com usar el disquet de rescat.

Després de premer *Enter*, veureu el missatge Loading..., seguit per Uncompressing Linux... i tot un seguit d'informació a sobre del maquinari en el vostre sistema. Podeu trobar més informació a sobre d'aquesta fase del procés d'arrencada més avall en 'Interpretant els missatges de càrrega del nucli' a la pàgina [51.](#page-58-0)

Si escolliu un mètode d'arrencada que no sigui el per defecte, p.e. "ramdisk" (disc ram) o "floppy" (disquet), s'us demanarà que inseriu el Root Floppy (disquet arrel). Inseriu-lo en la unitat de disc primària i premeu *Enter*. (Si escolliu floppy1 inseriu el disquet arrel en la unitat de disc segundària.)

Després d'arrencar des del disquet de rescat, s'us requerirà el disquet arrel. Inseriu-lo, premeu *Enter* i el seu contingut serà carregat en memòria. El programa instal·lador dbootstrap s'executarà automàticament.

Si teniu problemes arrencant, mireu en 'Localització de problemes del sistema d'instal·lació' a la pàgina següent.

## **5.4 Arrencant des del disc dur**

Arrencar des d'un sistema operatiu ja existent sovint és una opció convenient; per a molts sistemes aquesta és l'únic mètode d'instal·lació suportat.

Per a arrencar la instal·lació des del disc dur, necessitareu completar la descàrrega i ubicar els fitxers necessaris en 'Preparar els fitxers per a l'arrencada des del disc dur' a la pàgina [40.](#page-47-0)

### **5.4.1 Arrencant des d'una partició DOS**

L'arrencada en DOS (no Windows) sense carregar cap controlador. Per a fer-ho haureu de prémer *F8* exàctament en el moment correcte (i opcionalment sel·leccionar l'opció "safe mode command prompt only" -"mode de sols comandaments"-). Entreu al subdirectori que sigui del vostre sabor, p.e:

```
cd c:\current\compact
```
. En acabat, executeu install.bat. El nucli serà carregat i s'executarà el sistema d'instal·lació.

Teniu en compte que ara mateix hi ha un problema amb loadlin (#142421) que impossibilita que install.bat puga ser usat amb el sabor bf2.4. El símptoma del problema és un error "invalid compressed format".

## <span id="page-57-0"></span>**5.5 Arrencant des de TFTP**

Arrencar des de la xarxa us requereix que tingueu una connexió a la xarxa suportada pels disquets d'arrencada, inclosa qualsevol d'aquestes opcions una adreça de xarxa estàtica, un servidor DHCP, un RARP, un servidor BOOTP o un servidor TFTP. El mètode d'instal·lació amb suport d'arrencada TFTP és descriu en 'Preparant els fitxers per a l'arrencada en xarxa TFTP' a la pàgina [40.](#page-47-1)

## <span id="page-57-1"></span>**5.6 Localització de problemes del sistema d'instal·lació**

#### **5.6.1 Fiabilitat del disquet**

El problema més important per a la gent que instal·la Debian sembla ser la llegibilitat dels disquets.

El disquet de rescat és el disquet amb més problemes, degut a que és llegit directament pel maquinari, abans d'arrencar Linux. Sovint, el maquinari no llegeix correctament el disc de controladors de Linux i pot parar-se sense imprimir cap missatge d'error si aquest llegeix dades incorrectes. També poden haber-hi falles en el Driver Floppies, la majoria indicades amb una inundació de missatges a sobre d'errors E/S en el disc.

Si teniu aturada la instal·lació en un disquet en particular, el primer que tindríeu que fer és tornar a descarregar la imatge del disquet i *escriure-la* en un altre disquet. Reformatejar l'antig disquet pot no ésser suficient, tot i que sembli que el disquet ha estat reformatejat i escrit sense errades. De vegades és útil intentar escriure el disquet des d'un sistema diferent.

Un usuari ens reporta que ell va tindre que escriure les imatges *tres* vegades en un disquet abans de que aquest li funcionés i en acabat tot li va anar com la seda.

D'altres usuaris han reportat que simplement reiniciant unes quantes vegades amb el mateix disquet en la disquetera poden arrencar amb éxit. Aquest és un error (bug) degut al maquinari o microprogramari dels controladors de la disquetera.

#### **5.6.2 Configuració de l'arrencada**

Si teniu problemes i el nucli es penja durant el procés d'arrencada, no us reconeix els perifèrics que teniu actualment o no reconeix els dispositius correctament el primer que s'ha de fer es comprovar els paràmetres d'arrencada, tal i com es debat en 'Arguments dels paràmetres d'arrencada' a la pàgina [45.](#page-52-0)

Si esteu arrencant amb el vostre propi nucli en comptes del que proveeix l'instal·lador, assegureuvos de que no hi teniu activat el CONFIG\_DEVFS. Donat que l'instal·lador no es compatible amb aquesta opció.

Sovint, els problemes es poden solucionar eliminant les extensions, perifèrics i provant de reiniciar un altre cop. Els mòdems interns, targetes de so i dispositius Plug-n-Play poden ser especialment problemàtics.

Aquestes són, algunes, de les limitacions del nostre joc de disquets d'arrencada respecte al maquinari suportat. Algunes plataformes Linux poden no suportar directament els disquets d'arrencada. Si aquest és el cas, podeu crear un disquet de rescat personalitzat, mireu en 'Reemplaçant el nucli del disquet de rescat' a la pàgina [87\)](#page-94-0) o investigueu sobre les instal·lacions per xarxa.

Si teniu una gran quantitat de memòria instal·lada en la vostra màquina, més de 512M i l'instal·lador falla durant l'arrencada del nucli, potser necessitareu incloure un argument d'arrencada per a limitar la quantitat de memòria que veu el nucli, semblant a mem=512m.

Si teniu una màquina molt antiga i el nucli es penja després de dir Checking 'hlt' instruction..., llavors hauríeu d'escollir l'argument d'arrencada no-hlt, que deshabilita aquest test.

#### <span id="page-58-0"></span>**5.6.3 Interpretant els missatges de càrrega del nucli**

Durant la seqüència d'arrencada podeu veure molts missatges amb la forma can't find "quelcom" o "quelcom" not present, can't initialize "quelcom" o fins i tot this driver release depends on "quelcom". La majoria d'aquests missatges són inofensius. Observeu aquests missatges per que el nucli del sistema d'instal·lació està construït per a executar-se en una gran diversitat de dispositius perifèrics. Obviament, cap ordinador tindrà tots els perifèrics possibles pel que el sistema operatiu pot emetre uns quants renecs fins que tots els vostres dispositius hagin estat reconeguts. També podreu observar el sistema pausat durant un temps. Això succeeix quan està esperant la resposta d'algun dispositiu i aquest no està present en el vostre sistema. Si considereu que el temps que es pren el sistema per a arrencar és inacceptablement llarg, més tard podreu crear un nucli personalitzat (mireu en 'Compilació d'un nou nucli' a la pàgina [84\)](#page-91-0).

#### **5.6.4 dbootstrap: Reportar un problema**

Si porteu a bon terme la fase d'arrencada inicial però no podeu completar la instal·lació, l'opció del menú de dbootstrap "Reportar un problema" pot ser-vos d'ajuda. Aquesta opció crea l'arxiu dbg\_log.tgz en un disquet, dis dur o sistema de fitxers muntat per nfs.dbg\_log.tgz detalla l'estat del sistema (/var/log/messages, /proc/cpuinfo etc.). dbg\_log.tgz pot proporcionar les pistes necessaries a sobre d'on us vàreu equivocar i com arreglar-ho. Si voleu reportar un error (bug) podeu adjuntar-lo a aquest fitxer com a informe d'error (bug report).

#### **5.6.5 Reportant errors (bugs)**

Si encara teniu problemes, si us plau, envieu-nos un informe d'error. Envieu un correu a < submit@ bugs.debian.org>. *Hi haureu* d'incloure el següent com a primeres línies del correu:

```
Package: boot-floppies
Version: versió
```
Assegureu-vos d'escriure en *versió*, quina versió del conjunt de boot-floppies esteu usant. Sinó coneixeu la *versió*, useu la data de descàrrega dels disquets i afegiu la distribució a la que pertanyen (p.e. "stable", "frozen", "woody").

També hi tindríeu que incloure la següent informació en el vostre report d'error:

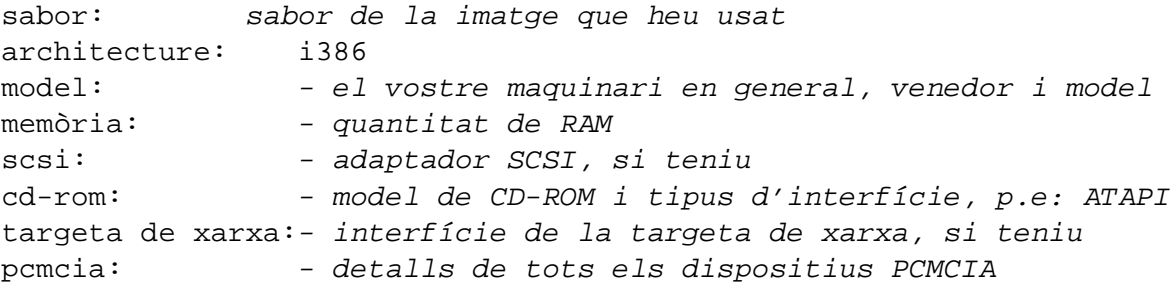

Depenent de la naturalesa de l'error, també pot ser útil reportar com esteu instal·lant, discs IDE o SCSI, d'altres perifèrics com targetes de so, capacitat del disc i model de la targeta gràfica.

Descriviu el problema en l'informe d'error, incloent-hi els últims missatges visibles del nucli en el cas d'una caiguda d'aquest. Descriviu les passes que vàreu seguir quan el sistema va tindre aquest problema.

## **5.7 Introducció a dbootstrap**

dbootstrap és el nom del programa que s'executa junt amb el sistema d'instal·lació. És el responsable de la configuració inicial del sistema i de la instal·lació del "sistema base".

La principal tasca de dbootstrap i el principal propòsit de la seva configuració inicial serà el configurar els elements essencials del sistema. Per exemple, potser necessitareu usar alguns "mòduls del nucli" els quals són controladors direccionats a dins del nucli. Aquests mòduls inclouen controladors de maquinari, controladors de xarxes, suport especial d'idiomes i suport per a d'altres perifèrics tot i que no hagin estat automàticament construïts pel nucli que esteu usant.

Particionament, formateig del disc i configuració de la xarxa també des de dbootstrap. Aquesta configuració essencial serà el primer que és farà, doncs sovint sol ser necessària pel correcte funcionament del sistema.

dbootstrap és una simple aplicació basada en caràcters (en text), dissenyada per a una màxima compatibilitat en totes les situacions possibles (com ara la instal·lació sobre una línia sèrie). Amb un us realment senzill. Us guiarà a través de les diferents passes del procés d'instal·lació d'un mode lineal. També us permetrà retrocedir i repetir-les si creieu haver comes alguna errada.

Per a navegar per dbootstrap, useu:

- El cursor dret o la tecla Tab per a moure endavant, i el cursor esquerre o Shift-Tab per a moure enrere entre els botons i seleccions en la pantalla actual.
- La barra espaciadora per a seleccionar diferents elements en una llista amb desplaçament, i per a desplaçar la llista en sí.
- La barra d'espai per a seleccionar una opció com un checkbox.
- La tecla *Enter* per a activar les seleccions.

### <span id="page-60-0"></span>**5.7.1 Usant la shell i mirant la bitàcola (els log)**

Si teniu experiència en Unix o Linux premeu *Alt-F2* per a accedir a la segona *consola virtual*. Això seria la tecla *Alt* a l'esquerra de la barra espaiadora i la tecla de funció *F2* premudes al mateix temps. Us apareixerà una pantalla diferent executant un clon del Bourne shell anomenat ash. En aquest punt estareu arrencant des de la RAM del disc amb un joc limitat d'utilitats Unix disponibles per al seu us. Podreu veure els programes disponibles amb el comandament ls /bin /sbin /usr/bin /usr/sbin. Useu els menús per a realitzar qualsevol tasca que aquests siguin capaços de fer — La shell i els comandaments només són per si res anés malament. Concretament, sempre tindríeu que usar els menús per a activar la vostra partició d'intercanvi (swap), doncs el programa del menú no detecta si ja ho heu fet prèviament des de la shell. Premeu *Alt-F1* per a tornar als menús. Linux proveeix de fins a 64 consoles virtuals tot i que el disquet de rescat sols n'usi unes poques.

Els missatges d'error són redireccionats cap a la tercera consola virtual (coneguda com a tty3). Hi tindreu accés prement *Alt-F3* (mantingueu la tecla *Alt* premuda fins que premeu la tecla de funció *F3*); retornareu a dbootstrap amb *Alt-F1*.

També podeu trobar aquests missatges en /var/log/messages. Després de la instal·lació, aquest fitxer de la bitàcola és copiarà a /var/log/installer.log en el vostre nou sistema.

Durant la instal·lació base, els paquets desempaquetats i els misatges de configuració són redirigits a tty4. Podeu accedir a aquest terminal prement *Alt-F4*; retornareu a dbootstrap amb *Alt-F1*.

Quan la instal·lació es faci sobre una consola sèries aquests missatges generats per debootstrap també seran desats en /target/tmp/debootstrap.log.

## **5.8 "Escolliu la llengua"**

La vostra arquitectura suporta les noves característiques de la internacionalització. Pel que durant la primera passa de la instal·lació, seleccionareu la llengua en la que desitgeu que el procés d'instal·lació es situi.

Algunes llengües també tenen les seves pròpies variants disponibles, pel que s'us preguntarà per aquestes "Escolliu la variant de la llengua" una vegada hagueu escollit la primària. El clicar a sobre de qualsevol variant s'aplicarà a la vostra regió geogràfica.

Les respostes a les dues anteriors preguntes s'usaran per a determinar la llengua que usarà l'instalador, aquest intentarà determinar un teclat en conseqüencia i després, durant el procés, s'usarà per a detrminar la rèplica de Debian que us sigui més propera geogràficament. Encara que, si ho desitgeu també podreu canviar aquestes preconfiguracions.

### **5.9 "Notes del llançament"**

La primera pantalla després de "Escolliu la variant de la llengua" en el dbootstrap us presentarà les "Notes del llançament". Aquesta pantalla presenta informació de versió pel programa boot-floppies que esteu usant i dona una breu introducció pels desenvolupadors de Debian.

### **5.10 "Menú Principal de la Instal·lació de Debian GNU/Linux"**

Podeu veure una caixa de diàleg que diu "El programa d'instal·lació està determinant l'estat actual del vostre sistema i la següent passa del sistema d'instal·lació que ha d'executar-se.". En alguns sistemes aquesta passarà massa ràpid per a llegir-la. Veureu aquesta caixa de diàleg entre cada passa del menú principal. El programa d'instal·lació, dbootstrap, comprovarà l'estat del sistema en cada passa. Aquesta comprovació us permetrà tornar a executar la instal·lació sense perdre la feina realitzada, en el cas de que es produeixi una interrupció del vostre sistema enmig del procés d'instal·lació. Si teniu que tornar a executar una instal·lació, haureu de configurar el vostre teclat, reactivar la partició d'intercanvi (swap) i remuntar tots els discs prèviament inicialitzats. Qualsevol altra cosa que haguèssiu fet amb el sistema d'instal·lació haurà estat desada.

Durant tot el procés d'instal·lació s'us mostrarà el menú principal titulat "Menú Principal de la Instal·lació de Debian GNU/Linux". Les opcions superiors canviaran indicant-vos el progrés de la instal·lació. Phil Hughes va escriure en el Linux Journal (<http://www.linuxjournal.com/>): that you could teach a *chicken* to install Debian! (fins i tot a un *pollastre* se li pot ensenyar a instal·lar Debian!) Amb això volia dir que el procés d'instal·lació no era més que un continu *picoteig* de la tecla *Enter*. La primera opció del menú d'instal·lació serà la següent acció que hauríeu de fer d'acord amb el que detecta el sistema que ja heu fet. Hauria de dir "Següent" i al costat la següent passa a realitzar del sistema d'instal·lació.

## **5.11 "Configurar el teclat"**

Assegureu-vos de que la selecció està en l'opció "Següent" i premeu *Enter* per a accedir al menú de configuració del teclat. Seleccioneu un teclat conforme amb la disposició usada pel vostre idioma nacional o seleccioneu el que millor s'adapti si aquest no està representat. Una vegada finalitzada la instal·lació podreu seleccionar un teclat entre una amplia varietat d'opcions (executant kbdconfig com a super-usuari (root) una vegada hagueu finalitzat la instal·lació).

Moveu la selecció fins al teclat desitjat i premeu *Enter*. Useu les tecles del cursor per a moure la selecció — aquestes es troben al mateix lloc en totes les disposicions de teclat dels diferents idiomes, així doncs són independents de la configuració del teclat. Un teclat "extended" és un amb les tecles de la F1 a la F10 al llarg d'una renglera en la part superior.

Si esteu instal·lant des d'una estació de treball sense disc, seguidament es saltarà algunes passes, donat que no teniu discs locals que particionar. En aquest cas la següent passa serà "'Configurar la xarxa"' a la pàgina [70.](#page-77-0) Després d'això s'us demanarà que munteu la vostra partició arrel NFS en "'Muntar una partició previament inicialitzada"' a la pàgina [64.](#page-71-0)

### **5.12 La última oportunitat!**

Ja us hem avisat de que feu una còpia de seguretat (backup) dels vostres discs? Aquesta és la primera oportunitat abans d'esborrar el vostre antic sistema. Sinó heu fet còpies de seguretat de tots els vostres discs, treieu el disquet de la unitat, reinicieu el sistema i feu les còpies de seguretat corresponents.

## **Capítol 6**

# **Particions en Debian**

L'opció del menú "Particionar un disc dur" us mostrarà una llista dels discs en els quuals podreu definir particions, alhora que executarà una aplicació per a definir-les. Com a mínim haureu de crear una partició "nativa per a Linux" ("Linux native", tipus 83) i segurament en voldreu una altra "d'intercanvi per a Linux" ("Linux swap", tipus 82).

## **6.1 Com decidir quines particions fer per a Debian i llurs mides.**

Com a mínim i imprescindible, el GNU/Linux necessitarà una partició per a ell. Podeu tenir una única partició que contingui tot el sistema operatiu, les aplicacions i els vostres fitxers personals. Molta gent creu necessària també una partició a part per a intercanvi de memòria (swap). La partició d'intercanvi és un espai reservat per al sistema operatiu que pot utilitzar com a "memòria virtual". Si poseu l'espai per a intercanvi en una partició independent el Linux podrà fer-ne un ús molt més eficient. Es pot fer que el Linux faci servir un fitxer normal per a intercanvi, però no és recomanable.

Tanmateix, la majoria de la gent prefereix donar-li al GNU/Linux més particions de les mínimes que caldrien. Hi ha dos motius pels que podríeu voler dividir el sistema de fitxers en unes quantes particions més petites. El primer és per seguretat. Si passa res que malmeti el sistema de fitxers, generalment només afectarà una partició. Així, sols caldrà restaurar un bocí del sistema (a partir de les còpies de seguretat que heu anat fent meticulosament). El mínimament imprescindible seria que considerèssiu crear el que s'anomena "partició arrel". Aquesta partició conté els components més essencials del sistema. Si qualsevol altra partició queda malmesa, encara podreu arrencar el GNU/Linux i arreglar el sistema. Això us pot estalviar la molèstia d'haver de reinstal·lar el sistema de cap i de nou.

El segon motiu generalment és més important en un entorn professional, però en realitat dependrà de l'ús que feu de la màquina. Suposeu que alguna cosa es descontrola i comença a consumir espai

de disc. Si resulta que el procés que porta el problema té privilegis de root (el sistema reservaria un percentatge d'espai de disc a què els altres usuaris i usuàries hi puguèssin accedir), podríeu trobarvos de sobte amb que no us quedi gens d'espai de disc. Això no va gens bé, perquè el sistema operatiu necessita fer servir fitxers físics per a moltes coses (a més de per espai d'intercanvi). Fins i tot podria ser que l'origen del problema no fos ni tan sols local. Per exemple, rebre un bombardeig de correu no sol·licitat pot omplir fàcilment una partició. Si feu servir més particions, protegireu al sistema de molts d'aquests problemes. Per a beneficiar-vos de l'exemple del correu, poseu el /var/mail a la seva pròpia partició i la majoria del sistema funcionarà encara que us bombardegin amb correu no desitjat.

L'únic inconvenient real de fer servir més particions és que sovint costa molt de saber d'entrada quines necessitats tindreu. Si feu una partició massa petita, llavors o haureu de reinstal·lar el sistema o no parareu de moure coses d'una banda a l'altra per fer lloc a la partició infradimensionada. D'altra banda, si feu la partició massa gran, estareu malbaratant espai que es podria fer servir per alguna altra cosa. És cert que l'espai de disc va molt barat, avui en dia, però tot i així, perquè hauríeu de llençar els diners?.

## **6.2 L'arbre de directoris**

Debian GNU/Linux s'addereix a la Filesystem Hierarchy Standard ([http://www.pathname.](http://www.pathname.com/fhs/) [com/fhs/](http://www.pathname.com/fhs/)) (Jerarquia estàndard del sistema de fitxers - FHS) per anomenar els directoris i els fitxers. Aquest estàndard permet als usuaris/usuàries i als programes que puguin predir la localització dels fitxers i directoris. El directori arrel es representa simplement per una barra /. En el nivell de l'arrel, tots els sistemes Debian inclouen aquests directoris:

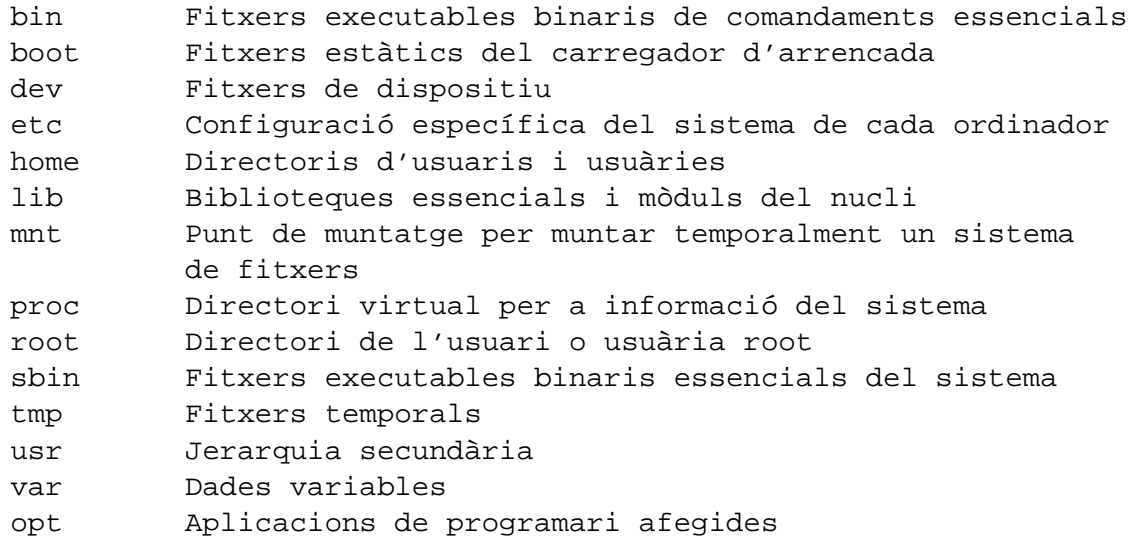

Ve't aquí una llista de consideracions importants pel que fa a directoris i particions:

- La partició arrel / sempre ha de contenir físicament /etc, /bin, /sbin, /lib i /dev, sinó no podreu arrencar. Típicament calen 100 MB per a la partició arrel, però això podria variar.
- /usr: tots els programes d'usuari (/usr/bin), les biblioteques (/usr/lib), la documentació (/usr/share/doc), etc., estan en aquest directori. Aquesta part del sistema de fitxers necessita la major part de l'espai. Li hauríeu de concedir com a mínim 500 MB d'espai en disc. Si voleu instal·lar més paquets hauríeu d'incrementar l'espai que concediu a aquest directori.
- /home: Cada usuari o usuària deixarà les seves dades a un subdirectori d'aquest directori. La mida depén de quants usuaris i usuàries facin servir el sistema i de quins fitxers hagin d'emmagatzemar als seus directoris. Segons l'ús que hagueu previst hauríeu de reservar uns 100 MB per cada usuari o usuària, però adapteu aquesta xifra a les vostres necessitats.
- /var: En aquest direcori s'hi posaran totes les dades variables com ara articles de notícies (news), missatges de correu electrònic, llocs web, la memòria cau per a APT, etc. La mida d'aquest directori depén molt de l'ús que feu del vostre ordinador, però per a la majoria de gent, el que marcarà la mida serà la sobrecàrrega produïda pel sistema d'administració de paquets. Si penseu fer una instal·lació completa de ben bé tot allò que Debian pot oferir, tot en una sola sessió, n'hi hauria d'haver prou amb reservar 2 o 3 gigabytes d'espai per a /var. Si penseu fer la instal·lació per parts (és a dir, instal·lar els serveis i utilitats, després les eines de text, llavors X, . . . ), us en podeu sortir amb 300 - 500 megabytes a /var. Si aneu justos d'espai de disc i no penseu fer servir l'APT, o al menys no per a actualitzacions importants, passareu amb només 30 o 40 megabytes a /var.
- /tmp: Si algun programa genera dades temporals, segurament ho faci a /tmp. N'hi hauria d'haver prou amb 20-50 MB .

## **6.3 Limitacions dels discs de PC**

El BIOS del PC generalment imposa restriccions addicionals a la definició de les particions del disc. Hi ha un límit en el nombre de paticions "primàries" i "lògiques" que pot tenir un disc. A més a més, els BIOS anteriors a 1994-1998 tenen limitacions pel que fa a la zona de disc des de la que el BIOS pot arrencar el sistema. Per a més informació vegeu el Linux Partition HOWTO (<http://www.tldp.org/HOWTO/mini/Partition/>) i la Phoenix BIOS FAQ ([http://www.](http://www.phoenix.com/pcuser/BIOS/biosfaq2.htm) [phoenix.com/pcuser/BIOS/biosfaq2.htm](http://www.phoenix.com/pcuser/BIOS/biosfaq2.htm)), però en aquesta secció farem un breu repàs per ajudar-vos a planificar-ho en la majoria de casos.

Les particions "primàries" són l'esquema original de particions per a discs de PC. Tanmateix, només n'hi poden haver-hi quatre. Per superar aquesta limitació es van inventar les particions "esteses" i "lògiques". Quan definiu una de les particions primàries com a una partició estesa, podeu subdividir l'espai assignat a aquesta partició en particions lògiques. Podeu crear fins a 60 particions lògiques en una partició estesa. Però només podeu tenir una partició estesa a cada disc.

Linux limita les particions en disc a 15 particions per unitat per a discs SCSI (3 particions primàries útils i 12 particions lògiques) i a 63 particions per cada unitat de disc IDE (3 particions primàries útils, 60 particions lògiques).

Si teniu un disc IDE gran i no feu servir ni l'adreçament LBA ni controladors solapats (n.de.T. overlay drivers) (programes que a vegades proporcionen els fabricants de discs durs), aleshores la partició d'arrencada (la partició que conté la imatge del nucli), haurà d'estar dintre dels primers 1024 cilindres del disc dur (normalment 524 megabytes, sense traducció del BIOS).

No tindreu aquesta restricció si teniu un BIOS posterior al 1995-98 (depen del fabricant) que compleixi l'"especificació millorada de suport a disc durs" (Enhanced Disk Drive Support Specification). Tant el Lilo, el carregador de Linux, com l'alternativa de Debian mbr han de fer servir el BIOS per carregar el nucli a la RAM des del disc. Si troben que les extensions d'accés a discs grans de la interrupció 0x13 del BIOS estan disponibles, les aprofitaran. Altrament, recorren a la interfície llegat per accés a disc, i això no serveix per adreçar posicions al disc més enllà del 1023é. cilindre. Un cop s'ha arrencat el Linux, ja no hi fa res quin BIOS hi hagi a l'ordinador, ja no hi ha restriccions, perquè el Linux no fa servir el BIOS per accedir a disc.

Si teniu un disc gran, podria ser que hagueu de fer servir tècniques de traducció, que podeu definir des del programa de configuració del BIOS, com ara LBA (adreçament de blocs lògics) o mode de traducció CHS ("gran"). Podeu trobar més informació sobre assumptes de discs grans al Large Disk HOWTO (<http://www.tldp.org/HOWTO/Large-Disk-HOWTO.html>). Si feu servir un esquema de traducció de cilindres, i el BIOS no compleix les extensions per accés a discs grans, llavors la partició d'arrencada ha de caure dintre de la representació *traduïda* del cilindre 1024.

Per fer-ho recomanem crear una partició petita (amb 5-10 MB n'hi hauria d'haver prou) al començament del disc, que es farà servir com a partició d'arrencada, i després crear tantes altres particions com vulgueu, en la resta d'espai. *Heu* de muntar aquesta partició d'arrencada a /boot, perquè el nucli de Linux es desarà sota aquest directori. Aquesta configuració funcionarà en qualsevol sistema, tant és si el BIOS compleix les extensions d'accés a discs grans com sinó.

## **6.4 Esquema de particions recomanat**

Per a usuaris novells, màquines Debian personals, sistemes domèstics, i altres instal·lacions monousuari, el més fàcil i el probablement més simple serà fer una única partició / (més la d'intercanvi). Tanmateix, pot ser que tingueu problemes amb aquesta idea, amb discs més grans (20GB). Per limitacions en el funcionament de l'ext2, eviteu que una sola partició ocupi més d'uns 6GB.

Per a sistemes multiusuari, és millor posar /usr, /var, /tmp, i /home cadascun a la seva pròpia partició, diferents de la partició de /.

Podríeu necessitar una partició a part per /usr/local si penseu instal·lar molts programes que no són part de la distribució de Debian. Si la màquina ha de ser un servidor de correu, potser caldria fer una partició a part per a /var/mail. Sovint és una bona idea posar una partició per a /tmp tot sol, per exemple d'entre 20 MB i 50 MB. Si esteu instal·lant un servidor amb molts comptes d'usuari, en general és bo tenir una partició gran independent per a /home. En general la solució per a les particions varia d'una màquina a una altra, depenent de per a què es facin servir.

Per a sistemes molt complexos, hauríeu de mirar-vos el Multi Disk HOWTO ([http://www.](http://www.tldp.org/HOWTO/Multi-Disk-HOWTO.html) [tldp.org/HOWTO/Multi-Disk-HOWTO.html](http://www.tldp.org/HOWTO/Multi-Disk-HOWTO.html)). Aquí hi ha informació en profunditat, d'interés fonamentalment per a proveïdors d'Internet i gent que instal·li servidors.

Pel que fa a la mida de la partició d'intercanvi, hi ha molts punts de vista. Un heurisme que va prou bé és fer-la tan gran com la memòria del sistema. Però en la majoria de casos no hauria de ser menor de 16MB. És clar que hi ha excepcions a la regla. Si proveu de resoldre 10000 equacions simultànies en una màquina amb 256MB de memòria, podeu necessitar fins a un gigabyte (o més) d'espai d'intercanvi.

En arquitectures de 32 bits (i386, m68k, SPARC de 32 bits i PowerPC), la mida màxima d'una partició d'intercanvi són 2GB (en Alpha i Sparc64 és tan gran que és virtualment il·limitada). Amb això n'hi hauria d'haver prou per gairebé qualsevol instal·lació. Tanmateix, si teniu requeriments tan grans, probablement hauríeu de mirar de repartir l'espai d'intercanvi entre diferents discs (també anomenats "spindles", filoses) i, a ser possible, entre diferents canals SCSI o IDE. El nucli equilibrarà l'ús de l'espai d'intercanvi entre múltiples particions d'intercanvi i n'obtindrà més rendiment.

Com exemple, la màquina de casa d'un dels autors té 32MB de RAM i un disc IDE de 1.7GB a /dev/hda. Hi ha una partició de 500MB per un altre sistema operatiu a /dev/hda1 (l'hauria d'haver fet de 200MB, perquè no es fa servir mai). Utilitza una partició d'intercanvi de 32MB a /dev/hda3 i la resta (uns 1.2GB a /dev/hda2) és la partició per a Linux.

Per a més exemples, vegeu Estratègies per a particions ([http://www.tldp.org/HOWTO/mini/](http://www.tldp.org/HOWTO/mini/Partition/partition-5.html#SUBMITTED) [Partition/partition-5.html#SUBMITTED](http://www.tldp.org/HOWTO/mini/Partition/partition-5.html#SUBMITTED)). Per a fer-vos amb una idea de l'espai necessari segons les tasques que pugueu afegir una vegada hagueu completat la instal·lació, mireu en 'Espai en disc necessari segons les tasques' a la pàgina [101.](#page-108-0)

## **6.5 Noms de dispositius en Linux**

Els noms dels discs i les particions poden ser diferents d'altres sistemes operatius. Cal que conegueu els noms que fa servir el Linux quan creeu i munteu particions. Ve't aquí la nomenclatura bàsica:

- La primera disquetera s'anomena "/dev/fd0".
- La segona disquetera s'anomena "/dev/fd1".
- El primer disc SCSI (per ordre d'adreça d'ID SCSI) s'anomena "/dev/sda".
- El segon disc SCSI (per ordre d'adreça) s'anomena "/dev/sdb", i així successivament.
- El primer CDROM SCSI s'anomena "/dev/scd0", altrament dit "/dev/sr0".
- El disc mestre a la primera controladora IDE s'anomena "/dev/hda".
- El disc esclau a la primera controladora IDE s'anomena "/dev/hdb".
- El disc mestre i l'esclau de la segona controladora es diuen "/dev/hdc" i "/dev/hdd" respectivament. Els controladors IDE més nous tenen de fet dos canals i a la pràctica actuen com si fossin dues controladores.
- El primer disc XT s'anomena "/dev/xda".
- El segon disc XT s'anomena "/dev/xdd".

Per representar les particions de cada disc hom afegeix un número en decimal al nom del disc: "sda1" i "sda2" representen la primera i la segona particions del primer disc SCSI del sistema.

Heus ací un exemple real. Suposem que teniu un sistema amb 2 discs SCSI, un a l'adreça SCSI 2 i l'altre a l'adreça SCSI 4. El primer disc (a l'adreça 2) s'anomenarà doncs "sda" i el segon "sdb". Si el disc "sda" té 3 particions, es diran "sda1", "sda2" i "sda3". Això mateix val per al disc "sdb" i llurs particions.

Noteu que si teniu dos adaptadors de bus SCSI (o sia, dues controladores), l'ordre dels discs pot esdevindre confús. La millor resolució en aquests casos és fixar-se en els missatges d'arrencada, suposant que sapigueu els models dels discs o llurs capacitats.

El Linux representa les particions primàries amb el nom del disc més els números 1 a 4. Per exemple, la primera partició del primer disc IDE és /dev/hda1. Les particions lògiques es numeren començant per 5, de manera que la primera partició lògica en el mateix disc és /dev/hda5. Recordeu que la partició estesa, és a dir, la partició primària que conté particions lògiques, no es pot fer servir com a tal. Això serveix tant per a discs SCSI com per a IDE.

## **6.6 Programes de Debian per definir particions**

Els desenvolupadors de Debian han adoptat diferents varietats de programes per definir particions en diferents tipus de discs durs i arquitectures d'ordinador. A continuació us donem una llista amb el programa o programes aplicables a la vostra arquitectura.

**fdisk** L'editor de particions original del Linux, bo per als gurus; llegiu la pàgina del manual de fdisk (<fdisk.txt>).

Aneu amb compte si ja teniu particions de FreeBSD al sistema. Els nuclis de la instal·lació inclouen suport per a aquestes particions, però la manera com les representa (o no) l'fdisk pot fer que els noms dels dispositius siguin diferents. Vegeu el COM Linux+FreeBSD HOW-TO (<http://www.tldp.org/HOWTO/mini/Linux+FreeBSD-2.html>).

**cfdisk** Un editor de particions senzill, a pantalla completa, per a la resta de nosaltres; llegiu la pàgina del manual de cfdisk (<cfdisk.txt>).

Tingueu en compte que el cfdisk no sap un borrall de particions de FreeBSD i, altre cop, pot ser que de resultes els noms dels dispositius siguin diferents.

Per omissió s'executarà un d'aquests programes quan seleccioneu "Particionar un disc dur". Si el que s'executa per omissió no és el que voleu, sortiu de l'editor de particions, aneu a l'intèrpret d'ordres (tty2), prement les tecles Alt i F2 a l'hora, i entreu manualment el nom del programa que voleu fer servir. Després salteu-vos el pas "Particionar un disc dur" del dbootstrap i continueu amb el pas següent.

Enrecordeu-vos de marcar la partició d'arrencada com a "arrencable".

## **6.7 "Inicialitzar i activar una partició d'intercanvi"**

Aquest serà el següent pas quan hagueu creat les particions al disc. Podeu triar entre inicialitzar i activar una partició d'intercanvi nova, activar-ne una que ja s'hagi inicialitzat anteriorment, o passar sense partició d'intercanvi. Sempre és permés de reinicialitzar una partició d'intercanvi que ja ho estava, de manera que trieu "Inicialitzar i activar una partició d'intercanvi" tret que esteu ben segurs del que feu.

Aquesta opció del menú us mostrarà primer un quadre de diàleg on posa "Si us plau seleccioneu la partició a activar com a dispositiu d'intercanvi.". El dispositiu que es mostra per omissió hauria de ser la partició que ja heu definit; si és així, només caldrà prèmer *Enter*.

A continuació us surtirà un missatge de confirmació, ja que la inicialització destrueix les dades que hi pogués haver prèviament a la partició. Si tot va bé, trieu "Sí". La pantalla canviarà mentre s'executa el programa d'inicialització.

És molt recomanable tenir una partició d'intercanvi, però si insistiu podeu passar sense sempre que tingueu més de 12MB de RAM. Si és això el que voleu fer, si us plau, seleccioneu l'opció del menú "No fer servir una partició d'intercanvi".

## **6.8 "Inicialitzar una partició de Linux"**

En aquest moment, el següent menú que apareix hauria de ser "Inicialitzar una partició de Linux". Sinó és aquest és perquè no heu acabat la definició de particions o no heu triat una de les opcions de menú que tractaven de la partició d'intercanvi.

Podeu inicialitzar una partició per a Linux, o alternativament podeu muntar-ne una ja inicialitzada. Noteu que el dbootstrap *no* actualitzarà un sistema vell sense destruir-lo. Si esteu fent una actualització, Debian normalment pot actualitzar-se a si mateix i no necessitareu el dbootstrap. Per ajuda sobre l'actualització a Debian 3.0, mireu-vos les instruccions d'actualizació ([http:](http://www.debian.org/releases/woody/i386/release-notes/) [//www.debian.org/releases/woody/i386/release-notes/](http://www.debian.org/releases/woody/i386/release-notes/)).

Així doncs, si feu servir particions de disc que no estan buides, o sia, si voleu prescindir d'allò que hi hagi, hauríeu d'inicialitzar-les (i això esborrarà tots els fitxers). És més, heu d'inicialitzar totes les particions que hagueu creat en el pas de definició de les particions del disc. La única raó per a muntar una partició sense inicialitzar-la en aquest moment, hurà de ser muntar una partició sobre la que ja hagueu fet part de la instal·lació fent servir el mateix joc de disquets d'instal·lació.

Seleccioneu "Inicialitzar una partició de Linux" per inicialitzar i muntar la partició de disc /. La primera partició que munteu o inicialitzeu serà la que es munti com a / (que es pronuncia "arrel").

S'us preguntarà si cal preservar la "Compatibilitat amb nuclis Linux anteriors a 2.2?". Dir "No" aquí voldrà dir que no pogueu executar en el vostre sistema nuclis de Linux 2.0 o anteriors, perquè els sistemes de fitxers activen algunes característiques no contemplades en el nucli 2.0. Si sabeu que mai necessitareu executar un nucli 2.0 o d'alguna collita anterior, podreu obtindre alguns avantatges menors responent "No" aquí.

També s'us preguntarà si voleu buscar sectors defectuosos. L'opció per omissió aquí és saltar-se la recerca de blocs defectuosos, perquè aquesta pot ocupar molt de temps i les controladores de disc dur modernes els detecten i se n'ocupen internament. Tanmateix, sinó n'esteu gaire segurs de la qualitat del vostre disc, o si teniu un sistema força vell, hauríeu de fer aquesta recerca.

Els següents missatges són només passos de confirmació. Se us demanarà que confirmeu l'acció, ja que la inicialització destrueix totes les dades de la partició i us informarà que la partició es munta com a  $/$ , la partició arrel.<sup>[1](#page-71-1)</sup>

Quan hagueu muntat la partició /, si teniu més sistemes de fitxers que voleu inicialitzar i muntar, hauríeu de fer servir l'opció de menú "Alternativa". Això és per als que han creat particions separades per a /boot, /var, /usr o d'altres, que s'haurien d'inicialitzar i muntar ara.

## <span id="page-71-0"></span>**6.9 "Muntar una partició previament inicialitzada"**

Una alternativa a "'Inicialitzar una partició de Linux"' a la pàgina anterior és la passa "Muntar una partició previament inicialitzada". Feu-la servir si esteu reprenent una instal·lació que es va interrompre o si voleu muntar particions que ja estan inicialitzades o contenen dades que voleu conservar.

<span id="page-71-1"></span><sup>&</sup>lt;sup>1</sup>Tècnicament, es munta a /target i quan arrenqueu el sistema aquesta esdevindrà /.
Si esteu instal·lant una estació de treball sense disc, ara voldreu muntar per NFS la vostra partició arrel des del servidor NFS remot. Especifiqueu el camí al servidor NFS amb sintaxi estàndard de NFS, a saber,

nom-o-IP-del-servidor:camí-del-recurs-del-servidor

. Si heu de menester a més altres sistemes de fitxers, també els podeu muntar ara.

Si encara no heu configurat la vostra xarxa tal i com es descriu en "'Configurar la xarxa"' a la pàgina [70,](#page-77-0) aleshores en escollir una instal·lació per NFS s'us demanarà que ho feu.

#### **6.10 Per muntar particions no suportades pel dbootstrap**

En algunes situacions especials, el dbootstrap podria no saber com muntar els vostres sistemes de fitxers (tant l'arrel com d'altres). Podria ser, si sou un usuari o una usuària de GNU/Linux amb experiència, que pugueu simplement anar a la tty2 manualment prement les tecles Alt i F2 a l'hora, i executar-hi les instruccions que necessiteu per muntar la partició en qüestió.

Si esteu muntant una partició arrel per al vostre nou sistema, munteu-la a /target i llestos, després torneu al dbootstrap i continueu (potser seguint el pas "Veure la taula de particions" per fer que el dbootstrap recalculi en quin punt del procés d'instal·lació us trobeu).

Per a particions que no siguin l'arrel, us haureu d'enrecordar de modificar manualment el nou fitxer fstab per tal que quan torneu a arrencar es munti la partició. Espereu que el dbootstrap escrigui aquest fitxer (/target/etc/fstab) abans d'editar-lo, és clar.

## **Capítol 7**

# **Instal·lant el nucli i la base del sistema operatiu**

## **7.1 "Instal·lar nucli i els mòduls dels controladors"**

La següent passa tindria que ser instal·lar un nucli i els seus mòduls en el vostre nou sistema.

S'us oferirà un menú de dispositius des dels quals podeu instal·lar el nucli i una opció per a instal·lar usant la xarxa. Podeu usar qualsevol dispositiu dels que estiguin disponibles, ja que no estareu restringit a l'us del mateix medi que vàreu usar per a muntar (mireu en 'Obtindre un medi del sistema d'instal·lació' a la pàgina [33\)](#page-40-0).

Noteu que les opcions presentades variaran depenent del maquinari detectat pel dbootstrap. Si esteu instal·lant des d'un CD-ROM oficial, el programa tindria que alinear-lo automàticament, sense preguntar des de quin dispositiu desitgeu instal·lar (a menys que arrenqueu amb l'argument verbose). Quan s'us pregunti pel CD-ROM, assegureu-vos de que es trova a dins de la unitat lectora de CD.

Si esteu instal·lant des d'un sistema de fitxers local, tindreu que escollir entre dues opcions. Seleccioneu "disc dur" si la partició de disc no està muntada; seleccioneu "muntada" si ho està. En ambdos casos, el sistema primer mirarà alguns fitxers en dists/woody/main/disks-i386 /current. Sinó trobés aquests fitxers, llavors us preguntaria per "Sel·leccioneu la ruta al arxiu de Debian" — aquest és el directori a on el disc desa els fitxers requerits per la instal·lació. Si teniu una rèplica local de l'arxiu de Debian, podreu usar-la per a indicar-li aquest directori, que sovint serà /archive/debian. Aquests arxius és caracteritzen per l'estructura dels directoris, tal com a debian/dists/woody/main/disks-i386/current. Podeu escrure-li la ruta manualment o usar el botó <...> per a navegar a través de l'arbre del sistema de fitxers.

Continuant la discussió d'instal·lar des d'un disc local o medi similar (com ara NFS), seguidament se us preguntarà pel directori que conté els fitxers necessaris (els quals han d'estar basats en la

vostra subarquitectura). Noteu que el sistema pot ser força insistent amb que els fitxers apareguin en la posició exacta indicada, inclosos els subdirectoris. Mireu la bitàcola en la tty3 (mireu en 'Usant la shell i mirant la bitàcola (els log)' a la pàgina [53\)](#page-60-0) a on dbootstrap deixarà un registre amb la localització dels fitxers que està cercant.

Si apareix l'opció "default" (per defecte), llavors l'haurieu d'usar. Sinó, escolliu l'opció "list" (llistar) per a deixar que dbootstrap intenti trobar per si mateix els fitxers (però noteu que això pot ser molt lent si munteu sobre NFS). Com a últim recurs, useu l'opció "manual" per a especificar-li el directori manualment.

Si esteu instal·lant des de disquets, necessitareu el disquet de rescat (que probablement estigui ja en la unitat), seguit dels disquets de controladors.

Si desitgeu instal·lar el nucli i mòduls des de la xarxa, podreu fer-ho usant les opcions "xarxa" (HTTP) o "NFS". Les vostres interfícies de xarxa han d'estar suportades pel nucli estàndard (mireu en 'Perifèrics i demés maquinari' a la pàgina [14\)](#page-21-0). Si l'opció "NFS" no apareix, haureu de seleccionar "Cancel·lar" i retrocedir per a seleccionar la passa "Configurar la xarxa" (mireu "'Configurar la xarxa"' a la pàgina  $70$ ) i torneu-la a executar.

#### **7.2 NFS**

Seleccioneu l'opció "NFS" i informeu al dbootstrap de la ruta del vostre servidor NFS. Assumim que teniu les imatges dels disquets de rescat i controladors en la seva localització correcta del servidor NFS, aquests fitxers hauran d'estar disponibles per a poder instal·lar el nucli i els mòduls. El sistema de fitxers NFS serà muntat sota /instmnt. Seleccioneu la localització d'aquests fitxers tal com per a "disc dur" o "muntat".

## **7.3 Xarxa**

Seleccioneu l'opció "xarxa" i informeu al dbootstrap de la URL i ruta de l'arxiu de Debian. Generalment per defecte funcionarà correctament, i en qualsevol cas la part de la ruta serà possiblement correcta per a qualsevol rèplica oficial de Debian, tot i que podeu editar la part del servidor. També podeu escollir agafar els fitxers a través d'un servidor intermediari (proxy); sols entreu un servidor **. . . aquesta frase no està acabada. . .**

## **7.4 Arrel NFS**

Si esteu instal·lant des d'una estació de treball sense disc, haureu de tindre configurada la vostra xarxa tal i com es descriu en "'Configurar la xarxa"' a la pàgina [70.](#page-77-0) Hauríeu de tindre l'opció d'instal·lar el nucli i els mòduls des de NFS. Procediu usant l'opció "NFS" tal i com s'ha descrit anteriorment.

Potser necessitareu fer d'altres passes per a d'altres medis d'instal·lació.

## **7.5 "Configurar el suport per a PCMCIA"**

Aquesta és una passa opcional, *abans* de la selecció del menú "Configurar els mòduls dels controladors dels dispositius", anomenada "Configurar el suport per a PCMCIA". Aquest menú s'usa per a habilitar el suport PCMCIA.

Si teniu PCMCIA, però no esteu instal·lant el vostre sistema Debian usant-lo (p.e. instal·lant mitjançant una targeta Ethernet PCMCIA), llavors no necessiteu configurar-lo en aquest punt. Podreu fàcilment configurar i habilitar el PCMCIA més endavant, quan la instal·lació s'hagi completat. Tot i així, si esteu instal·lant mitjançant un dispositiu de xarxa PCMCIA haureu de seleccionar aquesta alternativa i configurar el suport PCMCIA abans de configurar la xarxa.

Si necessiteu instal·lar PCMCIA, seleccioneu l'alternativa, a sota de "Configurar els mòduls dels controladors dels dispositius". Se us preguntarà quin controlador PCMCIA té el vostre sistema. En molts casos és el i82365. En alguns altres serà el tcic; si teniu dubtes consulteu amb el vostre proveïdor per a les especificacions del maquinari. Generalment podreu deixar en blanc les següents opcions. En d'altres ocasions cert maquinari pot tindre necessitats especials; el Linux PCMCIA HOWTO (<http://www.tldp.org/HOWTO/PCMCIA-HOWTO.html>) conté molta informació en el cas de que les opcions per defecte no us funcionin.

En alguns casos inusuals, també podríeu necessitar llegir i editar el /etc/pcmcia/config.opts. Podeu obrir la vostra segona consola virtual (*Alt-F2*), editar aquest fitxer i reconfigurar el vostre PCMCIA o manualment forçar una recàrrega dels mòduls usant insmod i rmmod.

Una vegada el PCMCIA estigui correctament configurat i instal·lat, hauríeu d'anar a la configuració dels controladors dels dispositius tal i com es descriu en la següent secció.

## **7.6 "Configurar els mòduls dels controladors dels dispositius"**

Seleccioneu l'opció del menú "Configurar els mòduls dels controladors dels dispositius" per a configurar els controladors (drivers) de dispositiu, que són els mòduls del nucli.

Primer s'us preguntarà si voleu carregar mòduls de nucli addicionals des del disquet aportat pel venedor. Podeu saltar-vos aquesta passa, donat que sols és útil si hi han alguns mòduls propietàris addicionals necessaris pel vostre maquinari (per exemple, per a controladores específiques SCSI). Això cercarà mòduls en el disquet en localitzacions com ara /lib/modules/misc (a on *misc* pot ser qualsevol secció dels mòduls del nucli estàndard). Qualsevol d'aquests fitxers pot ser copiat al disc durant la instal·lació, per a poder-los configurar en la següent passa.

Seguidament s'executarà el programa modconf, és un simple programa que mostra per seccions els diferents mòduls del nucli i que us permetrà passar per les diverses seccions del nucli escollint els mòduls que desitgeu instal·lar.

Us recomanem que *sols* configureu els dispositius requerits pel procés d'instal·lació i que no han estat detectats pel nucli. Molta gent no necessitarà configurar cap mòdul del nucli.

Per exemple, podeu necessitar-lo explícitament per a carregar el controlador de la targeta de la interfície de treball des de la secció xarxa, un controlador de disc SCSI de la secció scsi o un controlador propietari del CD-ROM en la secció cdrom. Els dispositius que configureu seran carregats automàticament quan el vostre sistema s'iniciï.

Alguns mòduls poden requerir paràmetres. Per a veure els paràmetres més rellevants, tindreu que consultar la documentació pels controladors del nucli.

Una vegada el sistema hagi estat instal·lat en qualsevol moment podreu reconfigurar els vostres mòduls usant el programa modconf.

## <span id="page-77-0"></span>**7.7 "Configurar la xarxa"**

Si el sistema d'instal·lació no detecta que teniu un dispositiu de xarxa disponible, s'us mostrarà la passa "Configurar el nom de la màquina (hostname)". Encara que no tingueu una xarxa o si la vostra connexió de xarxa va amunt i avall dinàmicament (p.e. useu dialup) la vostra màquina necessitarà un nom per a trucar-se a si mateixa.

Si el sistema d'instal·lació detecta un dispositiu de xarxa, s'us presentarà la passa "Configurar la xarxa". Si el sistema no us permet efectuar aquesta passa, llavors això vol dir que no veu cap dispositiu de xarxa present. Si teniu un dispositiu de xarxa, significarà que probablement heu fet cas omís de la configuració del dispositiu de xarxa en "'Configurar els mòduls dels controladors dels dispositius"' a la pàgina anterior. Torneu a aquesta passa i cerqueu en els dispositius de la secció xarxa.

Quan entreu a la passa "Configurar la xarxa", si el sistema detecta que teniu més d'un dispositiu de xarxa, s'us preguntarà si voleu configurar-lo. Podeu configurar-ne només un. Després de la instal·lació, podreu configurar les interfícies addicionals — mireu la pàgina del manual interfaces(5).

Si dbootstrap detecta que vàreu configurar el PCMCIA ("'Configurar el suport per a PCMCIA"' a la pàgina anterior), us demanarà que confirmeu que la vostra targeta de xarxa és una targeta PCMCIA. Això afecta en com i a on es desa la configuració de la xarxa.

Més tard dbootstrap us preguntarà si voleu usar un servidor DHCP o BOOTP per a configurar la xarxa. Si podeu, tindríeu que dir "Sí", ja que això us permetrà saltar-vos la resta de la següent secció. Hauríeu de poder veure el missatge "La xarxa s'ha configurat correctament utilitzant DHCP/BOOTP.". Passan a "'Instal·lar el sistema base"' a la pàgina següent. Si la configuració falla, comproveu els cables i la bitàcola de la tty3 o seguiu endavant i configureu la xarxa manualment.

Per a configurar la xarxa a mà, dbootstrap us preguntarà a sobre de la vostra xarxa; ompliu les respostes amb la 'Informació que necessitareu' a la pàgina [18.](#page-25-0) El sistema també us resumirà la informació de la xarxa i us demanarà confirmació. Després tindreu que especificar el dispositiu de la xarxa usat per la vostra xarxa primària. Usualment, això serà "eth0" (el primer dispositiu Ethernet).

Alguns detalls tècnics que podeu, o no, trobar útils: el programa assumeix que l'adreça IP de la xarxa és la conjunció (AND) bit a bit de l'adreça IP del sistema i la màscara de xarxa. Prendrà com a adreça de difusió (broadcast) la disjunció (OR) bit a bit del l'adreça IP del vostre sistema amb la negació (NOT) bit a bit de la màscara de xarxa. Assumirà que el vostre sistema passarel·la (gateway) és també el vostre servidor DNS. Sinó podeu esbrinar qualsevol d'aquestes respostes, useu les suggerides pel sistema — podreu canviar-les un cop hagueu instal·lat el sistema, si fos necessari, editant /etc/network/interfaces. Alternativament, podreu instal·lar etherconf, amb el que podreu configurar la vostra xarxa.

## **7.8 "Instal·lar el sistema base"**

La següent passa és per a instal·lar el sistema base. El sistema base és un joc mínim dels paquets necessaris, ja que per si mateixos proveeixen d'una funcionalitat bàsica al sistema. Ocupen per sota dels 70MB.

Durant la passa "Instal·lar el sistema base", sinó esteu instal·lant des d'un CD-ROM, s'us oferirà un menú dels dispositius des dels quals podeu instal·lar el sistema base. Haureu de seleccionar el medi apropiat per a la instal·lació. Si esteu instal·lant des d'un CD-ROM oficial, quan se us pregunti simplement inseriu-lo.

Si esteu instal·lant el sistema base des de la xarxa, noteu que en aquest moment algunes de les passes poden ser crítiques i no tindre un progrés evident. Particularment, al rebre el Packages.gz i durant la instal·lació de la base i dels paquets essencials, tots aquests processos poden semblar aturats; allargant una mica la instal·lació. Podreu usar df -h en la segona terminal per a assegurar-vos de que el contingut dels vostre disc canvia progresivament.

Tot i això, si la instal·lació es queda aturada al rebre un fitxer anomenat Release, ja podreu assumir que els fitxers de la xarxa no s'han trobat o que hi ha algun problema al respecte.

Si esteu instal·lant el sistema base des del vostre disc dur, l'instal·lador assenyalarà la situació en el disc de basedebs.tar, amb un procediment semblant al d'instal·lació del nucli i els mòduls.

## **Capítol 8**

# **Arrencant en el vostre nou sistema Debian**

## **8.1 "Fer el sistema arrencable"**

El carregador d'arrencada estàndard per a i386 s'anomena "LILO". És un complexe programa que ofereix moltes funcions, inclosa la gestió de l'arrencada de MS-DOS, NT i OS/2. Si us plau llegiu amb atenció les instruccions del directori /usr/share/doc/lilo/ si teniu necessitats especials; també mireu el LILO mini-HOWTO (<http://www.tldp.org/HOWTO/mini/LILO.html>).

Podeu saltar-vos aquesta passa per ara i escollir la partició arrencable posteriorment des de GNU/Linux amb el programa fdisk o activate.

Si esteu confús i no podeu accedir a MS-DOS, necessitareu usar un disc d'arrencada per a MS-DOS i usar el comandament fdisk /mbr per a reinstal·lar el sector d'arrencada – però llavors necessitareu un altre sistema per accedir a Debian! Per a més informació al respecte si us plau llegiu 'Reactivació del DOS i de Windows' a la pàgina [83.](#page-90-0)

Si esteu instal·lant des d'una estació sense disc dur, òbviament, arrencar des del disc local no és una opció raonable i aquesta passa us l'haureu de saltar.

## **8.2 El moment de la veritat**

Quan el vostre sistema arrenca per primera vegada per si mateix es el que els enginyers elèctrics anomenen "la proba de foc". Si teniu qualsevol disquet en la vostra disquetera, treieu-lo. Seleccioneu l'opció del menú "Rearrencar el sistema".

Si esteu arrencant directament a Debian i el sistema no s'inicia, useu el medi d'arrencada de la instal·lació original (per exemple el disquet de rescat) o inseriu el disquet Custom Boot si en vàreu

crear un i reinicieu el sistema. Si *no* useu el disquet Custom Boot, probablement necessiteu afegir alguns arguments d'arrencada. Si arrenqueu amb el disquet de rescat o alguna tècnica semblant, necessitareu especificar rescue root=root, a on *root* serà la vostra partició arrel, com ara "/dev/sda1".

Debian tindria que arrencar i tindríeu que veure els mateixos missatges que la primera vegada que vàreu iniciar el sistema d'instal·lació, seguits d'alguns de nous.

## **8.3 Debian després de l'arrencada, configuració base**

Després d'arrencar s'us faran unes preguntes per tal de completar la configuració bàsica del sistema i llavors seleccionar els paquets addicionals que vulgueu instal·lar. L'aplicació que us guiarà per aquest procés s'anomena base-config. Si desitgeu tornar a executar el base-config en qualsevol moment una vegada completada la instal·lació, feu-ho com a super-usuari executant base-config.

## **8.4 Configurant la vostra zona horària**

Primer s'us preguntarà per la vostra zona horària. Després haureu de seleccionar la configuració local GMT del vostre rellotge maquinari, primer seleccioneu una regió i llabors una ciutat dintre d'aquella regió de la mateixa zona horària en la qual us trobeu. En el moment de fer la selecció en aquesta llista, podeu escriure una sola lletra per a fer que la vostra selecció comenci per aquesta.

## **8.5 Contrasenyes MD5**

Seguidament s'us preguntarà si voleu instal·lar les contrasenyes com a MD5. Aquest és un mètode d'intercanvi per a emmagatzemar contrasenyes en el vostre sistema és més segur que el mètode estàndard (anomenat "crypt").

Per defecte és "No", però sinó necessiteu suport NIS i esteu molt preocupat per la seguretat en aquesta màquina, podeu dir "Sí".

## **8.6 Contrasenyes Shadow**

A menys que hagueu respost "Sí" a les contrasenyes MD5 el sistema us preguntarà si voleu habilitar les contrasenyes shadow. Aquest és un mètode per a fer al vostre sistema GNU/Linux una mica més segur. En un sistema sense contrasenyes shadow, les contrasenyes es desen (encriptades) en un fitxer de lectura per a tothom, /etc/passwd. Aquest ha de ser llegible per tothom per a que qualsevol que tingui que accedir al sistema pugui fer-ho, donat que aquest fitxer conté informació vital de l'usuari, com per exemple, com traduir els identificadors numèrics i noms de l'usuari. En conseqüència, algú podria imaginablement gravar el vostre fitxer /etc/passwd i executar un atac de força bruta (force attack) (p.e. executant un test automàtic de totes les combinacions de contrasenyes possibles) per a intentar determinar les vostres contrasenyes.

Si teniu les contrasenyes shadow habilitades, les contrasenyes seran desades en /etc/shadow, amb lectura i escriptura només per al root i de lectura pel grup shadow. Per això mateix us recomanem que habiliteu les contrasenyes shadow.

La reconfiguració del sistema de contrasenyes shadow podeu fer-la en qualsevol moment amb el programa shadowconfig. Després de la instal·lació, mireu /usr/share/doc/passwd/README.debian.gz per a més informació.

## **8.7 Entrar la contrasenya root**

El compte *root* també s'anomena *super-usuari*; és un accés especial que ignorarà qualsevol restricció de seguretat en el vostre sistema. El compte root sols haurà d'usar-se per a tasques d'administració del sistema i durant el mínim de temps possible.

Qualsevol contrasenya que creeu hauria de tindre de 6 a 8 caràcters, combinant majúscules i minúscules així com caràcters de puntuació. Mantingueu una especial cura amb la vostra contrasenya root, donat que aquest compte atorga molt de poder. Eviteu paraules de diccionari o usar informació personal susceptible de ser endevinada.

Si algú us diu que necessita la vostra contrasenya root, sigueu extramadament precabut. Normalment no tindríeu que donar-li la vostra contrasenya root a ningú, a menys de que estigueu administrant una màquina amb més d'un administrador del sistema.

## **8.8 Creant un usuari normal**

El sistema us preguntarà si desitgeu crear un compte d'usuari normal. Aquest compte tindria que ser el seu punt principal d'accés. *No* useu el compte root per a un us diari o per accedir personalment.

Per què no? Bé, una raó per a evitar l'us dels privilegis de root seria la facilitat amb la que podeu danyar irreparablement el sistema com a root. Un altre motiu seria la possibilitat de caure en el parany d'executar un programa *cavall de Troya* — aquest és un programa que usa els aventatges del vostre super-usuari per a comprometre la seguretat del vostre sistema d'amagat. Qualsevol llibre d'administració de sistemes Unix cobrirà amb més detall aquest tema — considereu el llegir-ne un si això us és nou.

Anomeneu al vostre compte com volgeu. Si el vostre vostre nom és John Smith, podríeu usar "smith", "john", "jsmith" o "js". També s'us demanarà pel nom complet d'aquest usuari i avans d'això una contrasenya.

Si després de la instal·lació desitgeu crear un nou compte d'usuari, useu el comandament adduser.

## **8.9 Configuració d'una connexió PPP**

Seguidament s'us preguntarà si voleu instal·lar la resta del sistema usant PPP. Si esteu instal·lant des d'un CD-ROM i/o esteu connectats directament a una xarxa, podreu dir "No" amb tota seguretat i saltar-vos aquesta secció.

Si escolliu configurar PPP en aquest punt, s'executarà un programa anomenat pppconfig. Aquest programa us ajudarà a configurar la vostra connexió PPP. *Assegureu-vos de que quan s'us pregunti pel nom de la vostra connexió telefònica l'anomeneu "provider".*

Afortunadament, el programa pppconfig us guiarà a través d'una configuració de la connexió PPP sense patiments. D'altra manera, si aquest no us servis seguiu llegint aquesta secció per a intruccions més detallades.

Per a configurar PPP, necessitareu conèixer els conceptes bàsics de la visualització i edició en GNU/Linux. Per a veure fitxers podeu usar more i zmore per a fitxers comprimits amb l'extensió .gz. Per exemple, per a veure el fitxer README.debian.gz, escriviu en la consola zmore README. debian.gz. El sistema base us proveeix dos editors: ae el qual té un us molt senzill però no té gaires característiques i elvis-tiny que és un cló limitat de vi. Més tard probablement necessitareu instal·lar editors i visualitzadors amb més característiques, com ara nvi, less o emacs.

Editeu /etc/ppp/peers/provider i substituïu /dev/modem per /dev/ttyS# a on *#* serà el número del vostre port sèrie. En Linux els ports sèrie s'enumeren des de 0; el primer port sèrie (p.e. COM1) serà /dev/ttyS0 sota Linux. La següent passa serà editar /etc/chatscripts /provider i afegir-li el número de telèfon del vostre proveïdor, nom d'usuari i contrasenya. Si us plau no esborreu la "\q" que precedeix a la contrasenya. Doncs això elimina el que la contrasenya aparegui en els fitxers de la bitàcola.

Molts proveïdors usen PAP o CHAP per a la seqüència d'entrada en comptes de l'autentificació en mode de text. D'altres usen tots dos mètodes. Si el vostre proveïdor requereix PAP o CHAP, necessitareu procedir d'una manera diferent. Comenteu tot el que estigui a sota de la línia de marcatge (la que comença per "ATDT") en /etc/chatscripts/provider, modifiqueu /etc /ppp/peers/provider tal i com es descriu anteriorment i afegiu user nom a on *nom* serà el vostre nom d'usuari del proveïdor amb el que us connecteu. Seguidament editeu /etc/ppp /pap-secrets o /etc/ppp/chap-secrets i entreu la vostra contrasenya.

També necessitareu editar /etc/resolv.conf i afegir-hi el nom del vostre proveïdor i l'adreça IP del seu servidor de noms (DNS). Les línies en /etc/resolv.conf tenen el següent format:

nom\_servidor xxx.xxx.xxx.xxx a on les *x* són els números de l'adreça IP. Opcionalment podeu afegir l'opció usepeerdns al fitxer /etc/ppp/peers/provider, per a activar la selecció automàtica del servidor DNS apropiat, usant els valors que el servidor remot generalment proveeix.

A menys que el vostre proveïdor tingui una seqüència diferent que la majoria de ISP, ja heu finalitzat! Inicieu una connexió PPP escrivint pon com a root i monitoritzeu el procés usant el comandament plog. Per a desconnectar-vos useu poff, altra vegada com a root.

Llegiu el fitxer /usr/share/doc/ppp/README.Debian.gz per a més informació de com usar PPP en Debian.

Per a connexions estàtiques SLIP, necessitareu afegir el comandament slattach (del paquet net-tools) en el /etc/init.d/network. L'SLIP dinàmic requereix al paquet gnudip.

## **8.10 Remogent el suport de PCMCIA**

Sinó useu PCMCIA, podeu escollir aquesta opció per a remoure el suport en aquest punt. Això farà la vostra arrencada més neta; a més, de que farà més senzilla la substitució del vostre nucli (PCMCIA de requereix moltes relacions entre les versions dels controladors PCMCIA, els mòduls del nucli i el mateix nucli).

#### **8.11 Configurant APT**

El principal mètode que la gent usa per a instal·lar paquets als seus sistemes és mitjançant un programa anomenat apt-get, del paquet apt.<sup>[1](#page-84-0)</sup> Tot i això, APT s'ha de configurar per a que sàpiga d'on prendre els paquets. L'aplicació d'ajuda que us assistirà en aquesta tasca s'anomena apt-setup.

La següent passa del procés d'insta·lació serà per a dir-li a APT a on pot trobar els altres paquets de Debian. Noteu que podeu tornar a executar aquesta utilitat en qualsevol moment després de la instal·lació executant apt-setup o editant manualment el /etc/apt/sources.list.

Si arrenqueu des d'un CD-ROM oficial, llavors aquest CD-ROM hauria de ser configurat automàticament com la font per a apt. Notareu això donat que veureu que el CD-ROM està sent escannegat i llavors us preguntarà si teniu cap altre CD-ROM per a configurar. Si teniu múltiples CD-ROM —i molta gent voldrà— llavors hauríeu de seguir endavant i escannegar-los un a un.

<span id="page-84-0"></span><sup>&</sup>lt;sup>1</sup>Noteu que l'actual programa per a instal·lar paquets s'anomena dpkg. Tot i així, aquest paquet és una utilitat de més baix nivell. apt-get invocarà a dpkg apropiadament; això seria d'un nivell més alt, tot i això, donat que sap quins altres paquets són requerits per a instal·lar el paquet inicial, així com prendre els paquets des del CD, la xarxa o a on sempre.

Per als usuaris sense un CR-ROM oficial, s'us oferiran una sèrie d'opcions de com Debian ha d'accedir als paquets: FTP, HTTP, CD-ROM o un sistema de fitxers local. Per als usuaris de CD-ROM, podeu escollir en aquesta passa quines altres fonts desitgeu afegir.

Hauríeu de saber que és perfectament acceptable tindre diferents fonts de APT, encara que siguin idèntiques a l'arxiu de Debian. apt-get escollirà automàticament el paquet amb la versió més alta de totes les disponibles. Per exemple, si teniu la font en HTTP i un CD-ROM, apt-get tindria que usar automàticament el CD-ROM local quan sigui possible i sols recórrer al HTTP si hi ha una versió més nova disponible. Tot i això, l'afegir fonts per a APT innecessàries no és una baona idea, donat que farà mimbar la velocitat del procés de recerca de fitxers en la xarxa per a obtindre les noves versions.

#### **8.11.1 Configurant la font dels paquets en la xarxa**

Si planegeu instal·lar la resta del sistema mitjançant la xarxa, l'opció més comú és seleccionar la font "http". El "ftp" també s'accepta, però tendeix a fer les connexions més lentament.

Seguidament s'us preguntarà si desitgeu tindre programari non-free. Això es refereix a programari comercial o d'altre programari amb una llicència que no compleix els Principis del programari lliure de Debian ([http://www.debian.org/social\\_contract#guidelines](http://www.debian.org/social_contract#guidelines)). Està bé dir "Sí", però tindreu que ser precabut a l'instal·lar aquest programari, ja que tindreu que assegurar-vos de que l'useu dacord amb la seva llicència.

La següent passa durant la configuració de les fonts en la xarxa li direu al apt-setup en quin país viviu. Aquest configurarà la rèplica oficial de Debian en la Internet mitjançant la vostra xarxa. Depenent del país que seleccioneu, us donarà una llista de les possibles màquines. Generalment és millor escollir-ne una del principi de la llista, però qualsevol funcionarà.

Si esteu instal·lant via HTTP, s'us preguntarà si voleu configurar el vostre servidor d'intercanvi (proxy). Aquest de vegades es requerit per la gent que està darrera d'un tallafocs (firewall), en xarxes empresarials, etc.

Finalment es probarà la nova font de paquets de la xarxa. Si tot va bé, us preguntarà si voleu fer-ho una altra vegada amb alguna altra font de la xarxa.

## **8.12 Instal·lació de paquets: simple o avançada**

Després s'us demanarà si desitgeu instal·lar paquets amb el mètode simple o d'una manera més fina amb el mètode avançat. Us recomenem que comenceu amb el mètode simple donat que el mètode avançat el podreu executar en qualsevol moment.

Haurieu de saber que per a la instal·lació simple, base-config simplement invoca al programa tasksel. Per a la instal·lació avançada de paquets executarà el programa dselect. Qualsevol d'aquests pot executar-se en qualsevol moment després de la instal·lació per a instal·lar més paquets. Si cerqueu un paquet específic una vegada la instal·lació s'hagi completat, simplement executeu apt-get install paquet, a on *paquet* serà el nom del paquet que voleu instal·lar.

## **8.13 Selecció de paquets simple — La tasca d'instal·lar**

Si escolliu la instal·lació "simple", sereu encaminats cap a l'istal·lador de tasques (Task Installer - tasksel). Aquesta tècnica us oferirà unes configuracions de programari preseleccionades per Debian. Sempre podeu escollir, paquet per paquet, el que desitgeu instal·lar en la vostra nova màquina. Aquest és el propòsit del programa dselect descrit més avall. Però pot ser una tasca molt laboriosa amb gairebé 8300 paquets disponibles en Debian!

Si primer heu habilitat algunes *tasques* i després heu anat afegint alguns paquets individualment. Aquestes representaran un nombre de les diferents coses que voleu fer amb el vostre ordinador, com ara "un entorn d'escriptori", "desenvolupament en C" o un "servidor de fitxers".

Per a cada tasca, podeu resaltar-la i seleccionar "Informació de la tasca" per a veuren més informació. Això us mostrarà una explicació detallada i una llista dels paquets de programes inclosos per aquella tasca. Per tal de que planifiqueu el que us proposeu teniu una taula en 'Espai en disc necessari segons les tasques' a la pàgina [101](#page-108-0) amb les mides aproximades.

Una vegada seleccionades les vostres tasques, seleccioneu "Acabar". En aquest punt, s'executarà apt-get per a instal·lar els paquets seleccionats. Noteu que sinó seleccioneu cap tasca, s'instal·laran els paquets estàndard o requerits que encara no estiguin ja presents en el sistema. Aquesta funcionalitat serà la mateixa que executar tasksel -s en la línia de comandaments i actualment implica la descàrrega d'uns 37M de fitxers. En cavat s'us mostrarà el número de paquets per a instal·lar i quants kilobytes necessitareu descarregar.

Dels 8300 paquets disponibles en Debian, només una petita part són coberts per tasques ofertades pel instal·lador de tasques. Per a veure informació de més paquets, useu apt-cache search cercar\_cadena per als ofertats per cercar\_cadena (mireu la pàgina del manual apt-cache(8)) o executeu dselect tal i com es descriu tot seguit.

## **8.14 Selecció avançada de paquets amb dselect**

Si seleccioneu la selecció de paquets "avançada", passareu al programa dselect. Abans d'executar dselect es requereix llegir el Tutorial de dselect (<dselect-beginner.ca.html>). dselect us permetrà seleccionar els *paquets* que instal·lareu al vostre sistema. Quan executeu dselect teniu que ser super-usuari (root).

## **8.15 Preguntes durant la instal·lació del programari**

Cadascun dels paquets que seleccioneu amb el tasksel i / o dselect seran desempaquetats i llavors instal·lats segons un ordre pels programes apt-get i dpkg. Si un programa en particular necessita més informació de l'usuari, aquest us ho preguntarà en l'eixida durant el procés, mostrant qualsevol dels errors de la instal·lació (fins i tot podria demanar-vos la confirmació d'errors, el qual us pevindrà de la instal·lació d'un paquet).

## **8.16 Accedint**

Després d'haber instal·lat els paquets, s'us mostrarà l'indicatiu login. Entreu usant el nom i la contrasenya personals que vàreu seleccionar. El vostre sistema estarà llest per a usar.

Si sou un nou usuari i voleu explorar la documentació que estigui instal·lada en el vostre sistema un cop l'esteu usant. Actualment hi han diversos sistemes per a documentar-se, que treballen en integrar els diferents tipus de documentació. Hi han dos punts de partida.

La documentació que acompanya als programes s'instal·larà en /usr/share/doc/, en un subrirectori anomenat com el programa en qüestió. Per exemple, la APT User's Guide que és una guia de com usar apt per a instal·lar d'altres programes en el vostre sistema, estarà localitzada en /usr/share/doc/apt/guide.html/index.html.

A més, de en les carpetes especials de la jerarquia en /usr/share/doc/. Els Linux HOW-TO (COM ES FA) són instal·lats en format .gz, en /usr/share/doc/HOWTO/en-txt/ i /usr /share/doc/HOWTO/en-txt/mini/. El /usr/share/doc/HTML/index.html conté un index navegable de la documentació instal·lada per dhelp.

Un mètode fàcil de veure aquests documents és cd /usr/share/doc/ i escriure lynx seguit per un espai i un punt (el punt correspon al directori actual).

També podeu escriure info (comandament) o man (comandament) per a veure la documentació de molts dels comandaments disponibles des de l'indicatiu. L'escriure un comandament seguit de help us mostrarà un petit resum sobre l'us del comandament. Si el resultat d'un comandament mostra la informació resultant fora de la pantalla, escriviu | more després del comadament per a indicar que els resultats facin una pausa abans de passar de llarg la part superior de la pantalla. Per a veure una completa llista de tots els comandaments disponibles que comencen per una certa lletra, escriviu la lletra i premeu dues vegades la tecla tab.

Per a una introducció més completa a Debian i GNU/Linux, mireu /usr/share/doc/debian-guide /html/noframes/index.html.

## **Capítol 9**

# **Primeres passes i des d'on començar**

#### **9.1 Si sou nous en Unix**

Si sou nous en Unix, probablement hauríeu de sortir i comprar alguns llibres per llegir-los. Les Unix FAQ (<ftp://rtfm.mit.edu/pub/usenet/news.answers/unix-faq/faq/>) contenen algunes referències sobre llibres i grups de notícies Usenet que us poden ajudar. També podeu fer una ullada a les User-Friendly Unix FAQ ([http://www.camelcity.com/~noel/usenet/](http://www.camelcity.com/~noel/usenet/cuuf-FAQ.htm) [cuuf-FAQ.htm](http://www.camelcity.com/~noel/usenet/cuuf-FAQ.htm)).

Linux és una implementació d'Unix. La documentació del projecte Linux(LDP) ([http://www.](http://www.tldp.org/) [tldp.org/](http://www.tldp.org/)) recull alguns COM ES FA (HOW TO) i llibres en línia relacionats amb Linux. La major part d'aquests documents es poden instal·lar localment; tot instal·lant el paquet doc-linux-html (versions HTML) o el paquet doc-linux-text (versions ASCII), aleshores mireu a /usr/share /doc/HOWTO. Les versions internacionals dels COM ES FA de (LPD) també es troben disponibles com a paquets de Debian.

La informació específica sobre Debian la podeu trobar a sota.

#### **9.2 Sortint del sistema**

Per a sortir d'un sistema Linux no haureu de reiniciar amb l'interruptor del reset (el qual estarà situat en la part frontal o posterior del vostre ordinador) o apagar l'ordinador. Es pot sortir de Linux d'una manera controlada, d'altra manera es poden perdre els fitxers i malmetre els discs. Podeu premer la combinació de tecles Ctrl-Alt-Del . Si cap de les dues combinacions de tecles no us funciona també podeu entrar com a root i escriure shutdown -h now, reboot o halt si es que preferiu escriure els comandaments.

#### **9.3 Orientant-vos per Debian.**

Debian és una mica diferent d'altres distribucions. Inclús si esteu familiaritzats amb d'altres distribucions Linux, hi ha coses que hauríeu de saber sobre Debian per tal d'ajudar-vos a mantenir el vostre sistema en bon estat i net. Aquest capítol conté material per tal d'ajudar-vos amb l'orientació; no intenta ser un manual sobre com utilitzar Debian, sinó una breu ullada a allò més utilitzat del sistema.

#### **9.3.1 Sistema de paquets de Debian**

El concepte més important que heu de compendre és el sistema d'empaquetament de Debian. Essencialment, la major part del vostre sistema s'ha de considerar sota el control del sistema de paquets. Aquest inclou:

- /usr (excloënt /usr/local)
- /var (Podeu fer /var/local per estar més segurs)
- /bin
- /sbin
- /lib

Per exemple, si reemplaceu /usr/bin/perl, aquest funcionarà, però si després actualitzeu el vostre paquet perl, l'arxiu que hi poseu serà reemplaçat. Els experts ho poden evitar posant els paquets en "hold"(mantenir) a dselect.

Un dels millors mètodes d'instal·lació és apt. Podeu usar-lo des de dselect o usar la versió de la línia de comandaments (info apt-get). Noteu que apt també us deixarà combinar entre main, contrib i non-free per a que podeu esportar paquets restringits així com versions estàndards.

#### **9.3.2 Aplicació per a la gestió de versions**

Les versions alternatives de les aplicacions són gestionades per alternatives d'actualització. Si manteniu les versions de múltiples de les vostres aplicacions, llegiu-vos la pàgina del manual update-alternatives.

#### **9.3.3 Gestor de tasques cron**

Qualsevol quina siga la tasca que pertoqui al sistema d'administració haurà d'estar en /etc, donat que són fitxers de configuració. Si teniu una tasca cron com a root diària, setmanal o nocturna podeu posar-la en /etc/cron.{daily,weekly,monthly}. Aquestes seran inbocades des del /etc/crontab i executades per ordre alfabètic, de manera serial.

D'altra banda, si teniu una tasca cron (a) que necessita executar-se com a un usuari en especial o (b) que necessita executar-se una hora en especial o freqüència establerta, podeu usar el /etc /crontab, o, encara millor, el /etc/cron.d/whatever. Aquests fitxers en particular també tenen un camp extra que us permetrà especificar l'usuari sota el que la tasca cron serà executada.

En qualsevol cas, editeu els fitxers i cron se n'adonarà automàticament. No tindreu cap necessitat d'executar cap comandament especial. Per a més informació mireu cron(8), crontab(5) i /usr /share/doc/cron/README.Debian.

## <span id="page-90-0"></span>**9.4 Reactivació del DOS i de Windows**

Quan hagueu instal·lat el sistema base i escrit el *registre mestre d'arrencada (MBR)*, podreu arrencar Linux, però segurament res més. Això dependrà del què hagueu escollit durant la instal·lació. Aquest capítol descriurà com podeu reactivar el vostre àntic sistema per a que pogueu arrencar amb el vostre DOS o Windows un altre cop.

El LILO és un gestor d'arrencada amb el que també podeu arrencar d'altres sistemes operatius a més del Linux, per a obeir a d'altres convencions del PC. El gestor d'arrencada es configura amb el fitxer /etc/lilo.conf. On se vulga que editeu aquest fitxer després haureu d'executar lilo. La raó és que els canvis només es produiran quan vosaltres crideu al programa.

Les parts importants del fitxer lilo.conf són les línies que contenen les paraules clau image i other, així com les línies posteriors. Aquestes es poden utilitzar per descriure un sistema que es pugui arrencar des del LILO. Podent ser un sistema que pot incloure un nucli (image), una partició arrel, uns paràmetres addicionals del nucli, etc. així com la configuració per a poder arrencar un altre sistema operatiu no Linux (other). Aquestes paraules clau es poden utilitzar més d'una vegada. L'ordre d'aquests sistemes en el fitxer de configuració és important perquè aquest determinarà amb quin sistema s'arrecarà automàticament després, per exemple, un temps d'espera (timeout) suposant que el LILO no s'aturi prement la "tecla de majúscules".

Després de la recent instal·lació de Debian, el sistema actual estarà configurat per a ser arrencat amb el LILO. Si voleu arrencar amb un altre nucli de Linux, haureu d'editar el fitxer de configuració /etc/lilo.conf per a afegir les següents línies:

image=/boot/vmlinuz.new label=new

```
append="mcd=0x320,11"
read-only
```
Per a fer una configuració bàsica són necessàries les dues primeres línies. Si voleu saber més sobre d'altres opcions, si us plau mireu la documentació del LILO. La podreu trobar a /usr /share/doc/lilo/. El fitxer que hauríeu de llegir és el Manual.txt. Per a començar ràpidament a introduir-vos dins del món d'arrencar un sistema, podeu mirar les pàgines man del LILO lilo.conf(5) per a obtenir una visió general de les paraules clau de la configuració i lilo(8) per a una descripció de la instal·lació de noves configuracions a dins el sector d'arrencada.

També hi ha d'altres carregadors d'arrencada disponibles en Debian GNU/Linux, com ara GRUB (al paquet grub), CHOS (al paquet chos ), Extended-IPL (al paquet extipl), loadlin (al paquet loadlin) etc.

## **9.5 Lectures i informació addicional**

Si necessiteu informació sobre un programa en especial, primer heu de probar amb man *programa* o amb info programa.

També hi ha molta documentació útil a /usr/share/doc. En concret, a /usr/share/doc /HOWTO i a /usr/share/doc/FAQ que contenen molta informació interessant. Per a reportar informes d'errors, mireu /usr/share/doc/debian/bug\*. Per a llegir a sobre de les característiques especials dels programes de Debian, mireu en /usr/share/doc/(packagename) /README.Debian.

El lloc web de Debian ( $http://www.debian.org/)$  $http://www.debian.org/)$ conté una quantitat enorme de documentació sobre Debian. En particular, mireu les Debian FAQ (<http://www.debian.org/doc/FAQ/>) i els arxius de les llistes de correu Debian (<http://lists.debian.org/>). La comunitat Debian està autosuportada; per subscriure-us a una o més llistes de correu Debian, mireu la pàgina de subscripció a les llistes de correu (<http://www.debian.org/MailingLists/subscribe>).

## **9.6 Compilació d'un nou nucli**

Perquè algú voldria compilar un nou nucli? Sovint no és necessari si el nucli amb el què fem servir Debian funciona amb la majoria de les configuracions. Tanmateix, podria ser útil compilar-lo per les següents raons:

- Tractar necessitats especials del maquinari o conflictes amb els nuclis pre-subministrats.
- Tractar el maquinari o les opcions no incloses en el nucli, com ara APM o SMP.
- Els sabors compact i idepci no proveeixen de so. Encara que el nucli vanilla en tingui, aquest podria no funcionar per d'altres motius.
- Per a optimitzar el nucli eliminant els controladors inútils i per a accelerar la velocitat d'arrencada.
- Utilitzar les opcions del nucli que no estaven suportades pel nucli predeterminat (com ara els tallafocs de xarxes).
- Per a córrer un nucli actualitzat o de desenvolupament.
- Per a impressionar als vostres amics, provant coses noves.

#### **9.6.1 Gestionar la imatge del nucli**

No heu de tenir por de compilar el nucli. És divertit i ben profitós.

Per a compilar un nucli a l'estil Debian, necessitareu alguns paquets: kernel-package, kernel-source -2.2.20 (la versió més recent del moment d'escriptura d'aquest document), fakeroot i alguns d'altres que segurament ja deuen d'estar instal·lats (mireu a /usr/share/doc/kernel-package /README.gz per tal de completar la llista).

Aquest mètode us crearà un .deb des de les vostres fonts del nucli, i, si teniu mòduls no estàndards feu-ne un .deb sincronitzat depenent d'ells. Aquest és el millor mètode per a gestionar imatges del nucli; /boot contindrà el nucli antic, el System.map i la bitàcola "config" de la configuració activa de la compilació.

No *heu* de compilar el vostre nucli necessàriament a "l'estil Debian"; però creiem que utilitzar el sistema d'empaquetament per utilitzar el vostre nucli és en realitat segur i fàcil. De fet, podeu obtenir les fonts apropiades pel vostre nucli des de Linux en comptes de les fonts del nucli (kernel-sour -2.2.20, i igualment emprar el mètode de compilació del kernel-package. Encara que s'usa el nucli 2.2.20 per a instal·lar Woody, hi han nuclis 2.4 més recents com a imatges del nucli (kernelimages).

Trobareu la documentació completa per utilitzar el kernel-source a /usr/share/doc/kernel-package. Aquesta secció conté un breu manual.

D'ara a endavant, assumirem que les fonts del vostre nucli es troben a /usr/local/src i que la vostra versió del nucli és 2.2.20. Com a root, haureu de crear un directori sota /usr/local/src i canviar el propietari del directori pel vostre compte d'usuaris normal, no root. Amb el vostre compte normal no root, canvieu al directori a on volgueu desempaquetar les fonts del nucli (cd /usr/local/src), extreieu les fonts del nucli (tar xIf /usr/src/kernel-source-2.2.20.tar.bz2), canvieu-vos al directori (cd kernel-source-2.2.20/). Ara ja podeu configurar el vostre nucli. Executeu make xconfig si teniu instal·lat el X11, configurat i funcionant, sinó feu make

menuconfig (necessitareu tindre instal·lat ncurses-dev). Preneu-vos una estona per llegir l'ajuda en línia i per escollir amb cura. Quan dubteu, sempre és millor incloure el dispositiu controlador (el programari que gestiona els perifèrics, com ara les targetes Ethernet, les controladores SC-SI, . . . etc) encara que no n'esteu segur de quin és. Tingueu cura: d'altres opcions, no relacionades amb un maquinari específic, podrien quedar com a valors predeterminats sinó les enteneu. No us oblideu de seleccionar "Kernel module loader (Suport carregador de mòduls del nucli)" a "Enable Loadable module support (Habilitar suport per a móduls carregables)" ( per defecte). Sinó està inclos, la vostra instal·lació Debian podria experimentar problemes.

Netegeu l'arbre font i reinicieu els paràmetres del paquet kernel-package. Per a fer-ho, feu make-kpkg clean.

Ara, compileu el nucli: fakeroot make-kpkg --revision=custom.1.0 kernel\_image. El nombre de la versió "1.0" es podrà canviar després; aquest és sols un nombre de versió que us guiarà per a construir el vostre nucli. Tanmateix, podreu posar una altra paraula al lloc de "custom" (p.e., el nom de l'ordinador central "host name"). La compilació del nucli pot trigar una estona, depenent de la potència de la vostra màquina.

Si precisseu de suport PCMCIA, necessitareu instal·lar el paquet pcmcia-source. Desempaqueteu l'arxiu tar comprimit amb gzip com a root al directori /usr/src (és important que els mòduls es trobin on s'espera que es trobaran, és a dir, a /usr/src/modules). Aleshores, com a root, feu make-kpkg modules\_image.

Un cop s'ha completat la compilació, podeu instal·lar tant el vostre nucli personalitzat com algun paquet. Com a root, feu dpkg -i ../kernel-image -2.2.20-subarquitectura\_custom.1.0\_i386.d La part *subarquitectura* és una subarquitectura opcional, com ara "i586", que depén de les opcions del nucli que hagueu definit. dpkg -i kernel-image... instal·larà el nucli, a més d'altres atractius fitxers de suport. Per exemple, el s'instal·laran correctament el System.map (útil per a depurar els problemes del nucli) i el /boot/config-2.2.20, contenint les vostres opcions de configuració actuals. El vostre nou paquet kernel-image -2.2.20 també serà bastant útil per a utilitzar automàticament la vostra plataforma d'arrencada per executar l'actualització durant l'arrencada, permetent-vos arrencar sense tornar a executar el gestor d'arrencada. Si heu creat un paquet de mòduls, p.e. si teniu PCMCIA també necessitareu tindre instal·lat aquest paquet.

És hora de reiniciar el sistema: llegiu atentament cada advertència que aparegui després que el pas anterior s'hagi produït, aleshores feu shutdown -r now.

Per a més informació del kernel-package, llegiu-vos atentament la documentació en /usr /share/doc/kernel-package.

## **Capítol 10**

# **Informació técnica sobre els disquests d'arrencada**

#### **10.1 Codi font**

El paquet boot-floppies conté tot el codi font i documentació dels disquets d'instal·lació.

#### **10.2 El disquet de rescat**

El disquet de rescat té un sistema de fitxers Ext2 (o FAT, depenent de la vostra arquitectura) i hauríeu de poder-hi accedir muntant els discs amb Ext2 o FAT. El nucli Linux és el fitxer linux.bin. El fitxer root.bin és una imatge del sistema de fitxers comprimida amb gzip a 1.44 MB amb un sistema de fitxers Minix o Ext2 i que serà carregat en el disc RAM i usat com a sistema de fitxers arrel.

#### **10.3 Reemplaçant el nucli del disquet de rescat**

Si trobeu necessari reemplaçar el nucli del disquet de rescat, haureu de configurar-lo amb les següents característiques, no com a mòduls:

- Suport disc RAM -RAM disk support- (CONFIG\_BLK\_DEV\_RAM)
- Suport disc RAM inicial (initrd) -Initial RAM disk (initrd) support- (CONFIG\_BLK\_DEV\_INITRD)
- Suport del nucli per a binaris ELF -Kernel support for ELF binaries- (CONFIG\_BINFMT\_ELF)
- Suport dispositiu en bucle ( LOOP devices) -Loop device support- (CONFIG\_BLK\_DEV\_LOOP)
- Sistemes de fitxers FAT, Minix i Ext2 (algunes arquitectures no necessitaran sistemes de fitxers FAT i/o Minix — mireu el codi) Per a Intel x86 el suport del sistema de fitxers Minix no és requerit, però si el de MSDOS i ext2.
- Filtre de connexions -Socket filtering- per a DHCP (CONFIG\_FILTER)
- Connector de paquets -Packet socket-, també per a DHCP (CONFIG\_PACKET)
- Endolls de domini Unix -Unix domain sockets- per al sistema de bitàcola (log) aquest es proveeix amb el sabor vainilla (CONFIG\_UNIX)

Assegureu-vos de que el nucli que teniu pensat usar *NO* porta l'opció CONFIG\_DEVFS, donat que aquesta no és compatible amb l'instal·lador.

Descarregar un joc de disquets d'arrencada: els discs root, rescue i de controladors (drivers). Heu de saber que bf2.4, idepci i compact usen nuclis variants. Un motiu per a usar el joc ide o compact, per exemple, seria que sols tenen 1 o 2 discs de controladors i probablement el vostre nucli ja conté tots els controladors que hagueu de manester contruïts en el seu interior. Hi ha un inconvenient i és que això requereix d'una configuració manual extra a menys que us hagueu contruït un nucli amb el mateix nom del sabor (mireu make-kpkg en el kernel-package). Podreu veure alguns missatges d'error referents als mòduls.

Per a compilar un nucli personalitzat, es recomana que configureu el nucli de forma pareguda al que voleu reemplaçar. Haurieu de usar el paquet kernel-source que es va usar per a construir el nucli i copiar el fitxer .config des del disquet de rescat (mireu més endavant).

Munteu la imatge del disquet de rescat, amb quelcom semblant al següent:

mount -t auto -o loop rescue.bin /mnt

Assumint que useu /mnt com a punt de muntatje, copieu el vostre nucli personalitzat a /mnt /linux.bin. Seguidament executeu l'script rdev.sh el qual es troba en /mnt, el qual assumirà que trobarà el nucli tal i com s'ha descrit.

Per a fer-ho completament, també voldreu fer gzip al System.map i al .config del vostre nucli personalitzat donant-vos un sys\_map.gz i un config.gz i després situar-los en /mnt.

Ara podreu desmuntar la vostra imatge de disc i crear els disquets. Probablement voldreu "Instal·lar nucli i els mòduls dels controladors" usant els disquets que acabeu de construir amb el nucli personalitzat instal·lat en el disc dur. Pel que tindre un disc de controladors resultarà avantatjós.

Si esteu usant un joc de discs amb un sabor del nucli, necessitareu entrar en la tty2 prement les tecles Alt i F2 a l'hora, i prement *Enter* per a aconseguir un indicatiu. Ecriviu ls /target/lib/modules per a veure a on posa els vostres mòduls del disc de controladors (driver). Llabors feu uname  $-r$ per a averiguar a on tindrien que estar. Llabors podreu fer el següent.

mv /target/lib/modules/\* /target/lib/modules/'uname -r'

Ara podreu eixir de la shell i retornar a la tty1. Si no procediu correctament amb l'anterior passa, llavors el "Configurar els mòduls dels controladors dels dispositius" no trobarà cap mòdul el qual no seria desitjable.

També necessitareu reemplaçar el fitxer modules.tgz del disquet dels controladors. Aquest simplement conté un fitxer tar comprimit amb gzip de /lib/modules/versió-nucli; feu-ho des del sistema de fitxers arrel per a que tots els directoris també estiguin en el fitxer tar.

## **10.4 Precarregar mòduls existents**

Si necessiteu un controlador essencial per a poder accedir al disc dur o a una intal·lació des d'un dispositiu font, podeu usar mòduls existents en comptes de tindre que recompilar-vos el vostre propi nucli. Podeu precarregar mòduls de controladors des d'un disquet abans de muntar la partició arrel. Per a preparar aquest disquet, necessitareu:

- Una altra màquina executant Linux, una disquetera i les utilitats usuals
- Com a alternativa, una màquina Win32, usant les utilitats usuals del Windows a més del tar i gzip de GNU (o Winzip)
- Un disquet verge formatejat
- Un llàpis i paper

Tot seguit teniu les passes per a crear un disc de precàrrega, assumint que esteu en una màquina Linux i que després penseu usar el sabor bf2.4:

- Munteu el vostre CD-ROM de Debian en /cdrom
- Creeu un directori temporal, entreu-hi (cd /tmp; mkdir work; cd work)
- Extreieu el nucli i els mòduls per al sabor que usareu en la instal·lació amb. . .

```
su
tar -zxvf /cdrom/debian/dists/woody/main/disks-i386/current/bf2.4/drivers
tar -zxvf modules.tgz
less lib/modules/2.4.18-bf2.4/modules.dep
```
- Llegiu el fitxer modules.dep, localitzeu els mòduls que esteu cercant i anoteu les seves dependències. Anoteu l'ordre en que cada mòdul depen de l'altra. Feu el mateix amb cada dependència, a menys que tingueu una llista de mòduls que poden carregar-se sense dependències.
- Copieu tots els mòduls requerits a una localització separada.
- Formatejeu el vostre disquet, creeu-hi un sistema de fitxers msdos (mformata:).
- Creeu-hi un directori anomenat boot i copieu tots els mòduls requerits en aquest directori.
- Ara ja podeu usar aquest disc per a precarregar els mòduls. No perdeu les vostres notes, podrieu necessitar-les més tard per a carregar-los en l'ordre correcte.

## **Capítol 11**

# **Apèndix**

## **11.1 Informació addicional**

#### **11.1.1 Informació addicional**

Una font general d'informació de Linux és el Projecte de documentació de Linux (LDP) ([http:](http://www.tldp.org/) [//www.tldp.org/](http://www.tldp.org/)). Allí trobareu els COM ES FA i punters cap a d'altres informacions força importants sobre les parts d'un sistema GNU/Linux.

## **11.2 Obtenció de Debian GNU/Linux**

#### **11.2.1 Joc de CD Oficials de Debian GNU/Linux**

Si voleu comprar un joc de CD per a instal·lar el sistema Debian GNU/Linux des del CD-ROM hauríeu de fer una ullada a la Pàgina de proveïdors de CD ([http://www.debian.org/CD/](http://www.debian.org/CD/vendors/) [vendors/](http://www.debian.org/CD/vendors/)). Allí aconseguireu una llista d'adreces on es ven Debian GNU/Linux en CD-ROM. La llista s'organitza per països per tal de que no tingueu problemes per a trobar un proveïdor proper a vosaltres.

#### **11.2.2 Rèpliques de Debian**

Si viviu fora dels EUA i voleu descarregar paquets Debian, també podeu utilitzar una de les diverses rèpliques que es troben fora dels EUA. Una llista de països i de les rèpliques es pot trobar al Lloc web dels servidors FTP Debian (<http://www.debian.org/distrib/ftplist>).

#### **11.2.3 Descripció de la instal·lació del sistema de fitxers**

Aquesta secció conté una llista que recull els fitxers que podeu trobar al directori disks-i386. Els fitxers que necessitareu baixar dependran de l'opció d'arrencada de la instal·lació i el mitjà d'instal·lació del sistema operatiu que hagueu escollit.

La majoria dels fitxers són imatges dels disquets; és a dir, un únic fitxer que es pot escriure al disc per a crear els disquets necessaris. Aquestes imatges, òbviament, depenen de la mida de la informació dels disquets. Per exemple, 1.44 MB és la quantitat normal de dades corresponent als disquets de 3.5 polzades. 1.2MB és la quantitat de dades que normalment correspon als disquets de 5.25 polzades, per tant utilitzeu aquesta imatge si teniu aquest tipus de disquetera. Les imatges pels disquests de 1.44MB es poden trobar al directori images-1.44. Les imatges pels disquets de 1.2MB es poden trobar al directori images-1.20. Les imatges pels discs de 2.88MB, que s'utilitzen generalment per a arrencar des del CD-ROM i similars, es troben al directori images-2.88.

Si utilitzeu un navedador des d'un ordinador en xarxa per a llegir aquest document, podeu recuperar els fitxers seleccionant els seus noms al vostre navegador. Depenent del vostre navegador podeu necessitar fer alguna acció especial per a baixar directament el fitxer, en mode de binari raw. Per exemple, amb Nescape necessiteu apretar la tecla de majúscules quan feu un clic sobre l'URL per a rebre el fitxer. Els fitxers poden ser baixats des de les URL d'aquest document, que són dins el directori del servidor de www ... / current [\(http://http.us.debian.org/debian/](http: / /http.us.debian.org /debian /dists /woody /main /disks-i386 /current /) [dists/woody/main/disks-i386/current/\)](http: / /http.us.debian.org /debian /dists /woody /main /disks-i386 /current /) o els podeu recuperar via ftp des de [ftp://](ftp://ftp.debian.org/debian/dists/woody/main/disks-i386/current/) [ftp.debian.org/debian/dists/woody/main/disks-i386/current/](ftp://ftp.debian.org/debian/dists/woody/main/disks-i386/current/). També podeu utilitzar el directori corresponent d'una de les rèpliques de Debian ([http://www.debian.org/](http://www.debian.org/distrib/ftplist) [distrib/ftplist](http://www.debian.org/distrib/ftplist)).

#### **Fitxers per a l'arrencada inicial del sistema**

#### **imatges del disquet de rescat:**

- **. . . /current/images-1.20/rescue.bin (<../../images-1.20/rescue.bin>)**
- **. . . /current/images-1.20/safe/rescue.bin (<../../images-1.20/safe/rescue.bin>)**
- **. . . /current/images-1.44/rescue.bin (<../../images-1.44/rescue.bin>)**
- **. . . /current/images-1.44/bf2.4/rescue.bin (<../../images-1.44/bf2.4/rescue.bin>)**
- **. . . /current/images-1.44/compact/rescue.bin (<../../images-1.44/compact/rescue.bin>)**
- **. . . /current/images-1.44/idepci/rescue.bin (<../../images-1.44/idepci/rescue.bin>)**
- **. . . /current/images-1.44/safe/rescue.bin (<../../images-1.44/safe/rescue.bin>)**
- **. . . /current/images-2.88/rescue.bin (<../../images-2.88/rescue.bin>)**
- **. . . /current/images-2.88/bf2.4/rescue.bin (<../../images-2.88/bf2.4/rescue.bin>)**
- **. . . /current/images-2.88/compact/rescue.bin (<../../images-2.88/compact/rescue.bin>)**
- **. . . /current/images-2.88/idepci/rescue.bin (<../../images-2.88/idepci/rescue.bin>)** Aquestes són les imatges del disc "Rescue Floppy". El disquet de rescat s'utilitza per a la instal·lació inicial i per a emergències, com ara quan el vostre sistema no arrenca per qualsevol motiu. Per tant, és recomanable que escriviu la imatge del disc al disquet inclús sinó utilitzeu disquets per a la instal·lació.

**Imatge arrel (Root image(s)):**

- **. . . /current/images-1.20/root.bin (<../../images-1.20/root.bin>)**
- **. . . /current/images-1.44/root.bin (<../../images-1.44/root.bin>)**
- **. . . /current/images-1.44/compact/root.bin (<../../images-1.44/compact/root.bin>)**
- **. . . /current/images-1.44/idepci/root.bin (<../../images-1.44/idepci/root.bin>)**
- **. . . /current/images-1.44/bf2.4/root.bin (<../../images-1.44/bf2.4/root.bin>)** Aquest fitxer conté una imatge d'un sistema de fitxers temporal que es carregarà a la memòria quan arranqueu des del disquet de rescat (floppy disc). Aquest s'utilitza per a instal·lacions des del disc dur i des de disquets.

#### **Carregador d'arrencada de Linux des del MS-DOS:**

**. . . /current/dosutils/loadlin.exe (<../../dosutils/loadlin.exe>)** Necessitareu aquest carregador d'arrencada si instal·leu des d'una partició MS-DOS o des d'un CD-ROM. Mireu en 'Arrencant des d'una partició DOS' a la pàgina [49.](#page-56-0)

#### **Instal·lador en fitxer per a lots MS-DOS:**

**. . . /current/install.bat (<../../install.bat>)**

- **. . . /current/bf2.4/install.bat (<../../bf2.4/install.bat>)**
- **. . . /current/compact/install.bat (<../../compact/install.bat>)**
- **. . . /current/idepci/install.bat (<../../idepci/install.bat>)** Fitxer per a lots MS-DOS per a iniciar la instal·lació des de MS-DOS. Aquest fitxer per a lots s'utilitza per a instal·lacions des del disc dur o des del CD-ROM. Mireu en 'Arrencant des d'una partició DOS' a la pàgina [49.](#page-56-0)

#### **imatges d'arrencada TFTP**

- **. . . /current/bf2.4/tftpboot.img (<../../bf2.4/tftpboot.img>)**
- **. . . /current/compact/tftpboot.img (<../../compact/tftpboot.img>)**

**. . . /current/idepci/tftpboot.img (<../../idepci/tftpboot.img>)** Imatges d'arrencada utilitzades per a arrencar en xarxa, mireu 'Preparant els fitxers per a l'arrencada en xarxa TFTP' a la pàgina [40.](#page-47-0) Generalment, contenen el nucli Linux i el sistema de fitxers arrel root.bin.

#### **Fitxers del nucli Linux**

Aquesta és la imatge del nucli Linux utilitzada per a instal·lacions des del disc dur. No la necessitareu si esteu instal·lant des de disquets.

- **. . . /current/linux.bin (<../../linux.bin>)**
- **. . . /current/bf2.4/linux.bin (<../../bf2.4/linux.bin>)**
- **. . . /current/compact/linux.bin (<../../compact/linux.bin>)**
- **. . . /current/idepci/linux.bin (<../../idepci/linux.bin>)** Linux kernel files.

#### **Fitxers dels controladors**

Aquests fitxers contenen els mòduls del nucli, o controladors, per a tots els tipus de maquinari que no són necessaris per a l'arrencada. Aconseguir els controladors que voleu és un procés amb dues passes: primer identifiqueu un arxiu dels controladors que voleu utilitzar i aleshores seleccioneu el controlador en particular que voleu.

Els disquets amb l'arxiu de controladors no s'usen fins després que el disc dur hagi estat particionat i el nucli estigui correctament instal·lat. Si heu de manaster d'algun controlador en particular per a l'arrencada inicial de la vostra subarquitectura o per accedir al disc dur, escolliu un nucli amb els controladors necessaris compilats i subministreu-li els paràmetres d'arrencada correctes. Si us plau mireu en 'Escollint el joc d'instal·lació correcte' a la pàgina [35](#page-42-0) i en 'Arguments dels paràmetres d'arrencada' a la pàgina [45.](#page-52-0)

Recordeu que el vostre fitxer de controladors ha de ser conseqüent amb la vostra elecció inicial del nucli.

#### **Imatges dels disquets de controladors (drivers)**

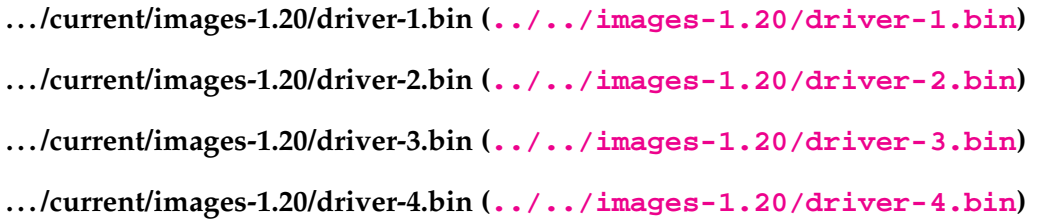

**. . . /current/images-1.20/driver-5.bin (<../../images-1.20/driver-5.bin>)**

- **. . . /current/images-1.20/safe/driver-1.bin (<../../images-1.20/safe/driver-1.bin>)**
- **. . . /current/images-1.20/safe/driver-2.bin (<../../images-1.20/safe/driver-2.bin>)**
- **. . . /current/images-1.20/safe/driver-3.bin (<../../images-1.20/safe/driver-3.bin>)**
- **. . . /current/images-1.20/safe/driver-4.bin (<../../images-1.20/safe/driver-4.bin>)**
- **. . . /current/images-1.20/safe/driver-5.bin (<../../images-1.20/safe/driver-5.bin>)**

**. . . /current/images-1.44/driver-1.bin (<../../images-1.44/driver-1.bin>)**

**. . . /current/images-1.44/driver-2.bin (<../../images-1.44/driver-2.bin>)**

**. . . /current/images-1.44/driver-3.bin (<../../images-1.44/driver-3.bin>)**

**. . . /current/images-1.44/driver-4.bin (<../../images-1.44/driver-4.bin>)**

**. . . /current/images-1.44/bf2.4/driver-1.bin (<../../images-1.44/bf2.4/driver-1.bin>)**

**. . . /current/images-1.44/bf2.4/driver-2.bin (<../../images-1.44/bf2.4/driver-2.bin>)**

- **. . . /current/images-1.44/bf2.4/driver-3.bin (<../../images-1.44/bf2.4/driver-3.bin>)**
- **. . . /current/images-1.44/bf2.4/driver-4.bin (<../../images-1.44/bf2.4/driver-4.bin>)**

**. . . /current/images-1.44/compact/driver-1.bin (<../../images-1.44/compact/driver-1.bin>)**

**. . . /current/images-1.44/compact/driver-2.bin (<../../images-1.44/compact/driver-2.bin>)**

**. . . /current/images-1.44/idepci/driver-1.bin (<../../images-1.44/idepci/driver-1.bin>)**

**. . . /current/images-1.44/safe/driver-1.bin (<../../images-1.44/safe/driver-1.bin>)**

**. . . /current/images-1.44/safe/driver-2.bin (<../../images-1.44/safe/driver-2.bin>)**

- **. . . /current/images-1.44/safe/driver-3.bin (<../../images-1.44/safe/driver-3.bin>)**
- **. . . /current/images-1.44/safe/driver-4.bin (<../../images-1.44/safe/driver-4.bin>)** Aquestes són les imatges de disc dels disquets de controladors.

**Arxiu dels disquets de controladors (drivers)**

**. . . /current/drivers.tgz (<../../drivers.tgz>)**

- **. . . /current/bf2.4/drivers.tgz (<../../bf2.4/drivers.tgz>)**
- **. . . /current/compact/drivers.tgz (<../../compact/drivers.tgz>)**
- **. . . /current/idepci/drivers.tgz (<../../idepci/drivers.tgz>)** Sinó esteu limitats als disquets, escolliu un d'aquests fitxers.

#### **Fitxers d'instal·lació del sistema base de Debian**

Aquests són els fitxers necessaris sols per a ordinadors amb una connexió de xarxa o amb aquest maquinari de xarxa no suportat. Aquests fitxers contenen els programes necessaris per a un sistema operatiu GNU/Linux bàsic. Sovint el contingut d'aquests fitxers pot obtindres automàticament mitjançant l'instal·lador a través d'una connexió a la xarxa funcional.

#### **Imatges del sistema base:**

**. . . /base-images-current/images-1.2/base-1.bin (<http://http.us.debian.org/debian/dists/woody/main/disks-i386/base-images-current/images-1.2/base-1.bin>)**

- **. . . /base-images-current/images-1.2/base-2.bin (<http://http.us.debian.org/debian/dists/woody/main/disks-i386/base-images-current/images-1.2/base-2.bin>)**
- **. . . /base-images-current/images-1.2/base-3.bin (<http://http.us.debian.org/debian/dists/woody/main/disks-i386/base-images-current/images-1.2/base-3.bin>)**
- **. . . /base-images-current/images-1.2/base-4.bin (<http://http.us.debian.org/debian/dists/woody/main/disks-i386/base-images-current/images-1.2/base-4.bin>)**
- **. . . /base-images-current/images-1.2/base-5.bin (<http://http.us.debian.org/debian/dists/woody/main/disks-i386/base-images-current/images-1.2/base-5.bin>)**
- **. . . /base-images-current/images-1.2/base-6.bin (<http://http.us.debian.org/debian/dists/woody/main/disks-i386/base-images-current/images-1.2/base-6.bin>)**
- **. . . /base-images-current/images-1.2/base-7.bin (<http://http.us.debian.org/debian/dists/woody/main/disks-i386/base-images-current/images-1.2/base-7.bin>)**
- **. . . /base-images-current/images-1.2/base-8.bin (<http://http.us.debian.org/debian/dists/woody/main/disks-i386/base-images-current/images-1.2/base-8.bin>)**
- **. . . /base-images-current/images-1.2/base-9.bin (<http://http.us.debian.org/debian/dists/woody/main/disks-i386/base-images-current/images-1.2/base-9.bin>)**
- **. . . /base-images-current/images-1.2/base-10.bin (<http://http.us.debian.org/debian/dists/woody/main/disks-i386/base-images-current/images-1.2/base-10.bin>)**

**. . . /base-images-current/images-1.2/base-11.bin (<http://http.us.debian.org/debian/dists/woody/main/disks-i386/base-images-current/images-1.2/base-11.bin>) . . . /base-images-current/images-1.2/base-12.bin (<http://http.us.debian.org/debian/dists/woody/main/disks-i386/base-images-current/images-1.2/base-12.bin>) . . . /base-images-current/images-1.2/base-13.bin (<http://http.us.debian.org/debian/dists/woody/main/disks-i386/base-images-current/images-1.2/base-13.bin>) . . . /base-images-current/images-1.2/base-14.bin (<http://http.us.debian.org/debian/dists/woody/main/disks-i386/base-images-current/images-1.2/base-14.bin>) . . . /base-images-current/images-1.2/base-15.bin (<http://http.us.debian.org/debian/dists/woody/main/disks-i386/base-images-current/images-1.2/base-15.bin>) . . . /base-images-current/images-1.2/base-16.bin (<http://http.us.debian.org/debian/dists/woody/main/disks-i386/base-images-current/images-1.2/base-16.bin>) . . . /base-images-current/images-1.2/base-17.bin (<http://http.us.debian.org/debian/dists/woody/main/disks-i386/base-images-current/images-1.2/base-17.bin>) . . . /base-images-current/images-1.2/base-18.bin (<http://http.us.debian.org/debian/dists/woody/main/disks-i386/base-images-current/images-1.2/base-18.bin>) . . . /base-images-current/images-1.2/base-19.bin (<http://http.us.debian.org/debian/dists/woody/main/disks-i386/base-images-current/images-1.2/base-19.bin>) . . . /base-images-current/images-1.2/base-20.bin (<http://http.us.debian.org/debian/dists/woody/main/disks-i386/base-images-current/images-1.2/base-20.bin>) . . . /base-images-current/images-1.2/base-21.bin (<http://http.us.debian.org/debian/dists/woody/main/disks-i386/base-images-current/images-1.2/base-21.bin>) . . . /base-images-current/images-1.2/base-22.bin (<http://http.us.debian.org/debian/dists/woody/main/disks-i386/base-images-current/images-1.2/base-22.bin>) . . . /base-images-current/images-1.2/base-23.bin (<http://http.us.debian.org/debian/dists/woody/main/disks-i386/base-images-current/images-1.2/base-23.bin>) . . . /base-images-current/images-1.44/base-1.bin (<http://http.us.debian.org/debian/dists/woody/main/disks-i386/base-images-current/images-1.44/base-1.bin>) . . . /base-images-current/images-1.44/base-2.bin (<http://http.us.debian.org/debian/dists/woody/main/disks-i386/base-images-current/images-1.44/base-2.bin>) . . . /base-images-current/images-1.44/base-3.bin (<http://http.us.debian.org/debian/dists/woody/main/disks-i386/base-images-current/images-1.44/base-3.bin>)**

**. . . /base-images-current/images-1.44/base-4.bin (<http://http.us.debian.org/debian/dists/woody/main/disks-i386/base-images-current/images-1.44/base-4.bin>) . . . /base-images-current/images-1.44/base-5.bin (<http://http.us.debian.org/debian/dists/woody/main/disks-i386/base-images-current/images-1.44/base-5.bin>) . . . /base-images-current/images-1.44/base-6.bin (<http://http.us.debian.org/debian/dists/woody/main/disks-i386/base-images-current/images-1.44/base-6.bin>) . . . /base-images-current/images-1.44/base-7.bin (<http://http.us.debian.org/debian/dists/woody/main/disks-i386/base-images-current/images-1.44/base-7.bin>) . . . /base-images-current/images-1.44/base-8.bin (<http://http.us.debian.org/debian/dists/woody/main/disks-i386/base-images-current/images-1.44/base-8.bin>) . . . /base-images-current/images-1.44/base-9.bin (<http://http.us.debian.org/debian/dists/woody/main/disks-i386/base-images-current/images-1.44/base-9.bin>) . . . /base-images-current/images-1.44/base-10.bin (<http://http.us.debian.org/debian/dists/woody/main/disks-i386/base-images-current/images-1.44/base-10.bin>)**  $...$ /base-images-current/images-1.44/base-11.bin (http://http.us.debian.org/debian/dists/woody/ **. . . /base-images-current/images-1.44/base-12.bin (<http://http.us.debian.org/debian/dists/woody/main/disks-i386/base-images-current/images-1.44/base-12.bin>) . . . /base-images-current/images-1.44/base-13.bin (<http://http.us.debian.org/debian/dists/woody/main/disks-i386/base-images-current/images-1.44/base-13.bin>) . . . /base-images-current/images-1.44/base-14.bin (<http://http.us.debian.org/debian/dists/woody/main/disks-i386/base-images-current/images-1.44/base-14.bin>) . . . /base-images-current/images-1.44/base-15.bin (<http://http.us.debian.org/debian/dists/woody/main/disks-i386/base-images-current/images-1.44/base-15.bin>) . . . /base-images-current/images-1.44/base-16.bin (<http://http.us.debian.org/debian/dists/woody/main/disks-i386/base-images-current/images-1.44/base-16.bin>)**  $...$ /base-images-current/images-1.44/base-17.bin (http://http.us.debian.org/debian/dists/woody/ **. . . /base-images-current/images-1.44/base-18.bin (<http://http.us.debian.org/debian/dists/woody/main/disks-i386/base-images-current/images-1.44/base-18.bin>) . . . /base-images-current/images-1.44/base-19.bin (<http://http.us.debian.org/debian/dists/woody/main/disks-i386/base-images-current/images-1.44/base-19.bin>)** **. . . /base-images-current/images-1.44/base-20.bin (<http://http.us.debian.org/debian/dists/woody/main/disks-i386/base-images-current/images-1.44/base-20.bin>)** Aquestes són les imatges de disquet del sistema base.

#### **"Tarball" de l'arxiu del sistema base**

**. . . /base-images-current/basedebs.tar (<http://http.us.debian.org/debian/dists/woody/main/disks-i386/base-images-current/basedebs.tar>)** Sinó esteu limitats als disquets, escolliu aquest fitxer.

#### **Utilitats**

http://http.us.debian.org/debian/dists/woody/main/disks-i386/current/dosutils/rawr: Aquesta és una utilitat DOS per a escriure una imatge del de disc a un disquet. No podeu copiar les imatges al disquet, haureu d'utilitzar aquesta utilitat per a escriure-les en format binari.

#### **11.3 Dispositius Linux**

A Linux teniu diversos fitxers especials sota el directori /dev. Aquests fitxers s'anomenen fitxers de dispositiu. Al món Unix l'accés al maquinari és diferent. Aquí teniu un fitxer especial que en realitat executa un controlador que al seu torn accedeix al maquinari. El fitxer de dispositiu és una interfície cap al veritable component del sistema. Els fitxers sota /dev també funcionen de forma diferent als fitxers normals. Tot seguit hi ha la llista dels fitxers de dispositiu més importants.

```
fd0 Primera disquetera
fd1 Segona disquetera
hda Disc dur IDE / CD-ROM al primer port IDE (Mestre)
hdb Disc dur IDE / CD-ROM al primer port IDE (Esclau)
hdc Disc dur IDE / CD-ROM al segon port IDE (Mestre)
hdd Disc dur IDE / CD-ROM al segon port IDE (Esclau)
hda1 Primera partició al primer disc dur IDE
hdd15 Quinzena partició al quart disc dur IDE
sda Disc dur SCSI d'ID SCSI més baix (p.e. 0)
sdb Disc dur SCSI amb l'ID SCSI següent a l'anterior (p.e. 1)
sdc Disc dur SCSI amb l'ID SCSI següent a l'anterior (p.e. 2)
sda1 Primera partició al primer disc dur SCSI
sdd10 Dècima partició del quart disc dur SCSI
```

```
sr0 CD-ROM SCSI amb l'ID SCSI més baix
sr1 CD-ROM SCSI amb els següent ID SCSI
ttyS0 Port de serie 0, COM1 sota MS-DOS
ttyS1 Port de serie 1, COM2 sota MS-DOS
psaux PS/2 dispositiu de ratolí
gpmdata Pseudo dispositiu, retransmissor de dades des del dimoni GPM (ratolí)
cdrom Enllaç simbòlic al controlador del CD-ROM
mouse Enllaç simbòlic al fitxer controlador del ratolí
null Tot el que es dirigeix a aquest controlador desapareix
zero Aquest controlador dona una sortida on es poden llegir zeros sense para
```
#### **11.3.1 Configuració del vostre ratolí**

El ratolí pot usar-se tant en la consola (amb gpm) com en l'escriptori de finestres X. Es poden usar els dos fent-los compatibles si s'usa el repetidor gpm per a permetre que la senyal fluexi cap al servidor X tal i com s'exposa:

mouse => /dev/psaux => gpm => /dev/gpmdata -> /dev/mouse => X /dev/ttyS0 (repetidor) (enllaç tou) /dev/ttyS1

Establir el protocol del repetidor en estat cru (en /etc/gpm.conf) configurant en X el protocol original del ratolí en /etc/X11/XF86Config o /etc/X11/XF86Config-4.

Aquest mètode d'usar gpm apropant-lo a X té alguns avantatges quan el ratolí és desendollat inesperadament. Simplement reinicieu grm amb

user@debian:# /etc/init.d/gpm restart

el qual reconnectarà el ratolí al programari sense reiniciar X.

Si gpm és deshabilitat o no instal·lat per algun motiu, assegureu-vos d'establir que X llegeixi directament des del dispoditiu del ratolí (p.e. /dev/psaux). Per a detalls, referir-se al 3-Button Mouse mini-Howto en /usr/share/doc/HOWTO/en-txt/mini/3-Button-Mouse.gz, a man gpm, la /usr/share/doc/gpm/FAQ.gz i al README.mouse ([http://www.xfree86.org/curren](http://www.xfree86.org/current/mouse.html)t/ [mouse.html](http://www.xfree86.org/current/mouse.html)).
#### **11.4 Espai en disc necessari segons les tasques**

La instal·lació base de woody en l'ordinador de l'autor ha requerit de 117MB. La mida de tots els paquets descarregats era de 38MB; pel que llabors es fan necessaris 278MB d'espai per a instal·lar la base i tots els paquets estàndards.

La següent taula ens llista les mides reportades segons aptitude (que per cert és un un programa molt bonic) des de les tasques llistades en tasksel. El sistema usat per a cada figura ja tenia tots els paquets estàndards instal·lats. Tingueu en compte que algunes tasques es solapen entre elles, pel que la grandària total per a dues tasques juntes pot ser menor que la suma total dels números que us donem aquí.

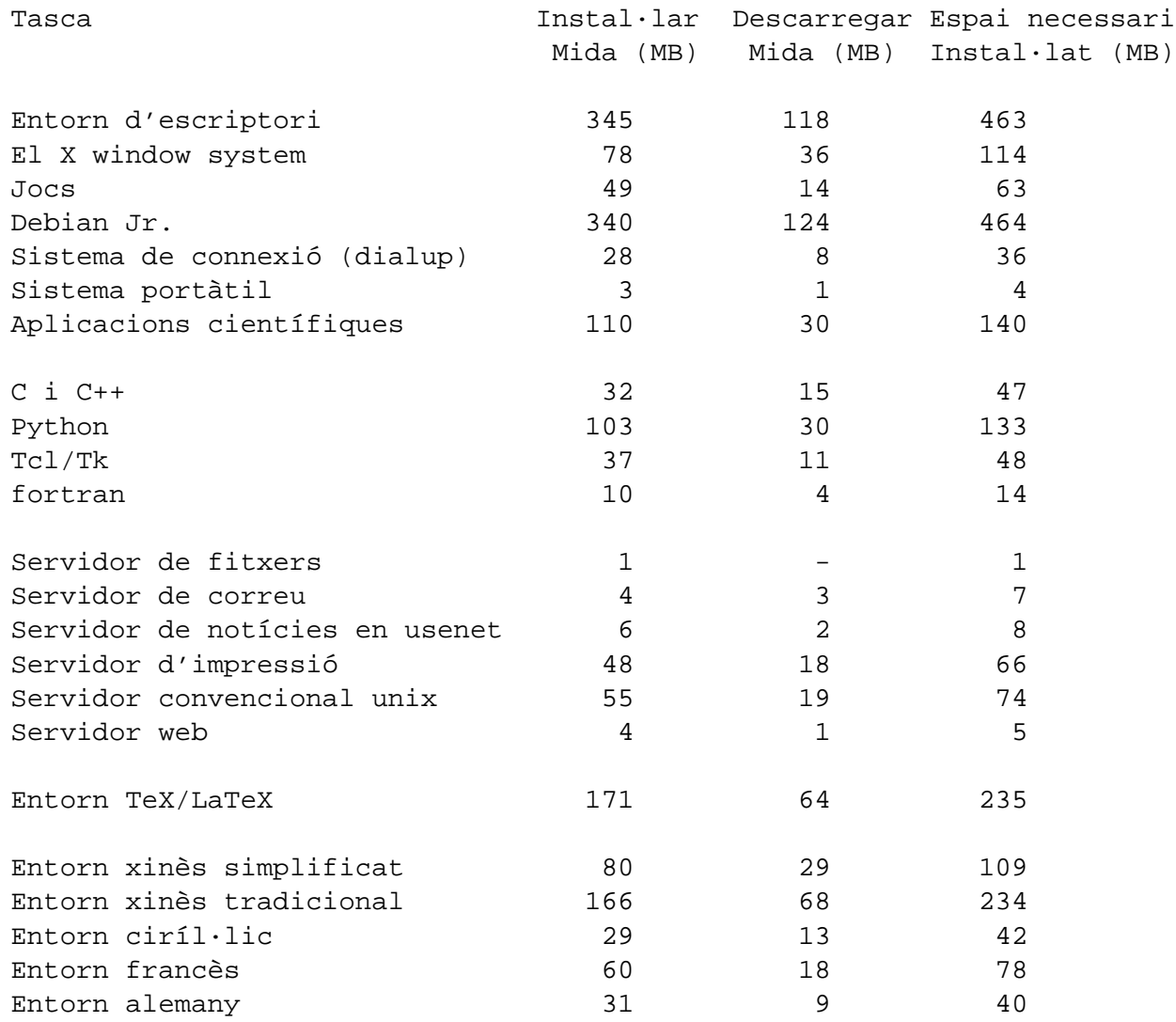

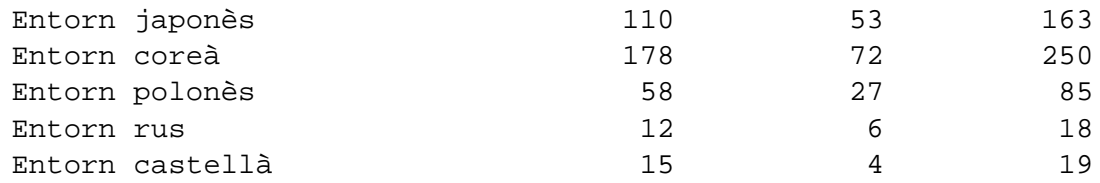

#### **11.5 Efectes de Verbose i Quiet**

Aquests són els efectes de l'argument d'arrencada verbose per a woody:

- Per a LiveCD, permetre la selecció de medis d'instal·lació alternatius
- Al muntar els volums, sempre pregunta pel punt de muntatge
- Adverteix en quin grau els nuclis no suporten nous sistemes de fitxers
- Adverteix quin nucli pre-2.4.1 no suporta ReiserFS 3.6
- Confirma la ruta dels fitxers d'instal·lació, encara que sols en trobi una

Aquests són els efectes de l'argument d'arrencada quiet per a woody:

- Suprimeix la confirmació abans de escriure el carregador aboot
- Suprimeix la confirmació abans de sobreescriure el registre mestre d'arrencada
- Suprimeix la "Informació important sobre el MBR instal·lat"
- No invita a instal·lar mòduls adicionals des de un disquet
- No menciona que s390 no suporta reinicis
- Suprimeix la confirmació de que la interfície detectada és PCMCIA
- Suprimeix el missatge sobre la configuració satisfactòria de DHCP
- Suprimeix el missatge llarg sobre Lilo i el suport de discs grans
- Suprimeix el missatge llarg sobre PALO i el suport de discs grans
- Suprimeix la nota de la etiqueta de disc SGI de Dvhtool
- No informa de quant espai en disc utilitza ReiserFS
- No explica què és Apple\_Bootstrap
- Monta la primera partició inicialitzada en / sense preguntar
- No ofereix la possibilitat de escanejar per a blocs defectuossos
- No pregunta abans de inicialitzar com XFS, ext2/3, ReiserFS o intercanvi
- Evita intentar convencer-vos de que una partició d'intercanvi és bona
- No dona lleçons abans de reinicialitzar el sistema

# **Capítol 12**

# **Administratiu**

#### **12.1 Sobre aquest document**

Aquest document està escrit en SGML, utilitzant el "DebianDoc" DTD. La producció dels formats s'han generat amb programes des del paquet debiandoc-sgml.

Per tal de mantenir l'ordre en l'actualització d'aquest document, utilitzem algunes de les característiques del SGML, com ara les entitats i les seccions marcades. Aquestes tenen un paper relacionat amb les variables i els condicionants en els llenguatges de programació. El codi SGML d'aquest document conté la informació per a les diferents arquitectures — les seccions marcades són utilitzades per a separar certs trossos del text com a específics d'una arquitectura.

#### **12.2 Contribucions a aquest document**

Si teniu problemes o suggerències respecte a aquest document, probablement els hauríeu d'enviar com un informe d'error del paquet boot-floppies. Mireu el paquet bug o el reportbug o llegiu la documentació en línia al Sistema de seguiment d'errors (BTS) ([http://bugs.debian.](http://bugs.debian.org/) [org/](http://bugs.debian.org/)). Seria convenient que examinèssiu els errors detectats als disquets d'arrencada ([http://](http://bugs.debian.org/boot-floppies) [bugs.debian.org/boot-floppies](http://bugs.debian.org/boot-floppies)) per tal de comprovar que no s'hagi informat ja del vostre problema. Si és així, podeu enviar una altre corroboració més o informació d'ajuda a <XXXX@ bugs.debian.org>, on *XXXX* serà el nombre de l'error del que ja s'ha informat.

Millor encara, aconseguiu una còpia de les fonts SGML d'aquest document i creeu pedaços per a aquest. Les fonts SGML es poden trobar al paquet boot-floppies; intenteu trobar la revisió més nova a la distribució unstable (<ftp://ftp.debian.org/debian/dists/unstable/>). També podeu anar a les fonts des de la Web del CVS (<http://cvs.debian.org/boot-floppies/>); per a trobar les instruccions sobre com aconseguir les fonts via CVS, mireu el README-CVS

([http://cvs.debian.org/cgi-bin/viewcvs.cgi/~checkout~/boot-floppies/READ](http://cvs.debian.org/cgi-bin/viewcvs.cgi/~checkout~/boot-floppies/README-CVS?tag=HEAD%26content-type=text/plain)ME-CVS? [tag=HEAD%26content-type=text/plain](http://cvs.debian.org/cgi-bin/viewcvs.cgi/~checkout~/boot-floppies/README-CVS?tag=HEAD%26content-type=text/plain)) de les fonts.

Si us plau *no* contacteu directament amb els autors d'aquest document. També hi ha una llista de discussió per al boot-floppies, que inclou discussions sobre aquest manual. La llista de correu és <debian-boot@lists.debian.org>. Les instruccions per a subscriure-us a aquesta llista les podeu trobar a la pàgina de subscripció a les llistes de correu Debian ([http://www.debian.](http://www.debian.org/MailingLists/subscribe) [org/MailingLists/subscribe](http://www.debian.org/MailingLists/subscribe)); també es pot trobar una còpia navegable en línia de l' arxiu de les llistes de correu Debian (<http://lists.debian.org/>).

## **12.3 Principals contribucions**

Molts, molts usuaris de Debian i desenvolupadors han contribuït a aquest document. En particular cal remarcar a Michael Schmitz (suport m68k), Frank Neumann (autor original de les Instruccions per a la instal.lació de Debian en els Amiga ([http://www.informatik.uni-oldenburg.](http://www.informatik.uni-oldenburg.de/~amigo/debian_inst.html) [de/~amigo/debian\\_inst.html](http://www.informatik.uni-oldenburg.de/~amigo/debian_inst.html))), Arto Astala, Eric Delaunay/Ben Collins (informació SPARC), Tapio Lehtonen i Stéphane Bortzmeyer per nombroses edicions i texts.

Và resultar extremàdament útil el text i la informació que vàren trobar al HOWTO per a arrencar des de la xarxa de Jim Mintha (sense URL disponible), la Debian FAQ ([http://www.](http://www.debian.org/doc/FAQ/) [debian.org/doc/FAQ/](http://www.debian.org/doc/FAQ/)), la Linux/m68k FAQ ([http://www.linux-m68k.org/faq/faq.](http://www.linux-m68k.org/faq/faq.html) [html](http://www.linux-m68k.org/faq/faq.html)), la Linux for SPARC Processors FAQ (<http://www.ultralinux.org/faq.html>), la Linux/Alpha FAQ (<http://linux.iol.unh.edu/linux/alpha/faq/>), entre d'altres. S'ha de reconèixer als mantenidors per la seva lliure disponibilitat i a les riques fonts d'informació.

### **12.4 Reconeixement de les marques registrades**

Totes les marques registrades són propietat dels seus respectius propietaris.